# **Lane Wilson Consulting Services**

## **ARCOM RC210 Alternate Firmware User Manual**

**RC210 Alternate Firmware User Manual**

**Document Identification Number RC210\_AFirmware\_UserManual**

2023-11-22

LANE WILSON CONSULTING SERVICES NELSON, B.C., CANADA. V1L 6X9

Copyright 2023 Lane Wilson Consulting Services. All Rights Reserved.

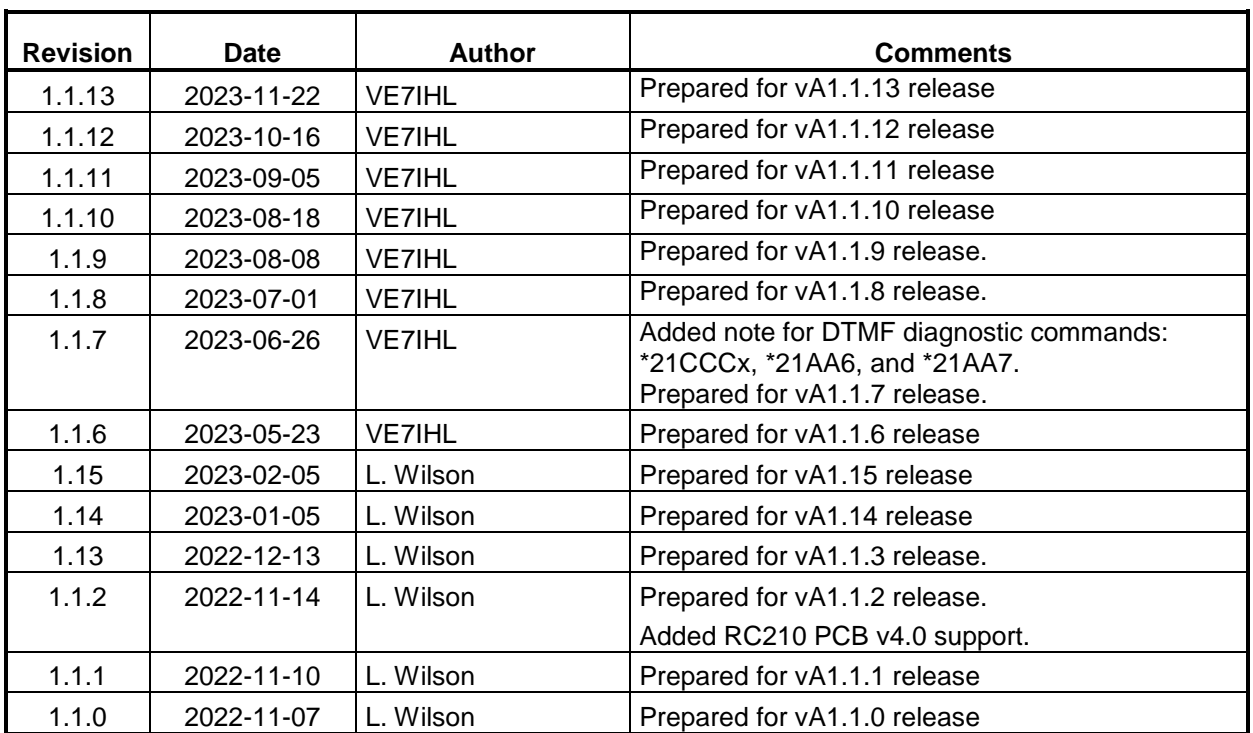

# **Revision History**

## ARCOM RC210 Alternate Firmware User Manual RC210 Alternate Firmware User Manual

## **TABLE OF CONTENTS**

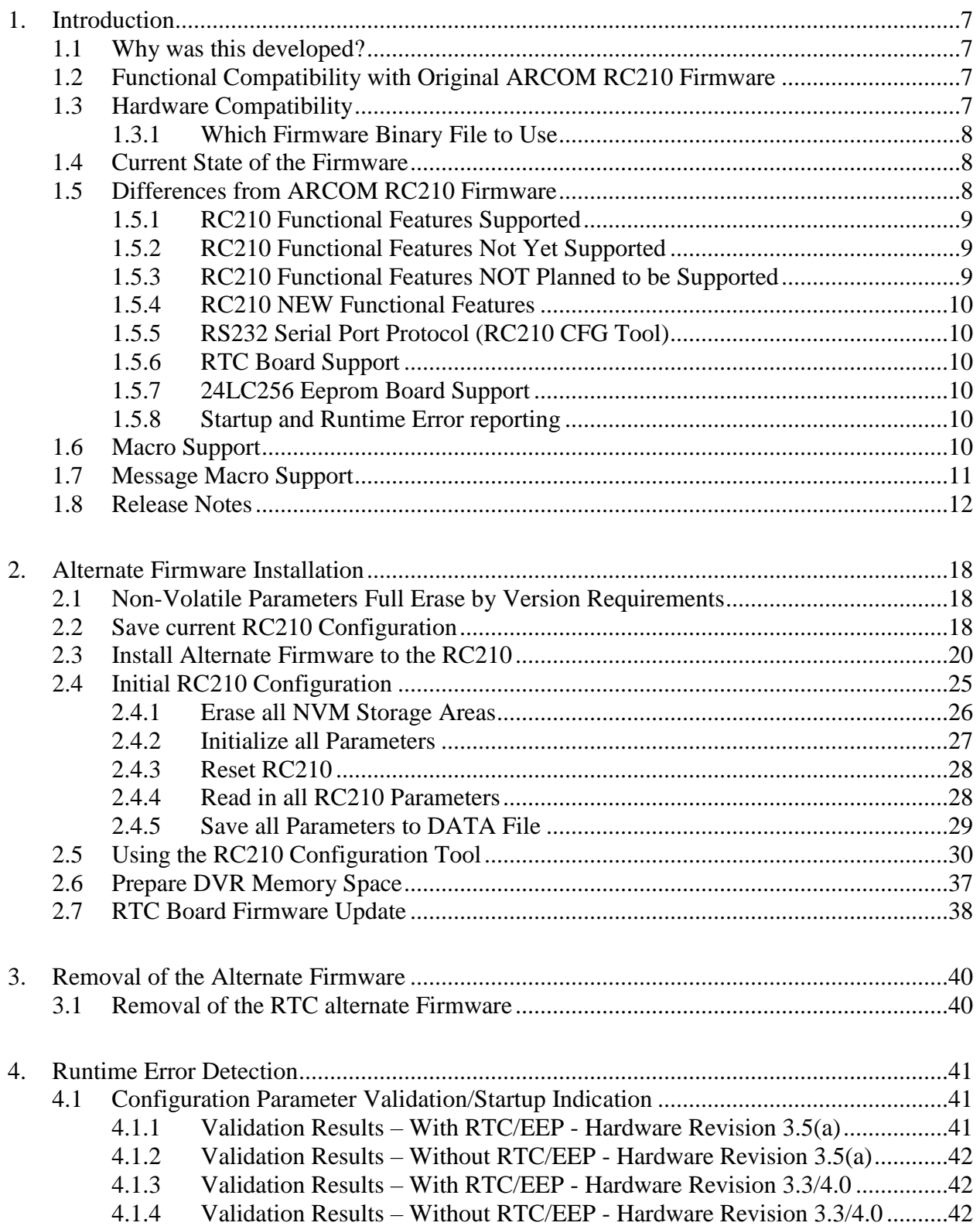

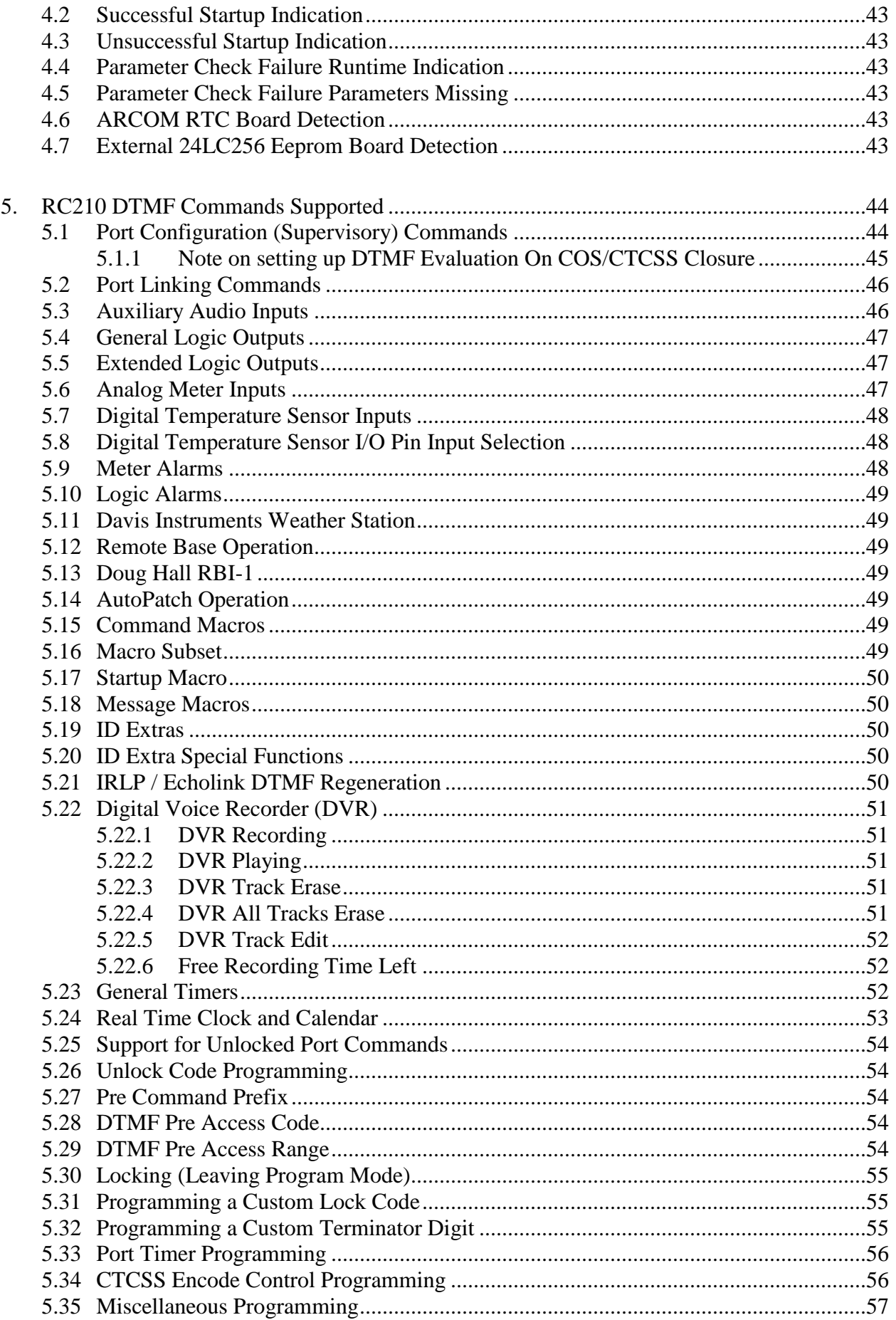

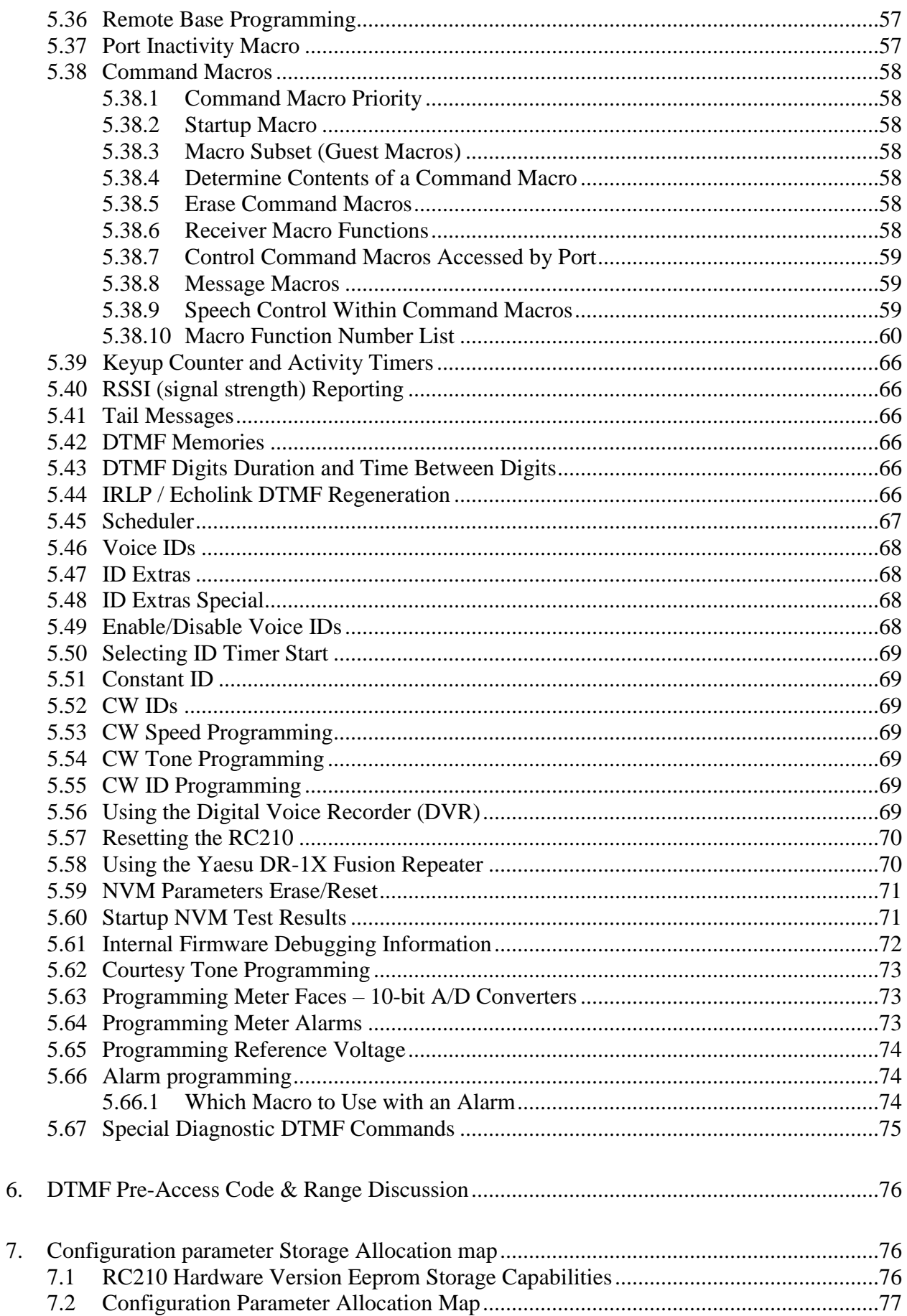

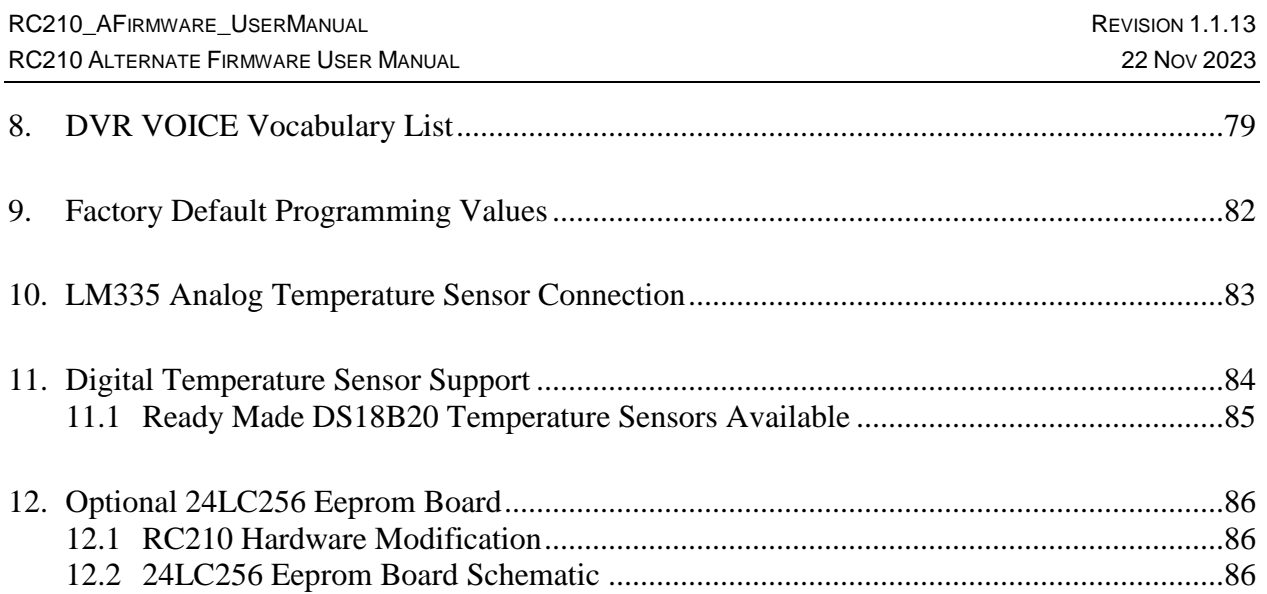

## **LIST OF FIGURES**

## NO TABLE OF FIGURES ENTRIES FOUND.

## **LIST OF TABLES**

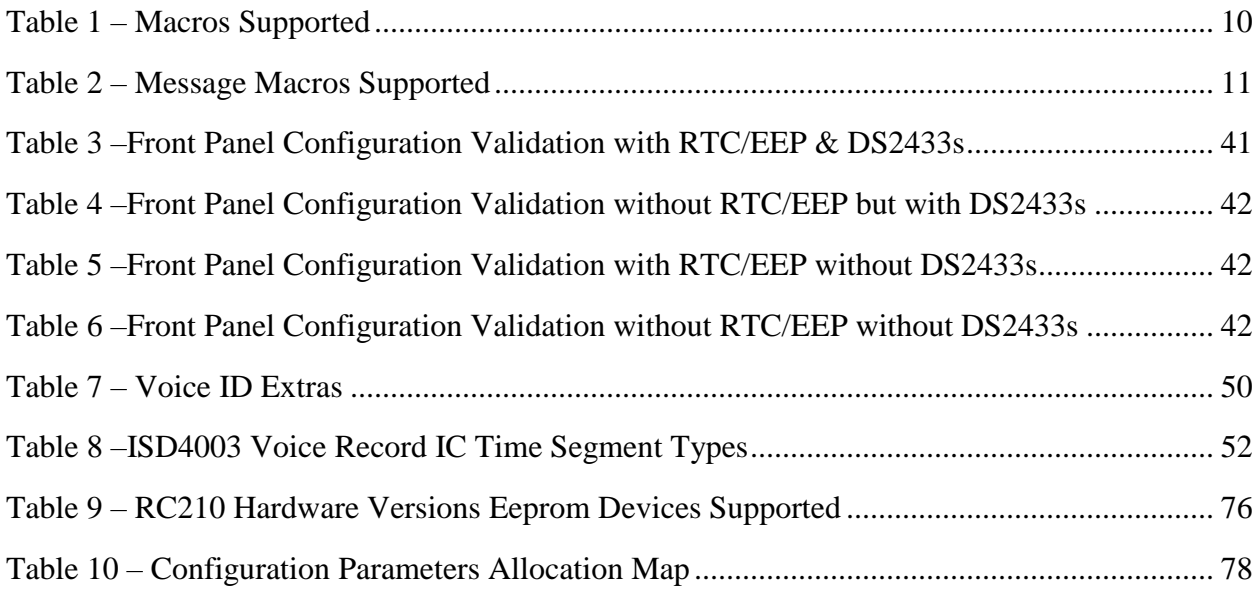

### <span id="page-6-0"></span>**1. INTRODUCTION**

The document describes the RC210 *Alternate* firmware. This replacement firmware was written by VE7IHL and only implements a subset of the original ARCOM written firmware functionality.

### <span id="page-6-1"></span>**1.1 Why was this developed?**

This firmware was developed by VE7IHL to be used on the RC210 controllers used by repeaters owned/managed by the West Kootenay Amateur Radio Club (WKARC) located in Nelson, BC, Canada. It is not meant to be a full functional replacement of the original ARCON RC210 firmware, only to have sufficient features to provide basic repeater operations.

The design of the firmware has been done to make the RC210 firmware *robust* in operation, and in configuring it using the replacement Windows RCP Configuration program. Several problems have occurred where the RC210 internal non-volatile parameters get "*corrupted*" resulting in incorrect operation. This firmware has redundant non-volatile parameters copies (with an internal recovery procedure) of all the programming parameters stored in additional eeprom space located on the RTC board.

Internally the firmware uses Event-Driven real-time design concepts to maintain accurate internal timing. A Real-Time-Operating-System (RTOS) is used as the basis of the firmware design.

One of the design goals was to be able to reduce standby power consumption by putting the 2561 MCU, the DVR voice recorder chip, and the optional RTC board MCU to sleep when no repeater activity is present. As of firmware vA1.06 a reduction of about 50% has been achieved. This will make the RC210 more suitable for solar power repeater systems.

## <span id="page-6-2"></span>**1.2 Functional Compatibility with Original ARCOM RC210 Firmware**

The alternate RC210 firmware is compatible with the (*a limited sub-set is supported*) DTMF commands. The alternate firmware can be loaded into the RC210 board using the RS232 serial port and the ARCOM supplied Windows tool: *Arcom 2561 Updater*.

### <span id="page-6-3"></span>**1.3 Hardware Compatibility**

This firmware has been developed and tested on a RC210 Rev 3.5(a) board. Starting with firmware version 1.1.2, there is a firmware binary file for the RC210 Rev 4.0 board. The firmware starting with v1.03 has been written so it will run on RC210 boards that do not have the three DS2433 eeprom devices installed. It may run on older RC210 boards that have the older ATMEGA128 controller chip on the, but this has not yet been tested.

#### <span id="page-7-0"></span>**1.3.1 Which Firmware Binary File to Use**

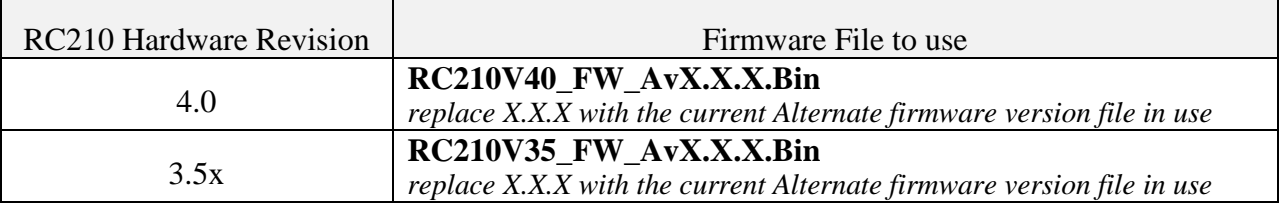

### <span id="page-7-1"></span>**1.4 Current State of the Firmware**

As of Nov 22, 2023, vA1.1.13 of the alternate RC210 firmware can be used for Beta testing on an RC210 controller board in a bench testing environment, and on live repeaters.

This firmware is not yet complete and will only ever contain a subset of the functionality of the ARCOM written RC210 firmware. It is meant to have a reduced functional set of features, while containing robustness and error detection features.

Please report issues and problems to Lane VE7IHL.

New versions of this firmware will continue to be developed until it is considered complete and in a functional state for the WKARC repeater usage. Time frame for this to be completed is fall 2023.

#### Area: Description: Non-Volatile Configuration Parameters Stored using an error checking method (16-bit CRC) to ensure that the configuration parameters are valid. If the RTC board is installed, and its firmware has been updated, then the eeprom data space on the RTC board will be used hold *Backup* copies of the configuration parameters. Automatic recovery if possible is performed on power up. RS232 Serial Communication to PC Uses a binary protocol (DF1) to detect communication errors. Will retry the communication automatically if an error was detected. Functionality Limited sub-set of the ARCOM firmware's functionality. See following document sections for what is supported. RTC (Real Time Clock) Requires new/changed firmware to be installed on the RTC board. (Can be run without the RTC board) Uses an error checking simplified DF1 serial protocol. Windows Configuration Tool Uses a different Windows program to configure the Alternate RC210 firmware. Currently only tested under Windows 10. Visual Status Indication on Startup When the Alternate RC210 firmware starts up, the 6 front panel LEDs (COS and CTCSS) will indicate conditional status of the firmware: NVM Parameters are OK or BAD ARCOM RTC board is present or not.

### <span id="page-7-2"></span>**1.5 Differences from ARCOM RC210 Firmware**

#### **1.5.1 RC210 Functional Features Supported**

<span id="page-8-0"></span>The supported functional features are listed below (some only supported via the RCP configuration program):

- CFG Serial Port Protocol *(new DF1 binary protocol used)*
- Basic Repeater Configuration
- Command Macros
- Message Macros
- Voice and CW IDs
- Tail Messages
- Timers
- RTC *(with new firmware installed)*
- Courtesy Tone Programming
- Port Linking
- I/O Support (Analog and Digital)
- General Logic Outputs
- Alarms, all types
- Firmware Updating
- DVR support
- Scheduler
- **DTMF** Memories

<span id="page-8-1"></span>For a more detailed description of each supported (DTMF) commands, consult the ARCOM manual: *RC210 Repeater Controller Operations and programming Manual*.

#### **1.5.2 RC210 Functional Features Not Yet Supported**

- Auxiliary Audio inputs
- <span id="page-8-2"></span>• Key up Counter and Activity Timers

#### **1.5.3 RC210 Functional Features NOT Planned to be Supported**

The following functional areas are **not planned to be** supported by the alternate RC210 firmware:

- AutoPatch
- Davis Instruments Weather Station
- Remote Base Operation
- Doug Hall RBI-1
- Extended Logic Outputs
- RSSI Reporting
- Original RCP Serial protocol

#### **1.5.4 RC210 NEW Functional Features**

<span id="page-9-0"></span>The following are new features that do not exist in the original ARCOM RC210 firmware:

- Special features added to Voice ID Extras: Reporting of NVM Parameter status: Good, Failed, Recovered, and Restored.
- Additional DTMF commands added for NVM storage validity reporting; erase and set to Factory Defaults.
- Support for the digital temperature sensors: DS18B20 and MAX31820. Requires a custom hardware logic interface PCB.
- <span id="page-9-1"></span>Support for a eeprom memory board in place of the ARCOM RTC option board.

#### **1.5.5 RS232 Serial Port Protocol (RC210 CFG Tool)**

<span id="page-9-2"></span>The alternate RC210 firmware uses a different serial protocol to detect any possible communication errors. This is a binary protocol based on the DF1 protocol.

#### **1.5.6 RTC Board Support**

The RTC board is supported but currently requires new firmware to be loaded into it. At this time (Nov/2022) there is no *easy user* method to load the RTC firmware via the RC210's serial port. It must be loaded using an AVR device programmer connected to the 10-pin programming connector. More details on how to do this will be available later.

#### <span id="page-9-3"></span>**1.5.7 24LC256 Eeprom Board Support**

This is a custom eeprom board that can be used in place of the ARCOM RTC board. It only provides the backup configuration parameter support, and does NOT provide real time clock support. Its advantage is a lower standby current draw than the RTC board.

#### <span id="page-9-4"></span>**1.5.8 Startup and Runtime Error reporting**

The internal non-volatile parameters are checked on startup to ensure that they are present, their values are correct, intact, and have not been corrupted. See the section on runtime error detection for more details.

### <span id="page-9-5"></span>**1.6 Macro Support**

The table below shows how many MACROs and what hardware is required to support them:

<span id="page-9-6"></span>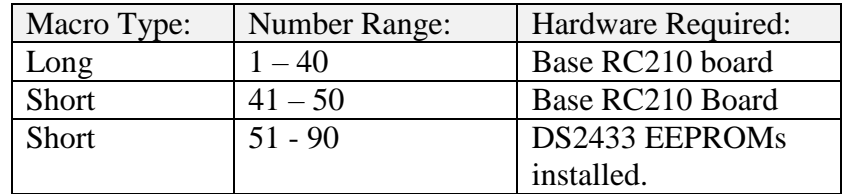

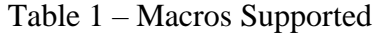

## <span id="page-10-0"></span>**1.7 Message Macro Support**

<span id="page-10-1"></span>The table below shows how many MESSAGE MACROs and what hardware is required to support them:

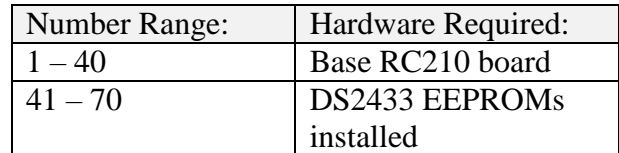

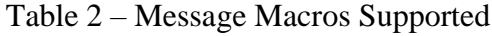

## <span id="page-11-0"></span>**1.8 Release Notes**

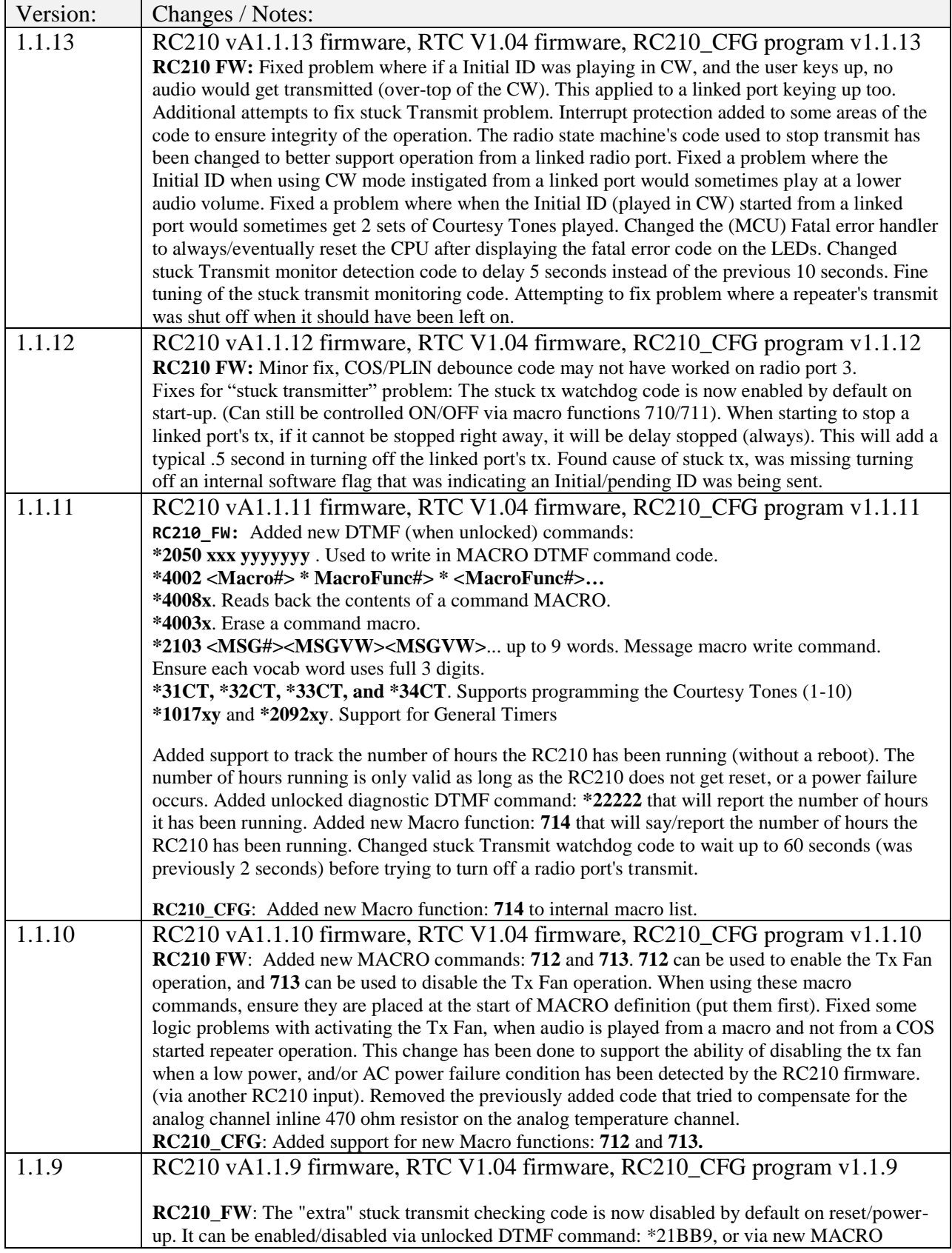

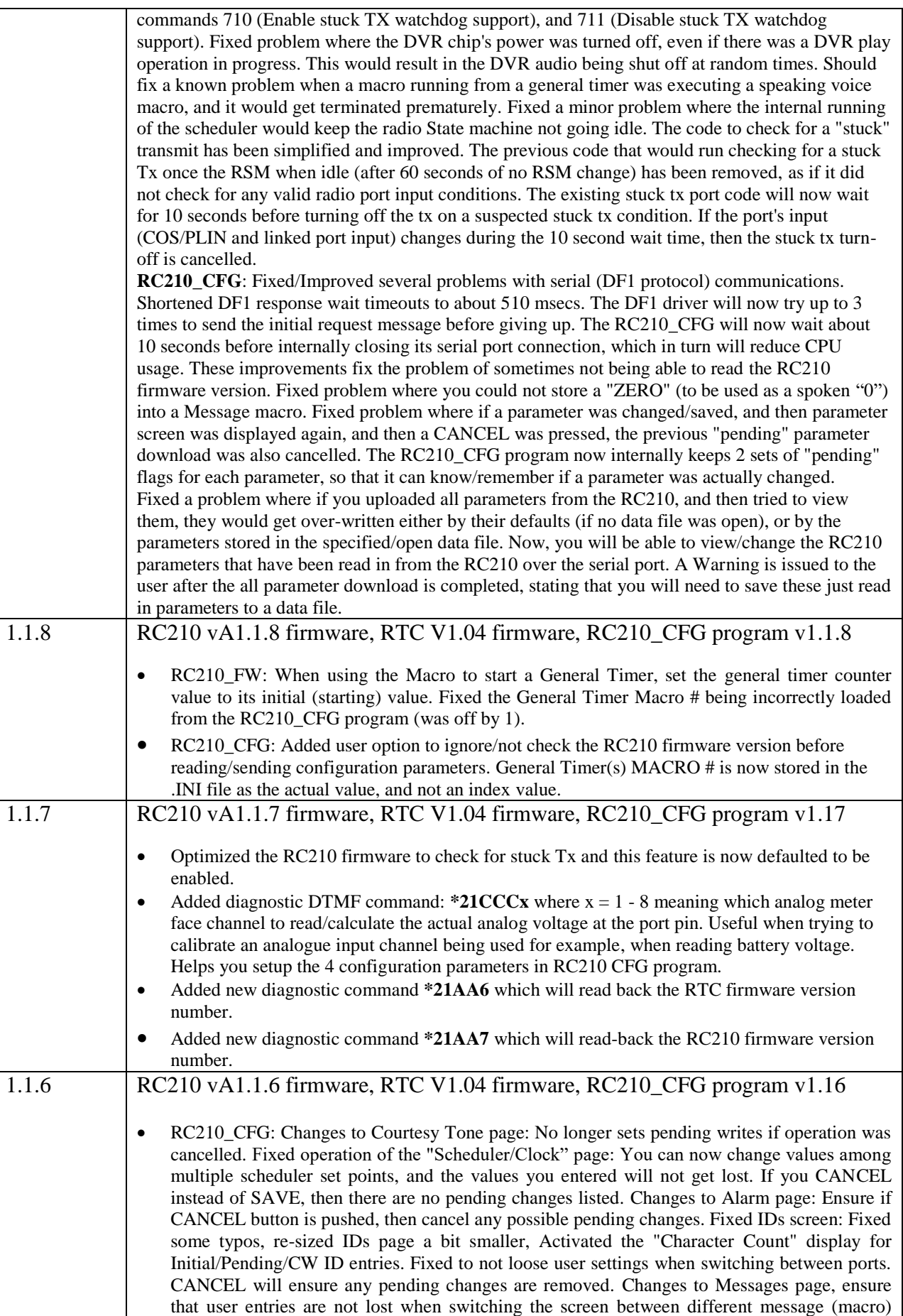

subsets. Ensure that when user presses CANCEL button, all pending changes are erased. Fixed DTMF Memory page. CANCEL button ensures any pending changes are cancelled. When switching between sets of 10 DTMF memories, will not lose user's (previous) choices. Updated the Logic Alarms page. User should no longer loose previous entered entries. Selecting CANCEL will ensure any previous (pending) changes are not saved. For Special Codes page, ensure that when CANCEL is pressed, that any/all pending changes are removed. Port Switches page, ensure all user entered changes are recorded. Ensure all pending changes are erased when the CANCEL button is hit. Fixed problem with Scheduler set points not being saved properly into the data file. Added pop-up window showing parameter save progress to each type of parameter when the SAVE button is pressed. When the main page SAVE button is pressed (save all parameters), a pop-up progress bar shows the user the current saving progress. Fixed Timers dialog so does not loose changes when switching from different radio ports. General Timers-> macro to use, default to NONE. Macros dialog: Fixed so as to not loose changes when switching between (sub-)macros screen. Main dialog page is now slightly narrower. Fixed problems with "Macro" page sometimes setting values as pending, even if they were cancelled. Should now be able to move about the various "sub-screen" pages and not lose any changes.

- RC210\_CFG: Fixed problem when using an external eeprom board instead of the RTC board, where it was not updating the CRC value in the external eeprom backup image(s). Added some text on the screen for how to enable TAIL Messages, and RECEIVER Macros. Fixes to problems when doing an UPLOAD ALL, and not seeing some of the "just" uploaded parameters. MUST be used with RC210 firmware v1.1.6C or newer. Fixed problem with Port Restrictions (in Macros page) not working properly.
- RC210 firmware: Fixed problems with reading back Scheduler setpoints, and DTMF memories using DF1/RCP serial protocol, back to RC210\_CFG program.
- RC210\_CFG: Before performing a parameter Upload/Download, or a Commit operation, read the RC210 firmware version info and compare it against what is expected. If the RC210 firmware version does not match, ABORT the operation.
- RC210 CFG: Fixed problem in internal DF1 driver where if the RC210 firmware did not send a reply message, Df1 driver would send a DEL-ENQ sequence, then the re-sent (original) DF1 request message had not data in it. This cause the DF1 driver to hang, always sending "blank" DF1 messages. Added a timeout when waiting for the DF1 message send to complete. Will now try 3 times to repeat the SEND-RESPONE message sequence.
- RC210\_CFG changes: Fixed Upload ALL and Download ALL, Upload ALL was missing some parameters: Scheduler Set-Points, and DTMF memories. Changes to (DF1) internal communication driver to fix a race condition. (NOTE: there still seems to be a DF1 communication lock-up problem sometimes) Functional change: After performing a successful UPLOAD ALL, the previously grayed-out buttons are made active. This allows a user to perform an UPLOAD ALL, then review the parameters just uploaded. THE DF1\_MONITOR command line tool improved in Debug mode to easier see the DLE sequences.
- Added support to DTMF **85dddd**… decode and read-back to also speak the following two DTMF digits:
	- **\*** speaks an "S"
	- **#** speaks a "P".
- DTMF Memories and DTMF Duration and Delay parameter support added. Added unlocked DTMF command support for **\*2105**, **\*2106**, and **\*2107** DTMF commands. Macro functions: **259-278** and **521-540** now supported. DTMF memories 1-18 are supported by base RC210. If the RC210 has the additional DS2433 memory chips installed, then support is available for DTMF memories **19-40**.
- Macro Command Port restrictions support added. Controlled from (unlocked) DTMF commands \*4005xxxyyy and \*400699 and from RC210\_CFG program.
- Added support for Receive Active/Inactive Macros. Added Macro command support for macro functions: 358-363.
- Changed the firmware power-up spoken message (*says firmware version number*) to use a fixed start-up delay of 500 msecs, and then do not use the programmed speech delay parameter while speaking the start-up message. This ensures that the start-up message is not delayed.
- Scheduler support added. DTMF **\*4001** command support and Macro functions **810-889** supported. NOTE: NVM some memories have been moved / displaced to make room for the new Scheduler set-point memories and DTMF memories. Scheduler Set points **1-20** are

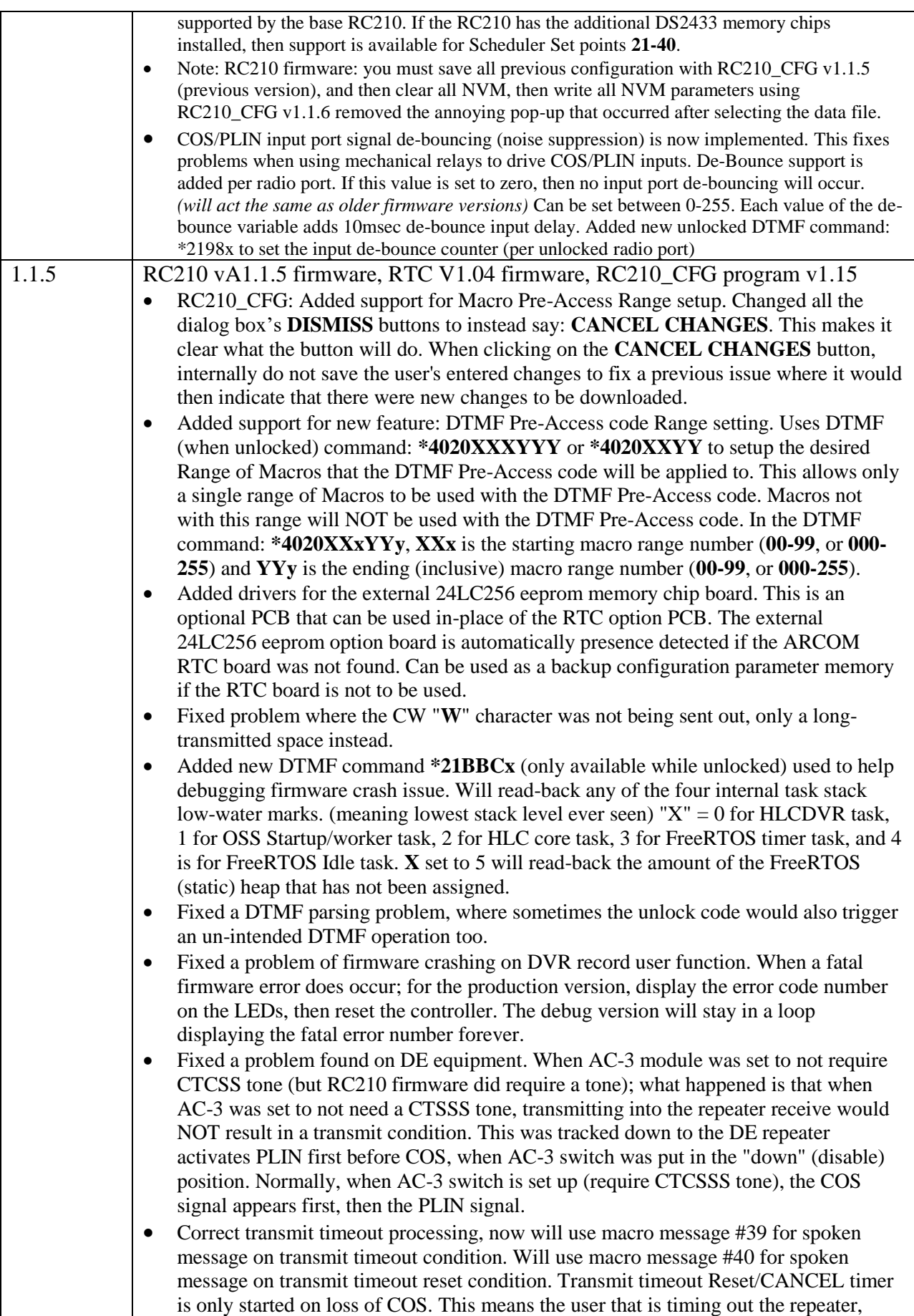

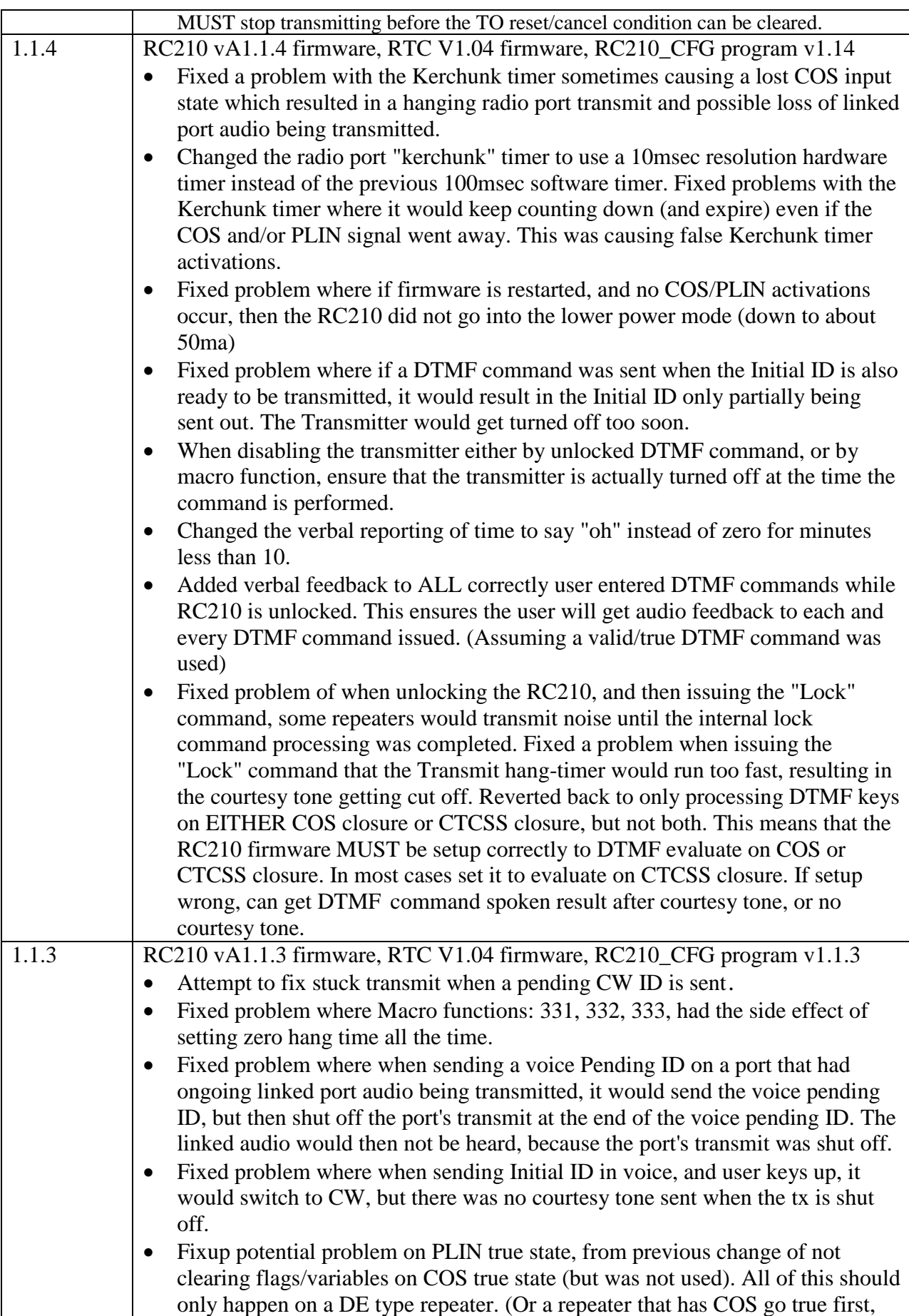

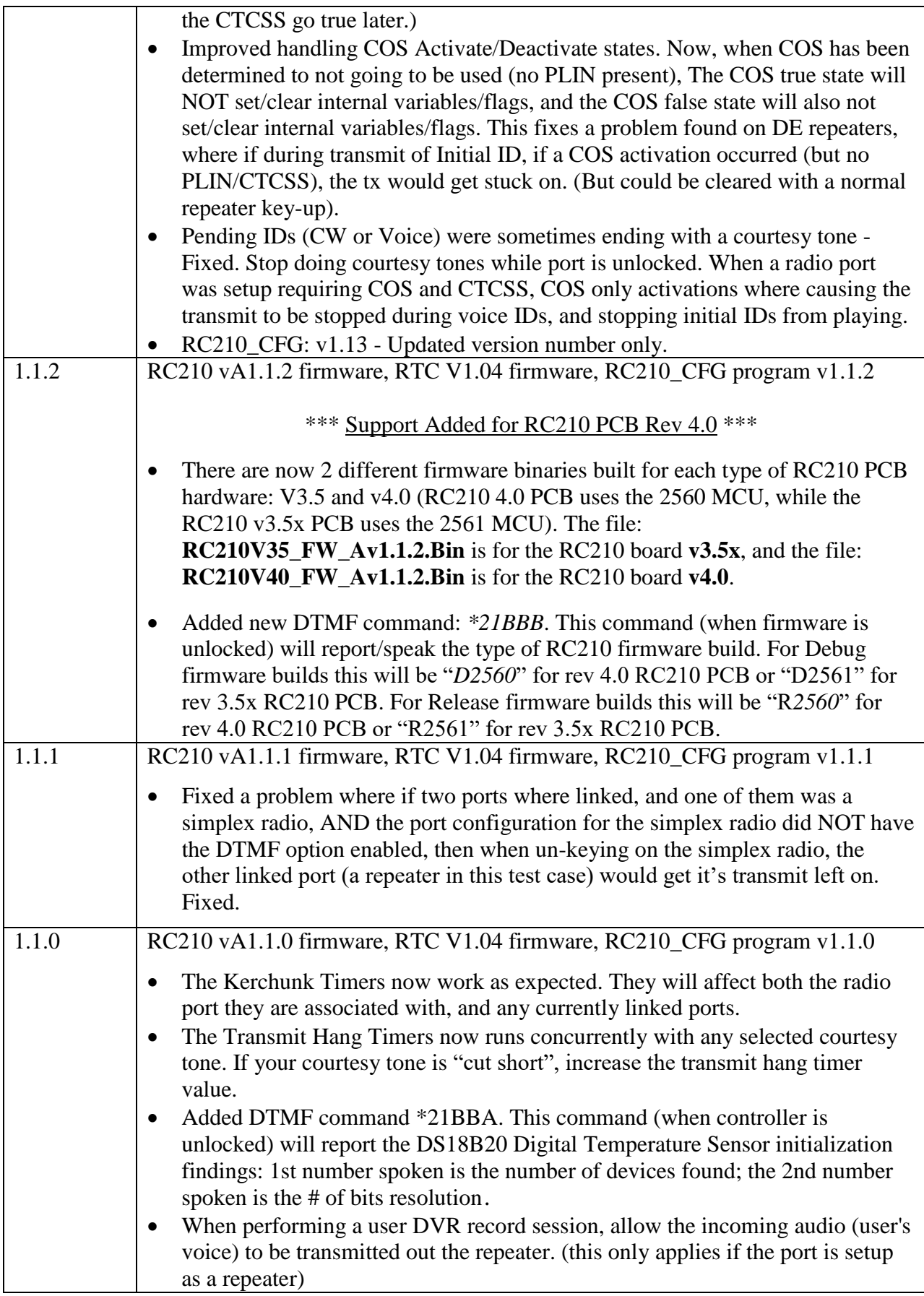

## <span id="page-17-0"></span>**2. ALTERNATE FIRMWARE INSTALLATION**

## <span id="page-17-1"></span>**2.1 Non-Volatile Parameters Full Erase by Version Requirements**

The following table shows when upgrading from specific firmware versions WHEN the complete erase of all NVM parameters is required.

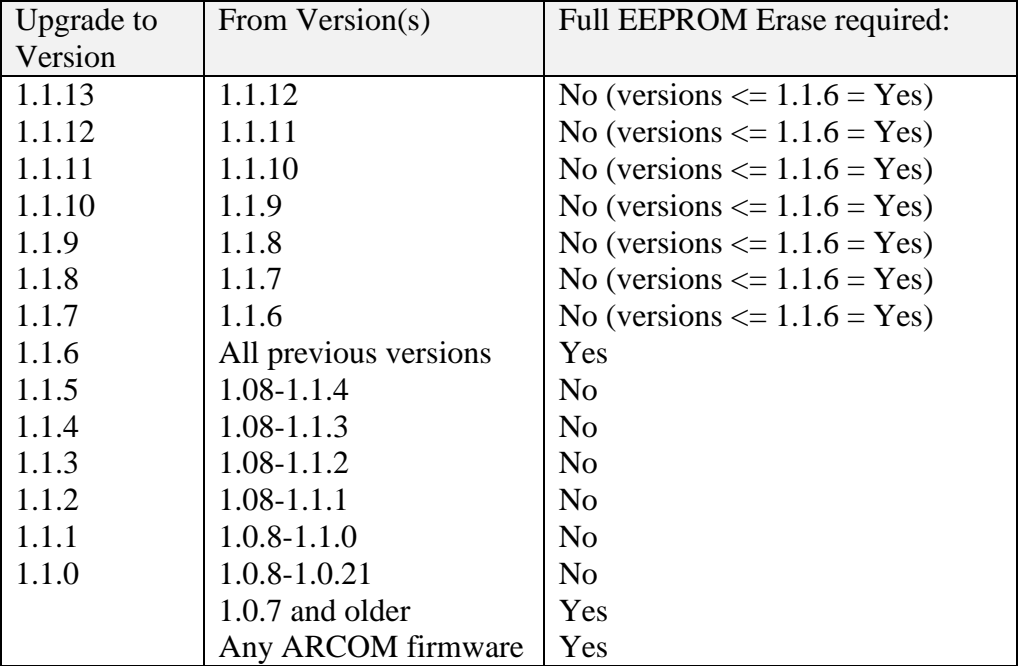

## <span id="page-17-2"></span>**2.2 Save current RC210 Configuration**

Use the RCP windows software, to save you current configuration into a (new) data file by using RCP's **Download** button. Ensure your serial cable COM port number is set correctly first.

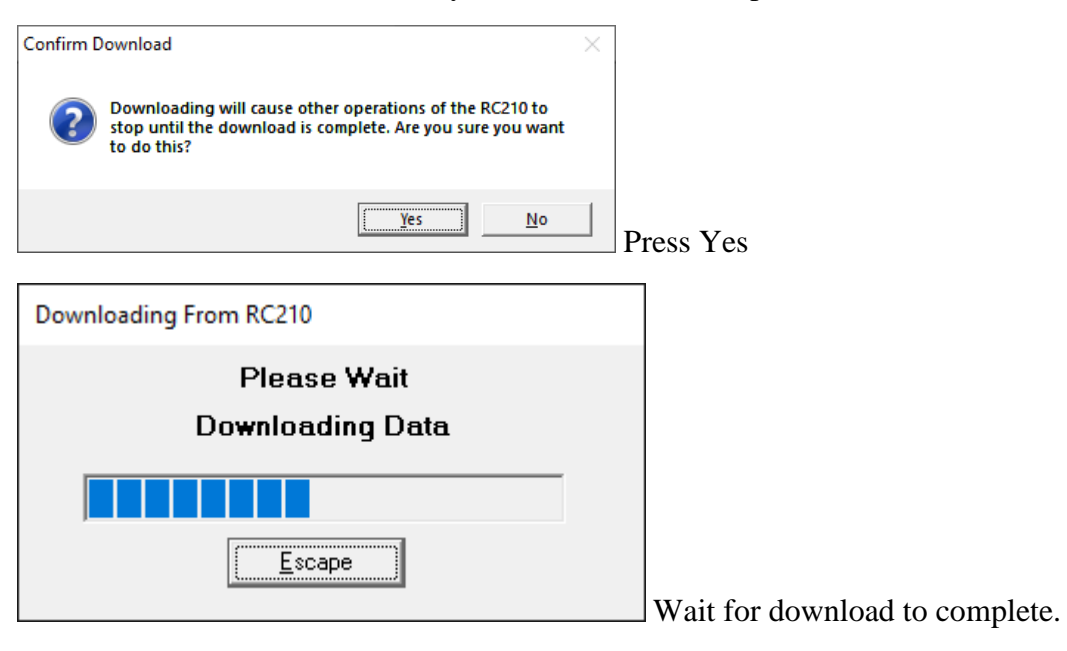

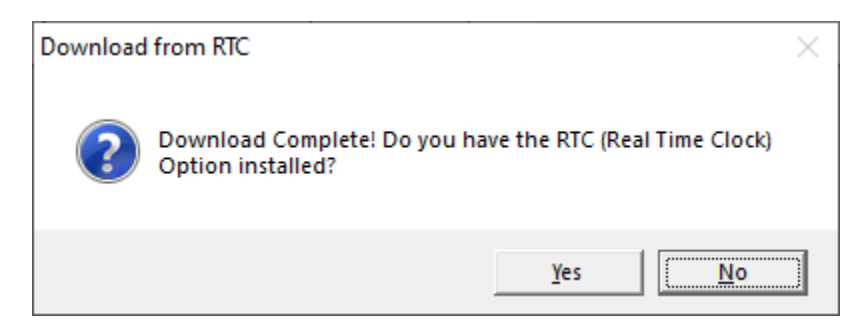

Answer Yes or No depending if you have the RTC board installed.

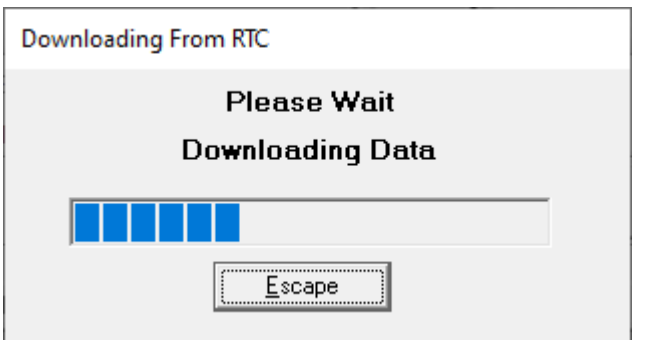

Answer Yes or No depending if you have the AutoPatch board installed.

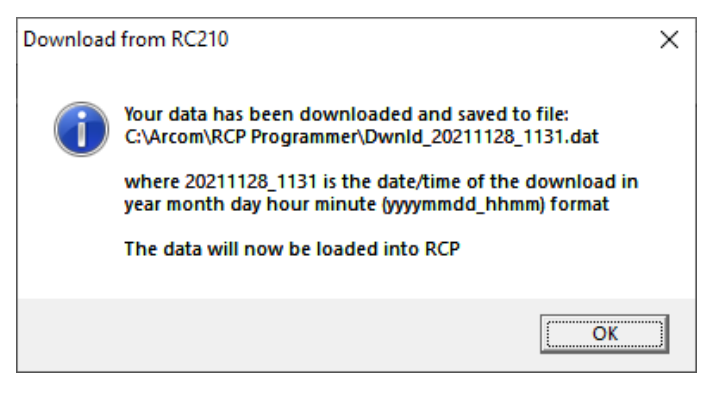

#### Press OK

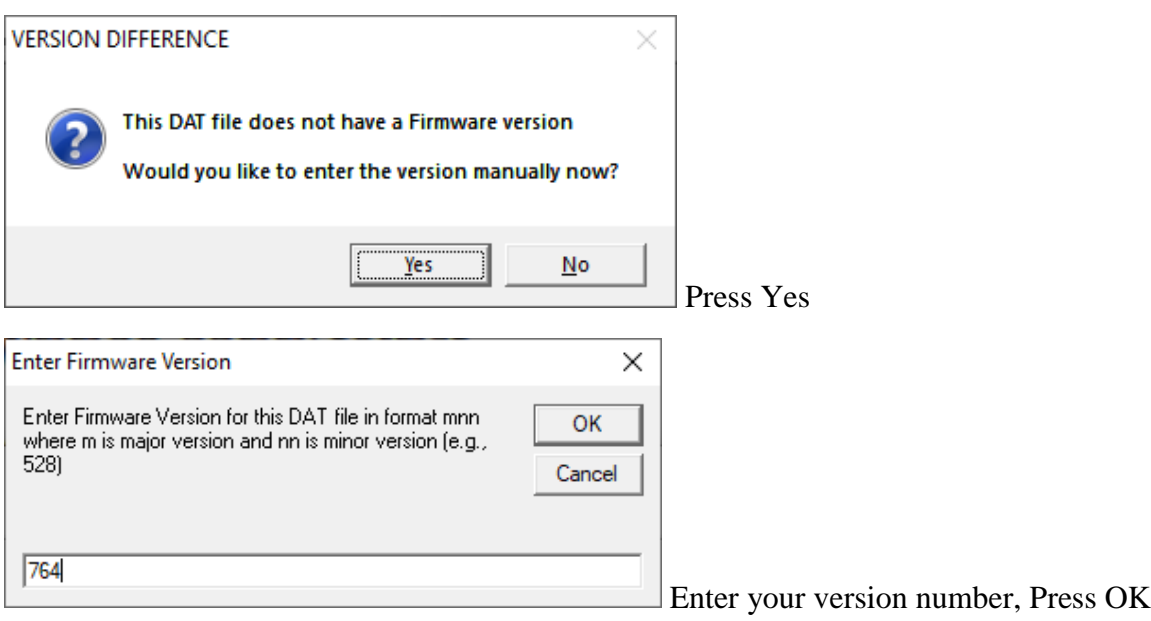

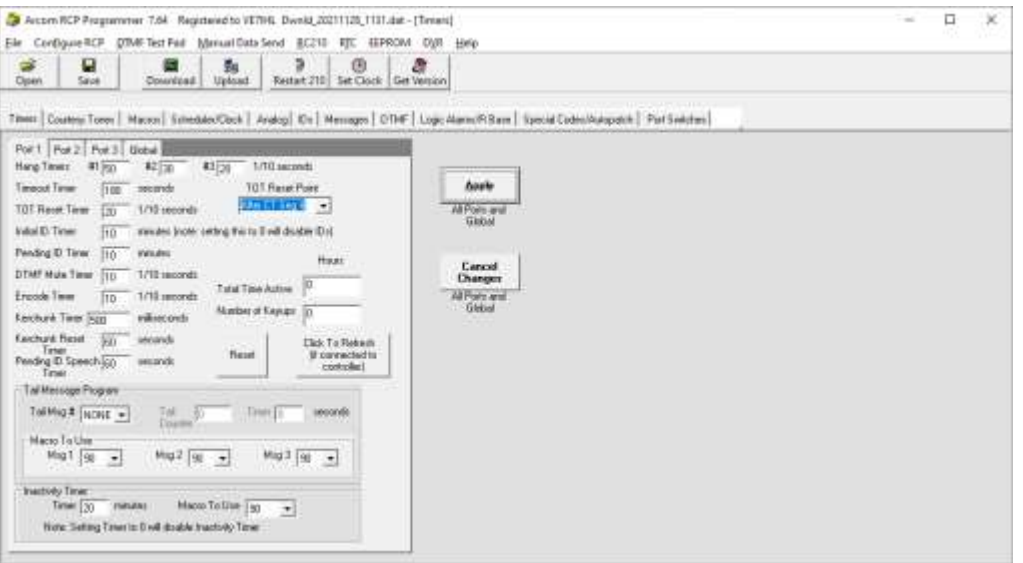

<span id="page-19-0"></span>Use the File->Save As menu option to save a copy of your DAT file to your preffered location. Close RCP.

### **2.3 Install Alternate Firmware to the RC210**

To install the alternate RC210 firmware, first use the windows installer package executable: RC210\_AFW\_v1.1.13\_Setup.exe. This will install the RC210 and RTC firmware update files and the RC210 Configuration Program to your hard drive. Typical installation path is C:\RC210\_AFW\Avx.x.x.

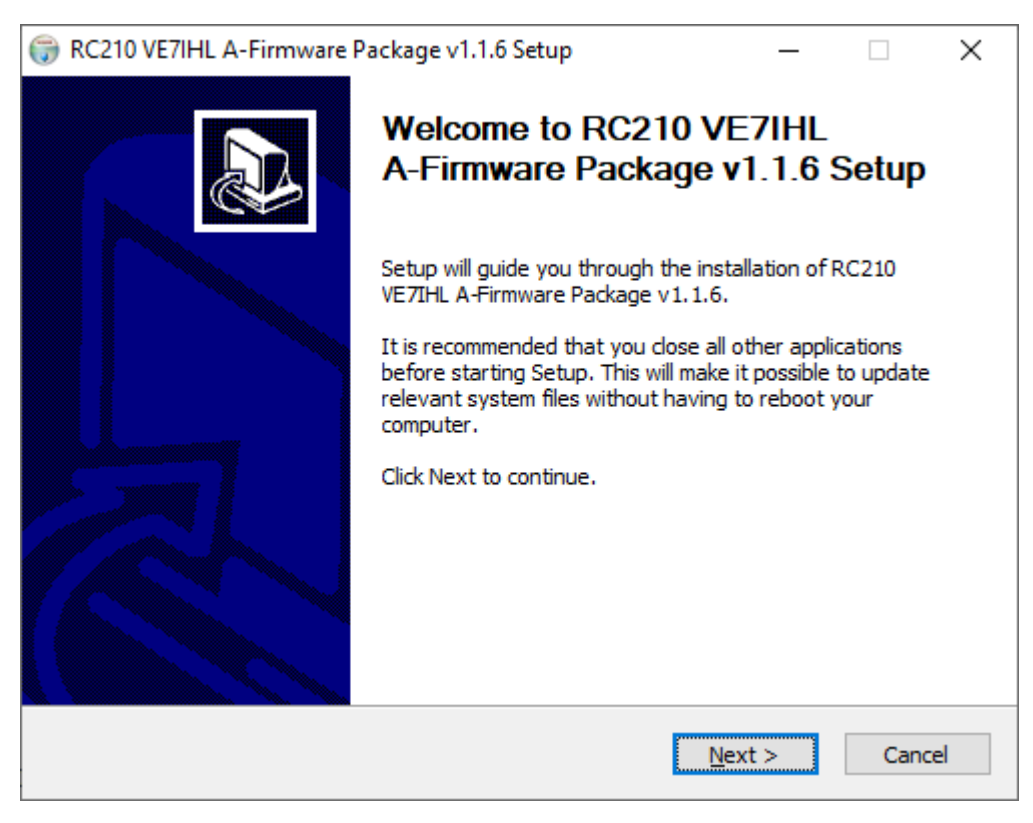

Press NEXT

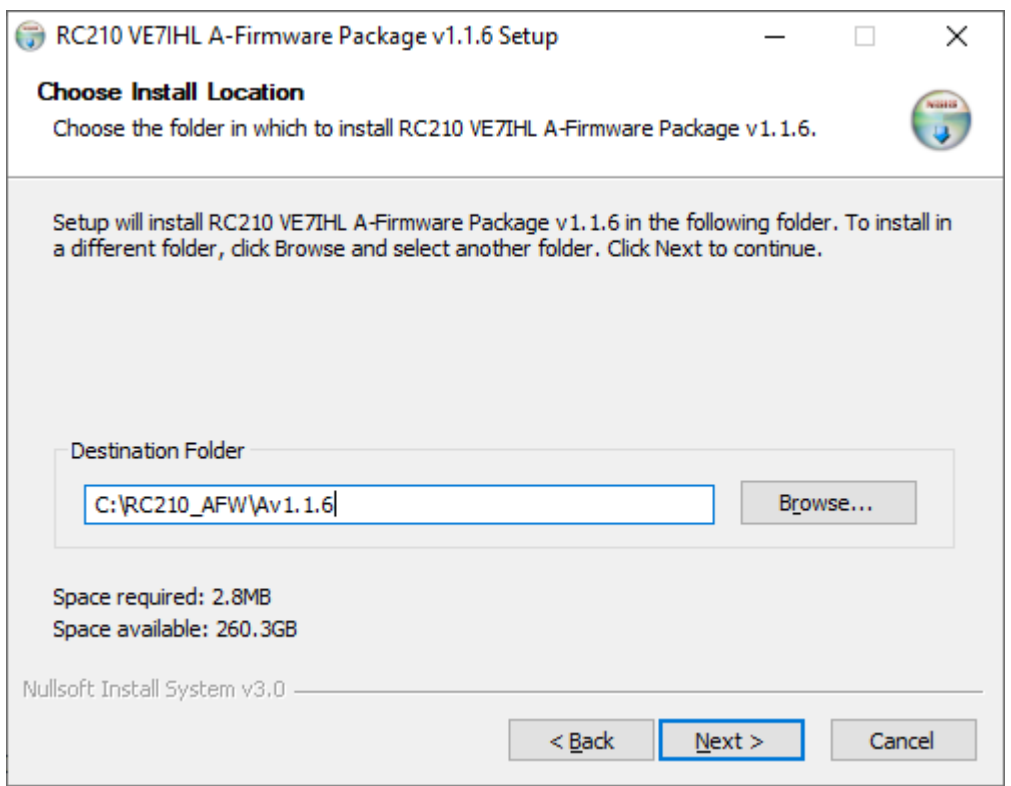

#### Select install path, press NEXT

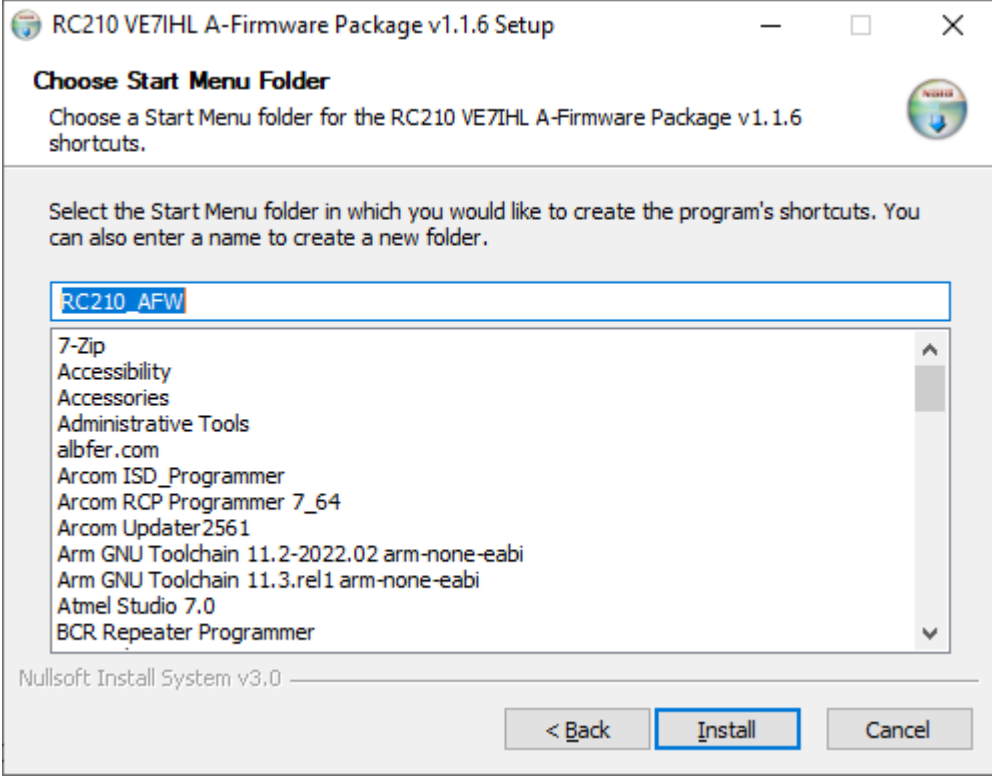

Press INSTALL

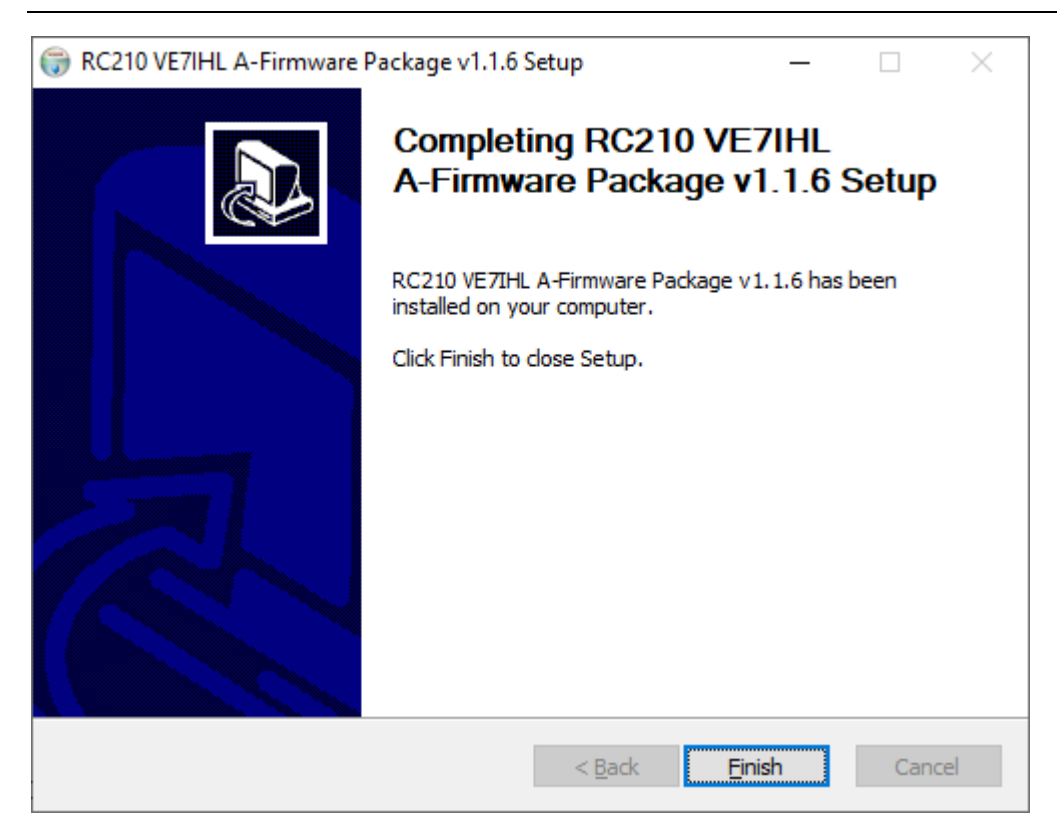

#### Press Finish

Then use the **RC210V35\_FW\_Av1.1.13.bin** file (for RC210 hardware revision 3.5x PCBs) or the **RC210V40\_FW\_Av1.1.13.bin** (for RC210 hardware revision 4.0 PCBs) file; and upload to the RC210 board using the ARCOM 2561 Updater tool. Ensure your (USB) Serial port cable is connected to the RC210 serial programming port and verify the correct COM port number in use by your (USB) serial cable. In the example screen image below, it shows in the Windows 10 Device Manager under "Ports", that the serial cable in this case is on COM1:

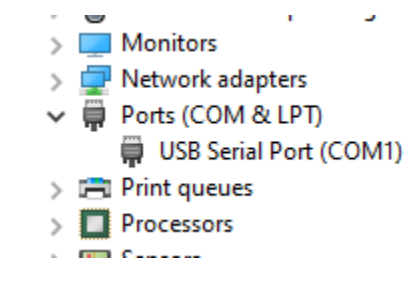

When using the ARCOM 2561 Updater tool, make sure the COM port selection matches the COM port number your serial cable is: (COM1 in this case)

*NOTE: the following screen images may indicate a different alternate firmware version file. Substitute the RC210Vxx\_FW\_Av1.1.13.Bin file in its place.*

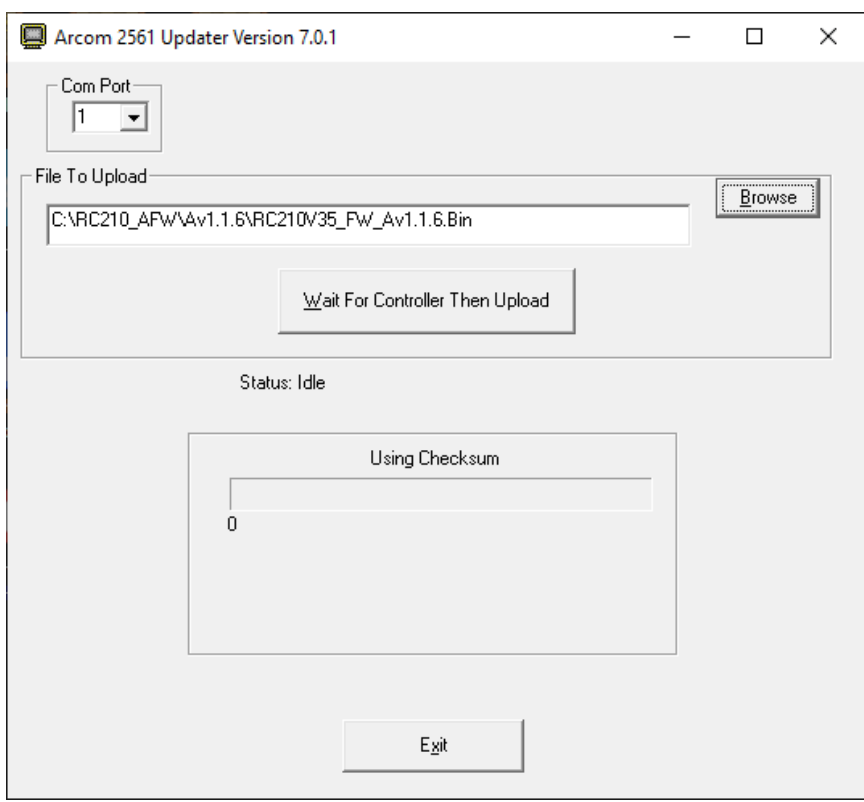

Use the **Browse** button to locate the alternate RC210 firmware .bin file:

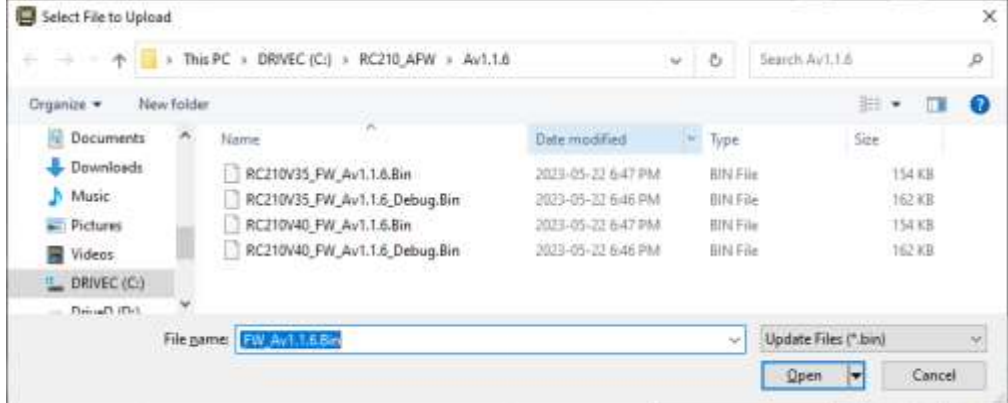

Click Open. Then click the **Wait For Controller Then Upload** button, and ensure the upload proceeds without errors.

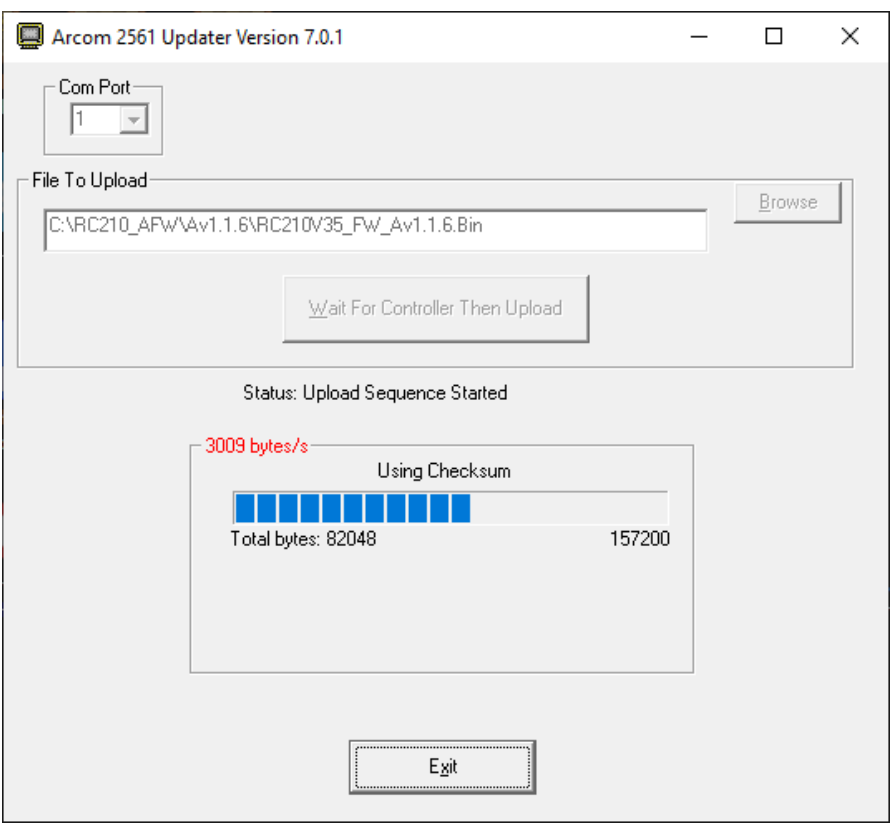

Once the alternate RC210 firmware has completed loading you should get the following message.

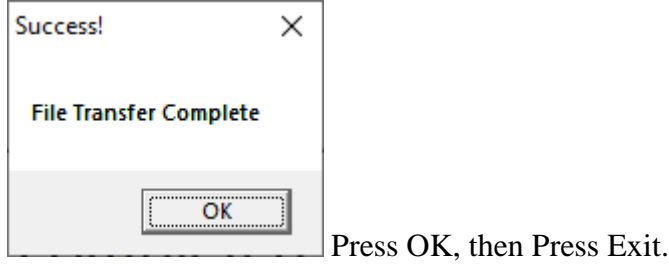

The RC210 COS and CTCSS front panel LEDS may be alternately flashing. This means that the non-volatile parmeters where found to be invalid. This can be ignored for now, and will be fixed in the first RC210 configuration step.

It will startup and announce its startup message and version number on radio port #1. Note that at this time, all the configuration parameters will be set to factory defaults and it will announce "*NVM Error*" at the end of its startup voice message.

You will now use the new Windows **RC210 Configuration Tool** to complete the initial setup of your RC210 configuration.

## <span id="page-24-0"></span>**2.4 Initial RC210 Configuration**

The next steps will use the new RC210 Configuration tool to accomplish the initial configuration.

- 1. Erase and Initialize all Configuration parameters (updates internal parameter CRC error checking).
- 2. Reset RC210.
- 3. Upload all the parameters from the RC210.
- 4. Save the uploaded parameters into a new data file

Note: The new **RC210 Configuration Tool** uses a data file format that is *different* from what the ARCOM RCP tool uses. You can NOT use the two different data files interchangeably. Open the RC210 Configuration tool by double-clicking on the RC210\_CFG\_Av1.1.13.Exe file, or use the desktop ICON placed there by the windows installer. You should see the following opening screen:

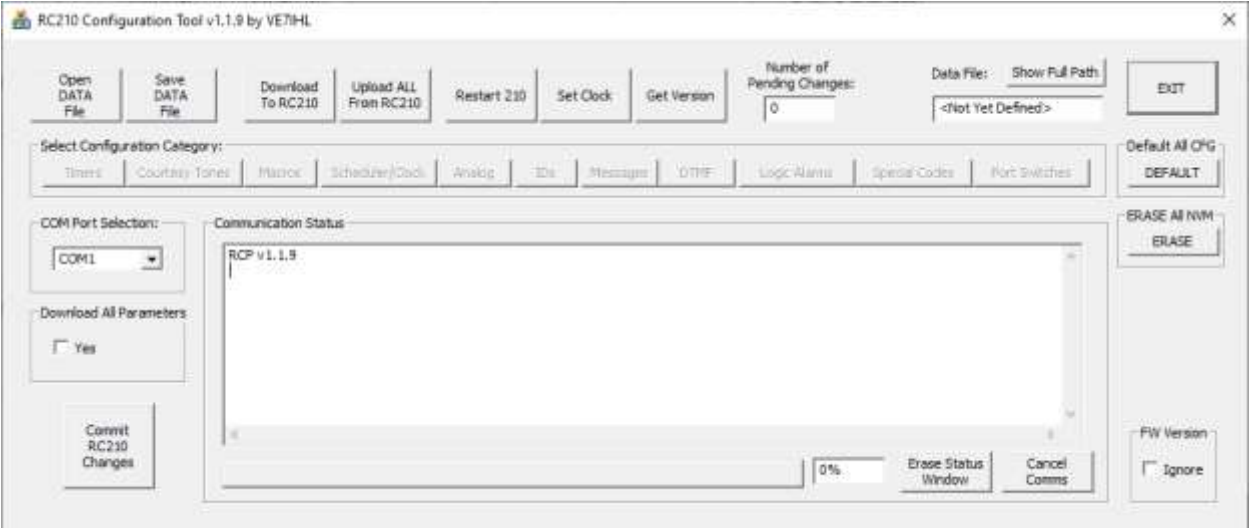

To confirm that serial communications are setup correctly between the RC210 Configuration tool and the RC210 serial port, press the **Get Version** button. It should return the current alternate RC210 firmware version number:

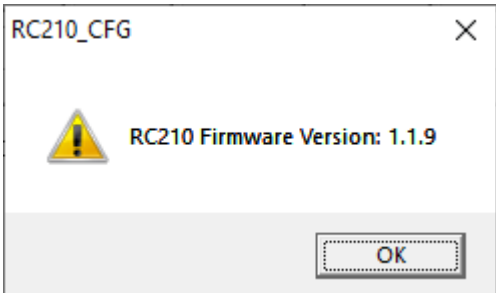

### **2.4.1 Erase all NVM Storage Areas**

<span id="page-25-0"></span>Press the **ERASE** button to initiate a complete erase of all RC210 eeprom storage spaces.

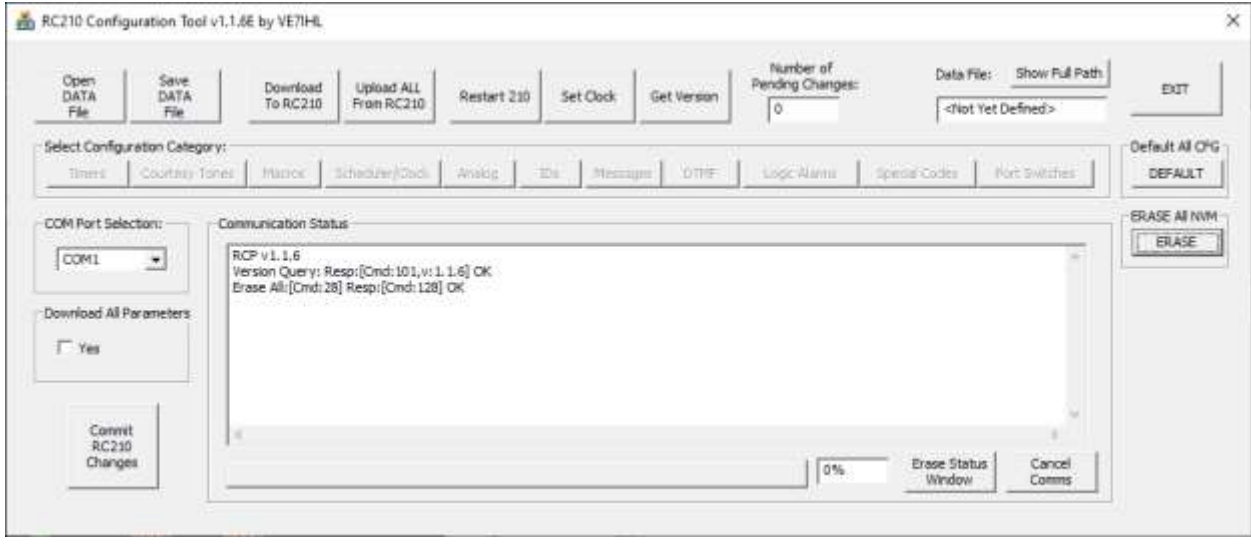

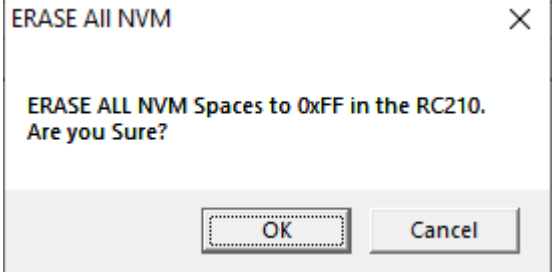

#### Press OK

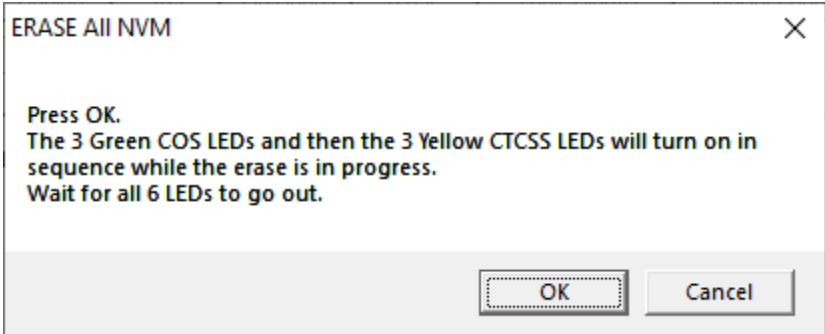

Press OK. Wait for all 6 LEDs to go out. Proceed to the next section to write in factory default configuration parameters.

#### **2.4.2 Initialize all Parameters**

<span id="page-26-0"></span>Press the **DEFAULT** button to start a complete non-volatile parameter write to factory defaults:

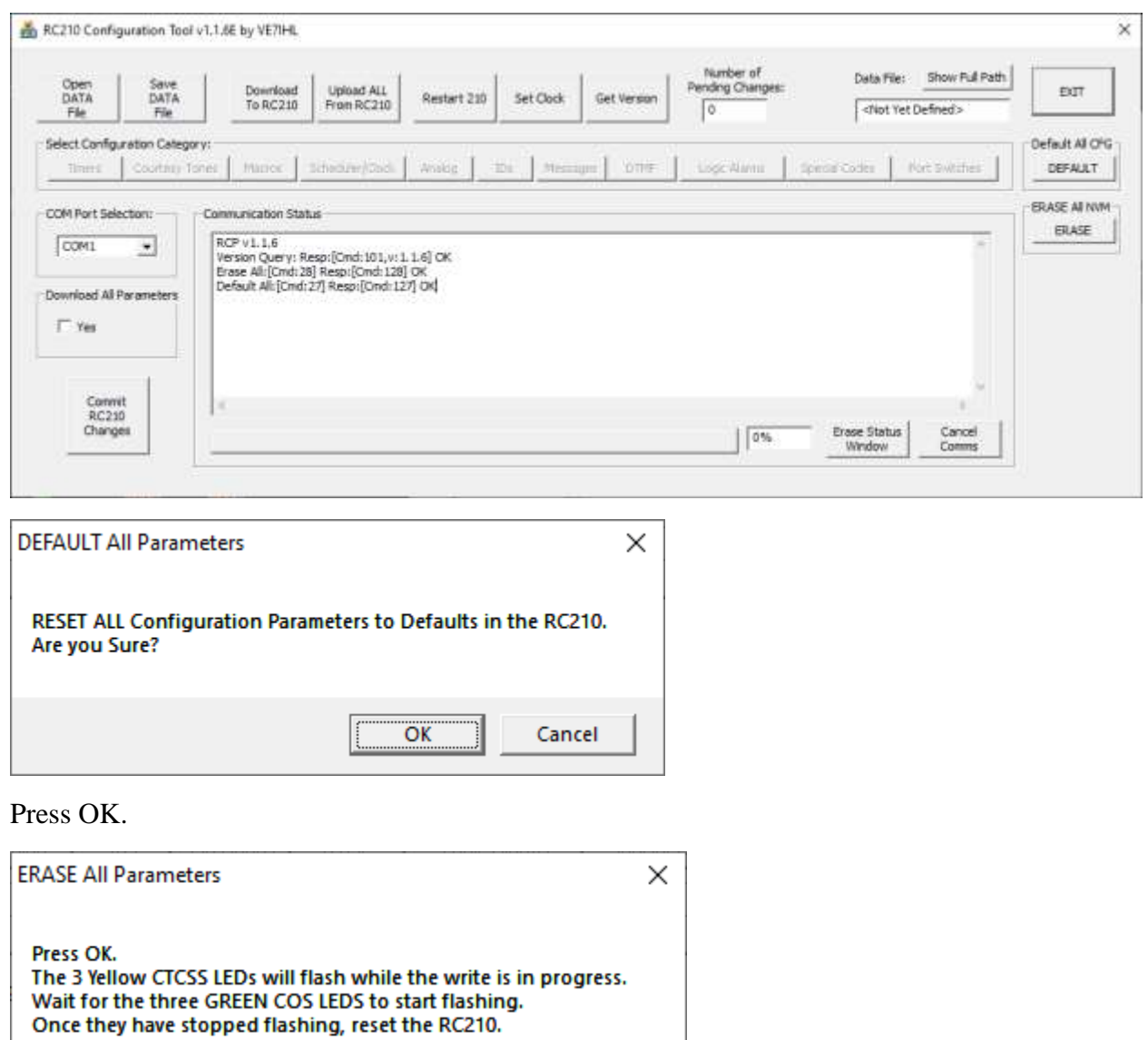

ÖK Cancel

Press OK. Wait for the three green COS LEDS to start flashing and the stop flashing. Proceed to the next section to reset the RC210 firmware.

#### **2.4.3 Reset RC210**

<span id="page-27-0"></span>Reset the RC210 using the **Restart RC210** button. Wait for the RC210 to complete its restart and send out the voice startup message out radio port #1. (This assumes you have a working radio connected to port 1)

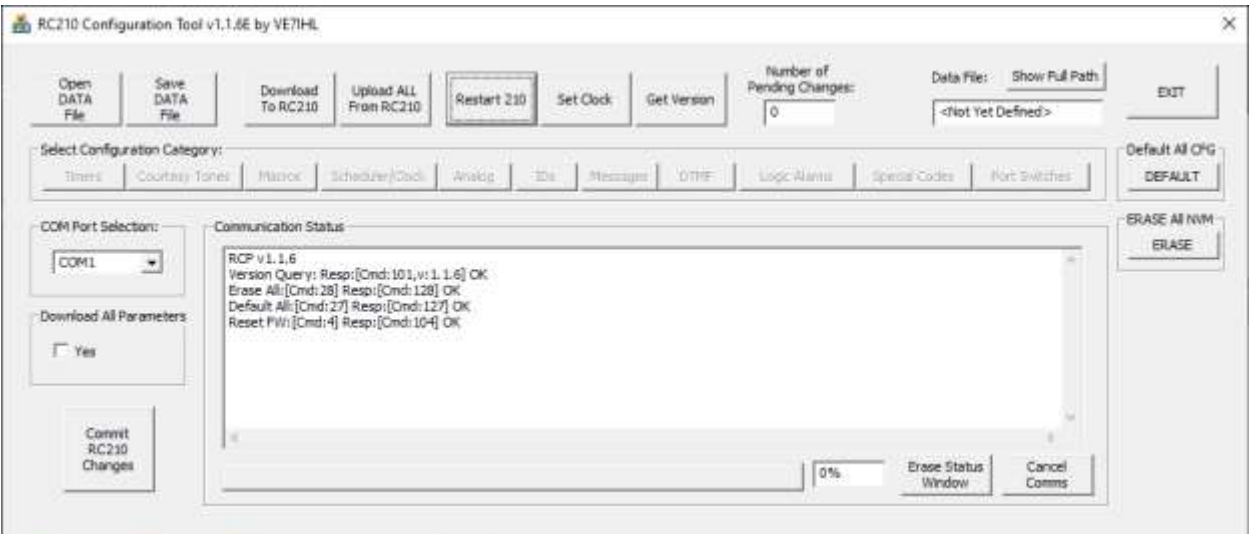

#### **2.4.4 Read in all RC210 Parameters**

<span id="page-27-1"></span>Read in all the factory default RC210 configuration parameters by selecting the **Upload ALL From RC210** button.

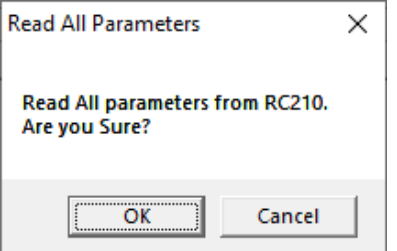

Press OK. There will be a lot of communication status messages scrolling by in the *Communication Status* window. You can ignore them for now. This is debugging information for the software developer.

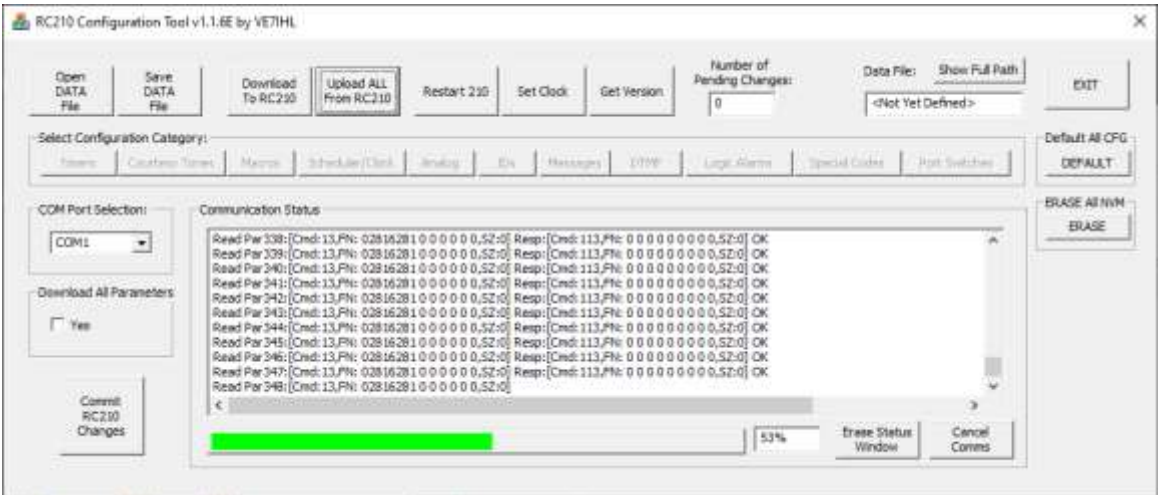

<span id="page-28-0"></span>Wait for all the configuration parameters to be read from the RC210 board, (Progress box will go to 100%).

#### **2.4.5 Save all Parameters to DATA File**

Once all the configuration parameters have been read from the RC210 board, press the **Save DATA File** button to save/update your new RC210 data file:

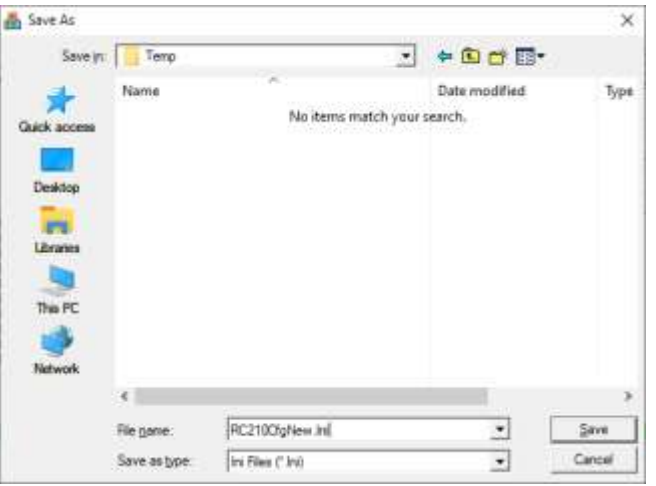

Enter the desired RC210 data filename. Press the **Save** button.

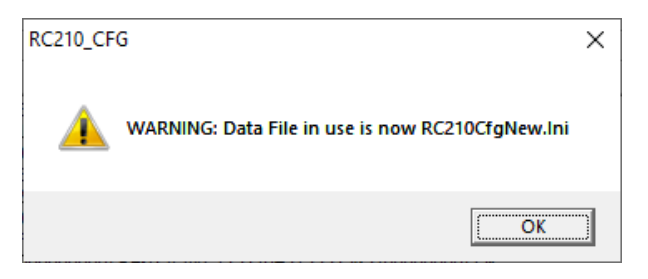

You can ignore the above warning message.

You can now proceed to the next section to start your RC210 configuration.

## <span id="page-29-0"></span>**2.5 Using the RC210 Configuration Tool**

When using the new RC210 Configuration tool, it works differently than the ARCOM RCP tool. You must first open a data file before any configuration can begin. Press the **Open DATA File** button and select the name of the file you wish to hold the RC210 configuration data in.

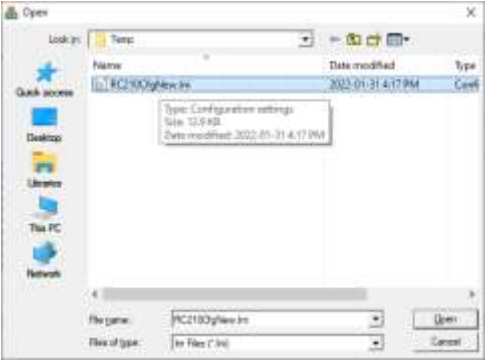

This example shows filename RC210CfgNew. Press **Open**

If you get this message, press **Yes** to create the new file.

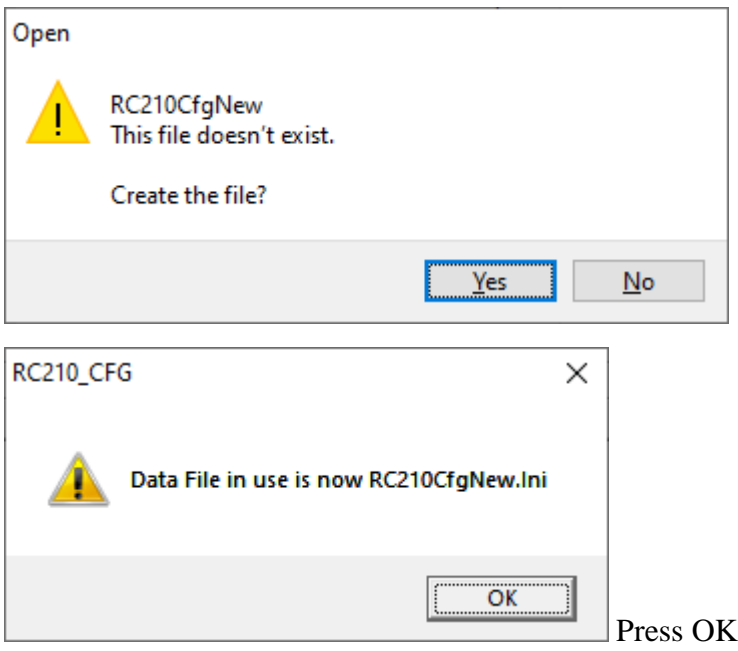

You may now proceed to change/update the RC210 configuration parameters. The RC210 configuration tool works similar to the ARCOM RCP tool, but not all features are present. Also, after making parameter changes and downloading them to the RC210 (Use the **Download To RC210** button), a final step of pressing the **Commit RC210 Changes** MUST be done to have the new/changed parameters saved into the internal RC210 non-volatile memory. See the circled button on the screen image below. NOTE: to download all parameters to the RC210, enable the check-mark box entitled *Download All Parameters*.

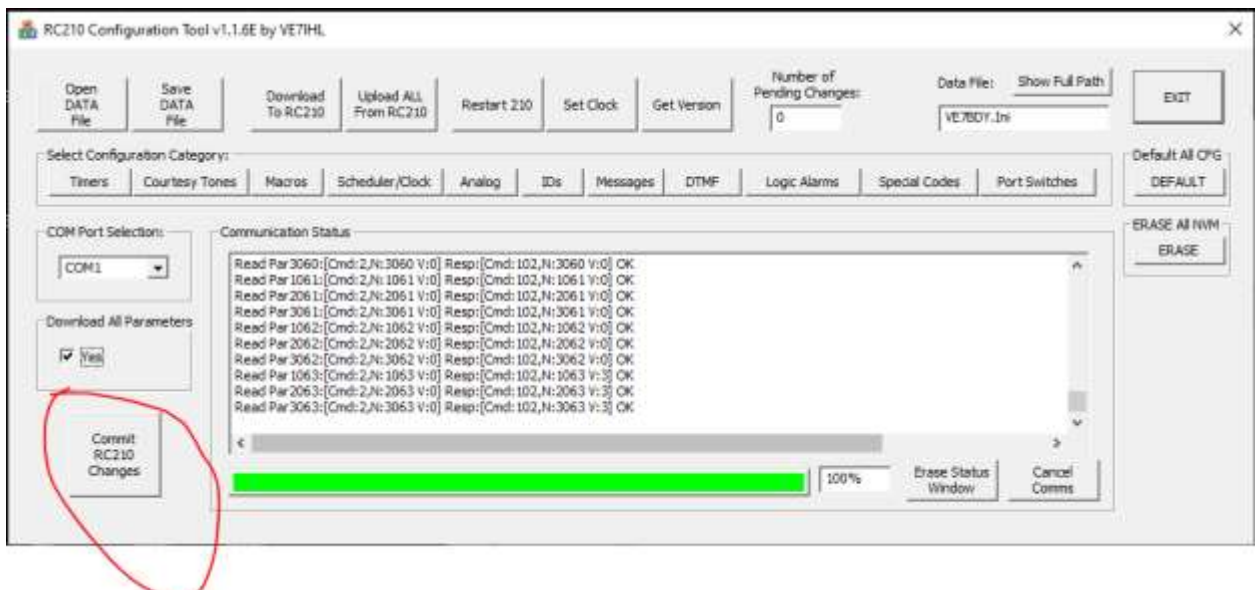

Always use the **Save DATA File** button after making any changes. When restarting the RC210 configuration tool, use the **Open DATA File** button to read in your previously saved configuration data.

Some example configuration screens are shown below:

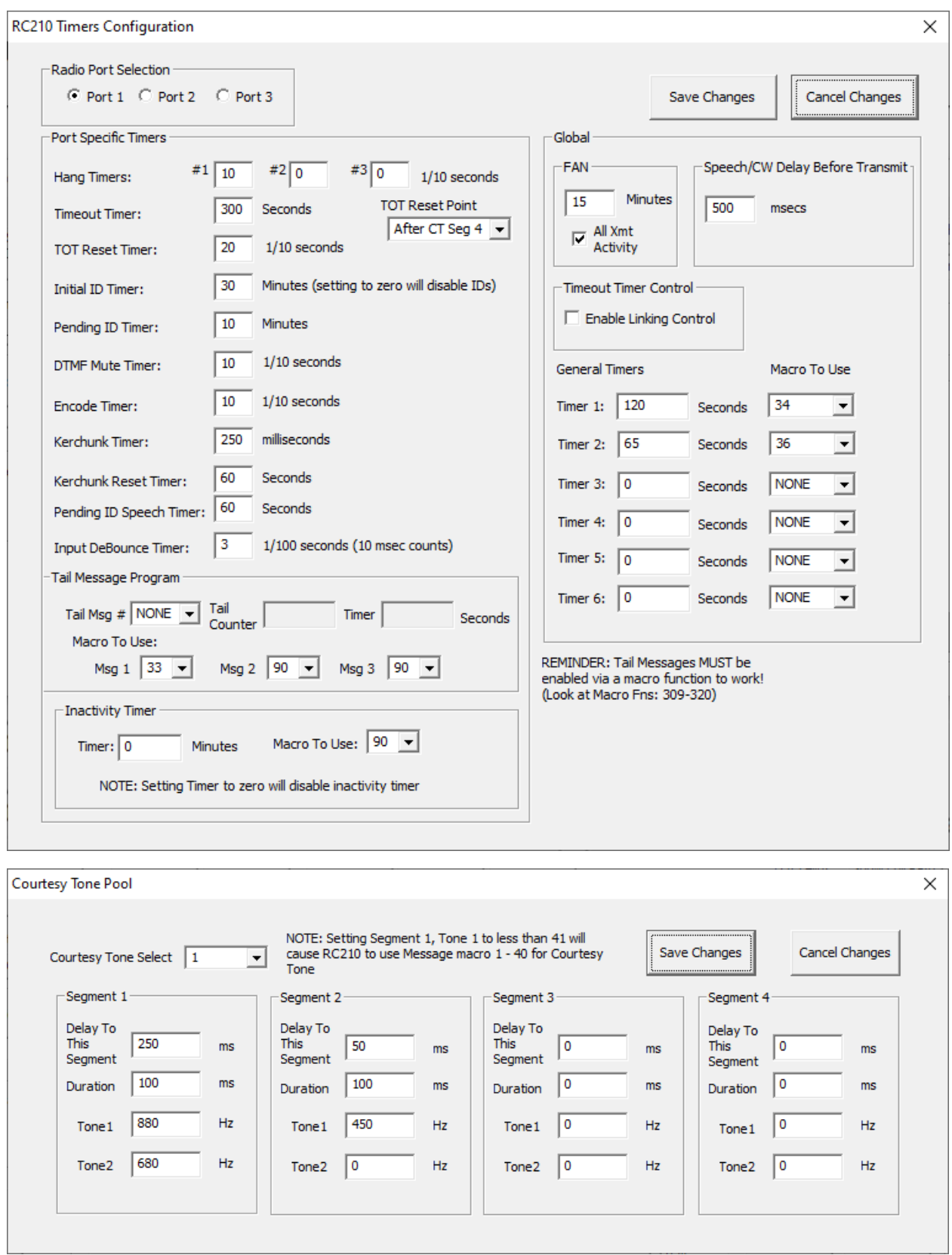

#### RC210\_AFIRMWARE\_USERMANUAL REVISION 1.1.13 RC210 ALTERNATE FIRMWARE USER MANUAL 2023-11-22

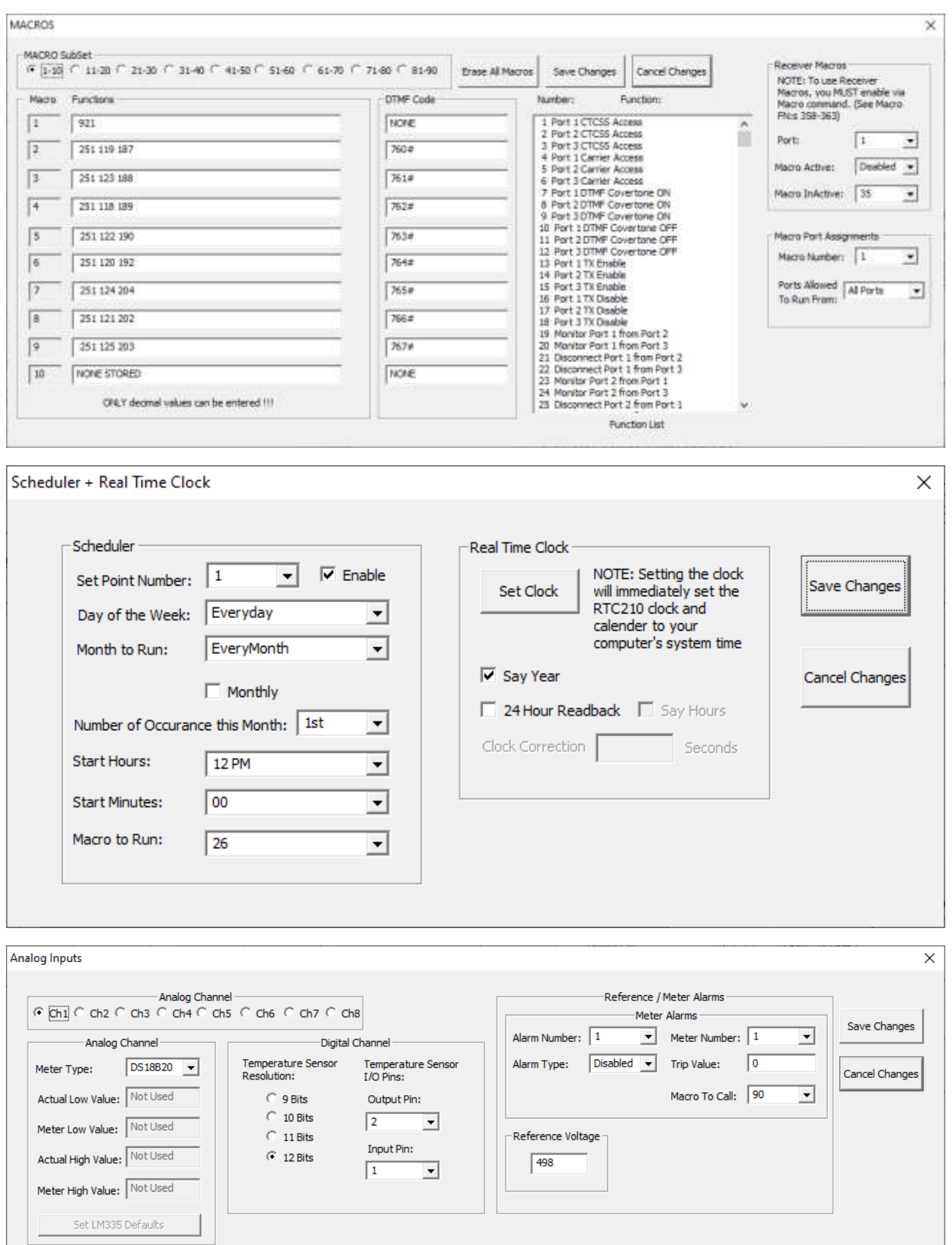

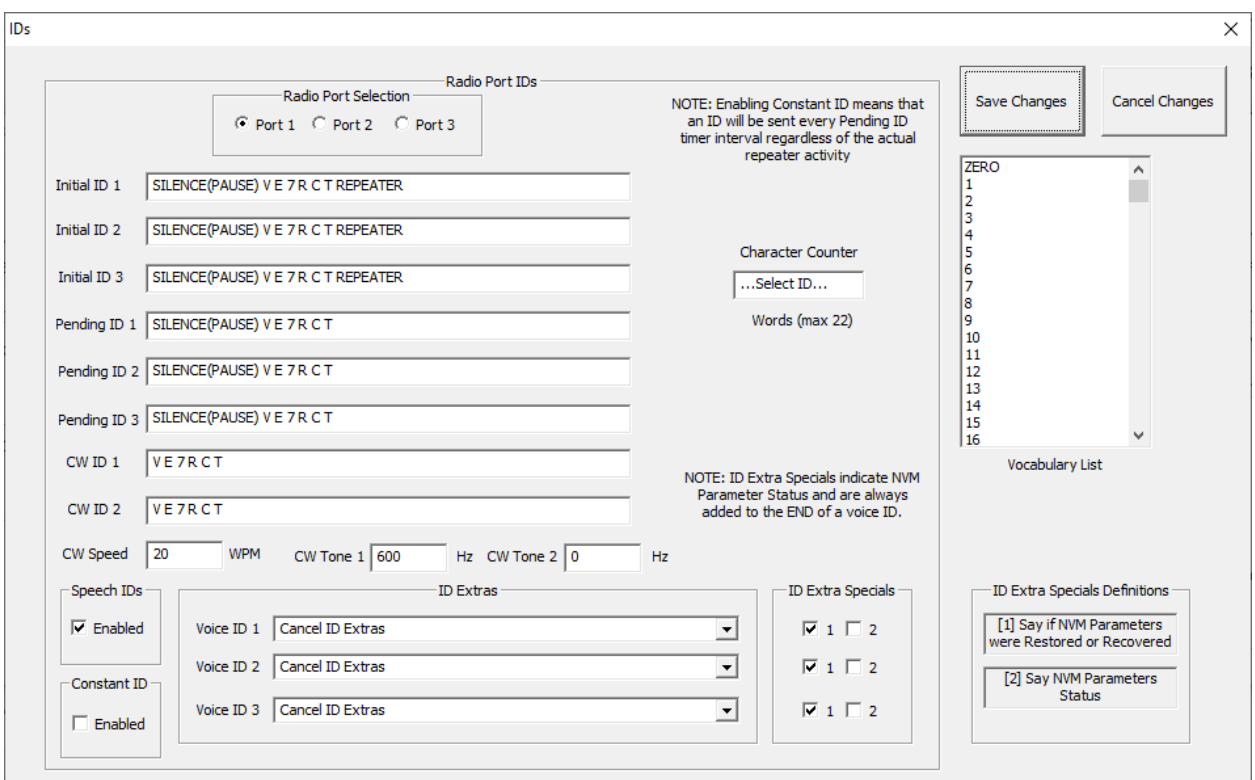

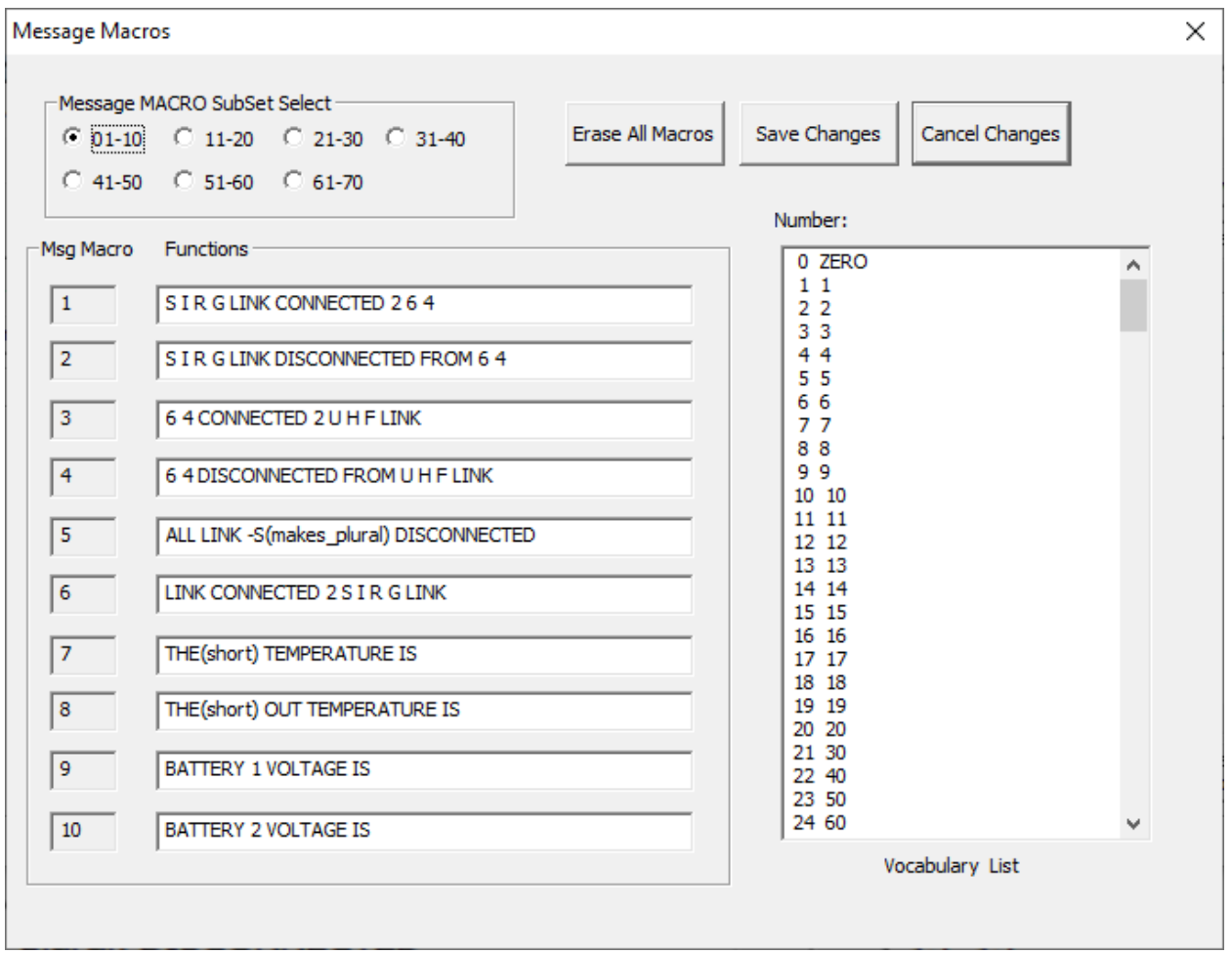

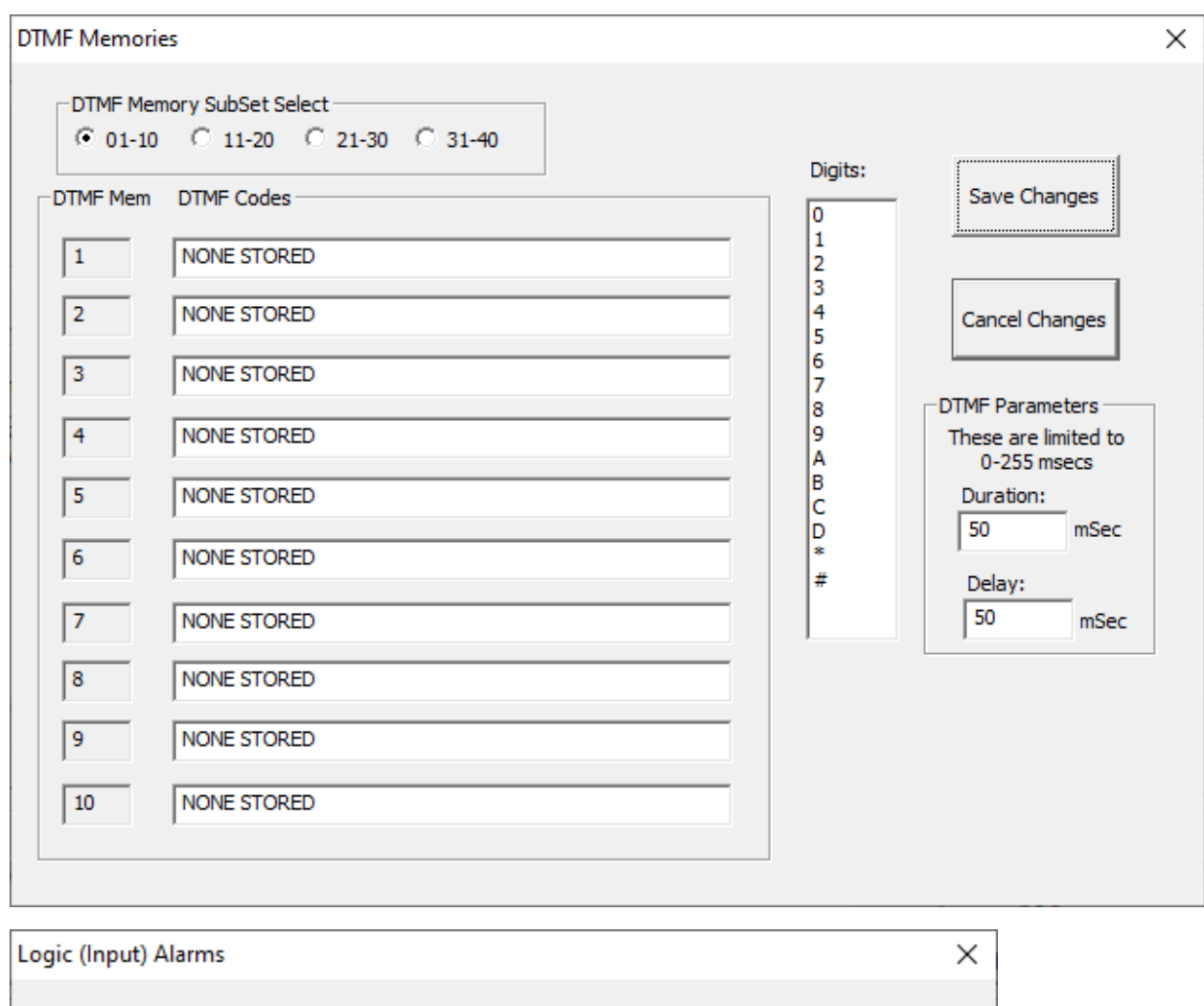

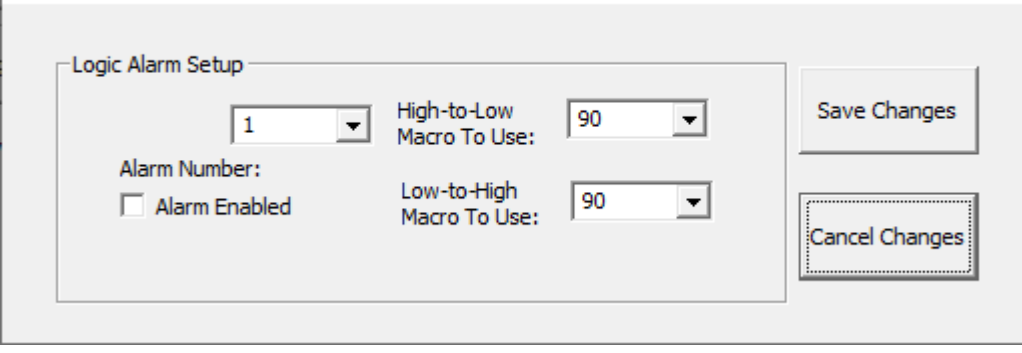

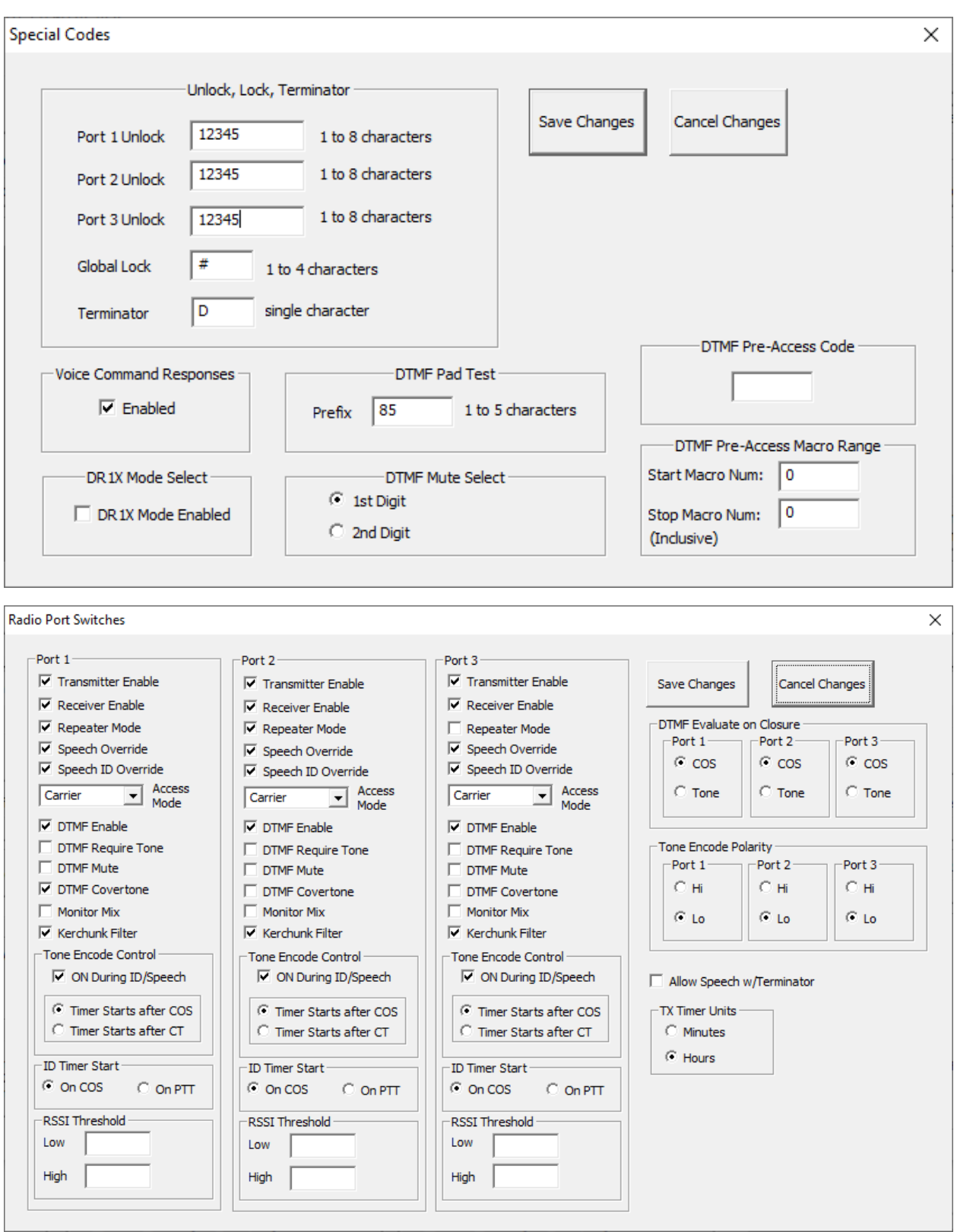
Use the **DEFAULT** button to write all configuration parameters and return to factory defaults. Press the **Commit RC210 Changes** button to complete the internal write operation.

If you wish to download ALL parameters (*in doing so you will overwrite all existing parameters*!), use the **Download All Parameters** check box. Then use the **Download To RC210** button.

Use the **Restart RC210** button to force the RC210 firmware to restart (same as a power on).

Use the **Set Clock** button to set the Time and Date in the RC210 firmware.

## **2.6 Prepare DVR Memory Space**

If you plan to be using any DVR messages, you will need to initialize the DVR memory space by performing a DVR Memory Erase operation. This will prepare the DVR memory space to hold your voice recordings. Follow the following steps:

- 1. Using a DTMF capable radio, Unlock access to the RC210 firmware by entering the correct unlock code. (See section on unlock code programming) Default code is 15281 for radio port #1.
- 2. Wait for the voice prompt indicated port is unlocked
- 3. Enter DTMF: **\*7003** to erase all DVR memory space. (See section on DVR)
- 4. Wait for voice prompt indicating successful completion
- 5. Enter DTMF: **\*21999** to reset the RC210 firmware.
- 6. Wait for RC210 to complete the firmware reset
- 7. Test DVR recording assuming you have a DTMF controller macro setup that uses Macro function **345**.

# **2.7 RTC Board Firmware Update**

NOTE: Starting with RC210 v1.04 - v1.1.11 firmware, the RTC firmware also needs to be updated. Also, the RTC board's ATMEGA328P MCU device's internal *Fuses* need to be rewritten. Contact VE7IHL for more information on how to do this.

To use the ARCOM RTC board option with the new alternate RC210 firmware, new firmware needs be installed to this board. If you are just evaluating/testing the Alternate RC210 firmware, the RTC board firmware can be left as is. If you do have the RTC board installed, but with the default ARCOM RTC firmware, the alternate RC210 firmware will work fine, it will just not detect the RTC board. (It will act as if it is not installed)

If you wish to re-flash the RTC board and you have used AVR programming tools before, you will need one of the following AVR programming tools: (*There are other tools too*)

USBASP – low-cost programmer, available on amazon for as low as \$4.69

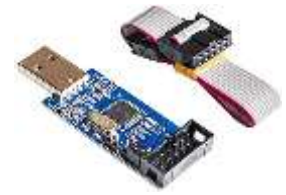

AVRISP MK2 programmer, available on amazon.com

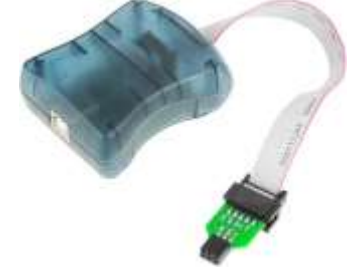

Atmel ICE debugger/programmer (may require a custom wired adapter)

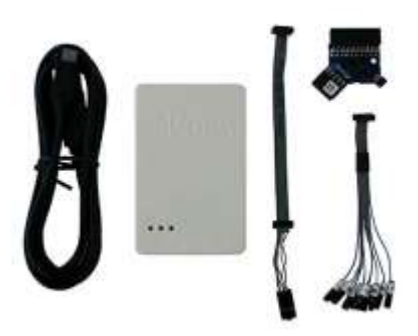

For programming software for the USBASP you will first need the correct driver loaded from the Zadig tool. Ensure you load the **libusb0** driver:

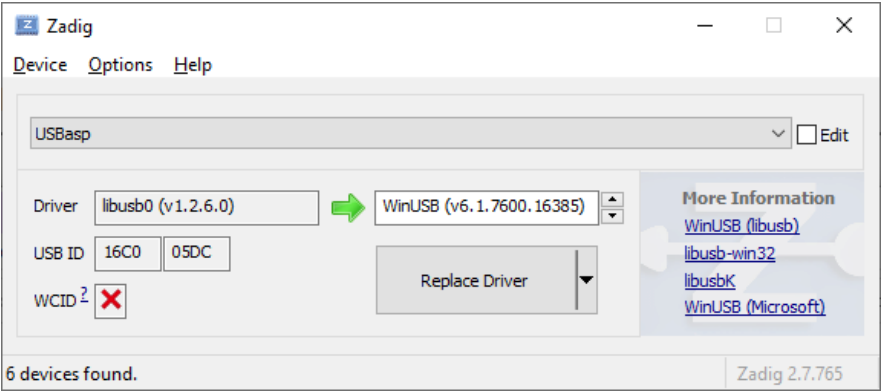

Zadig driver install tool can be found here: <https://zadig.akeo.ie/>

Then use the **eXtreme Burner AVR** programming tool to re-flash the RTC board: Use the hex file supplied: RTC\_FW\_Av1.0.4.Hex in the instalation folder.

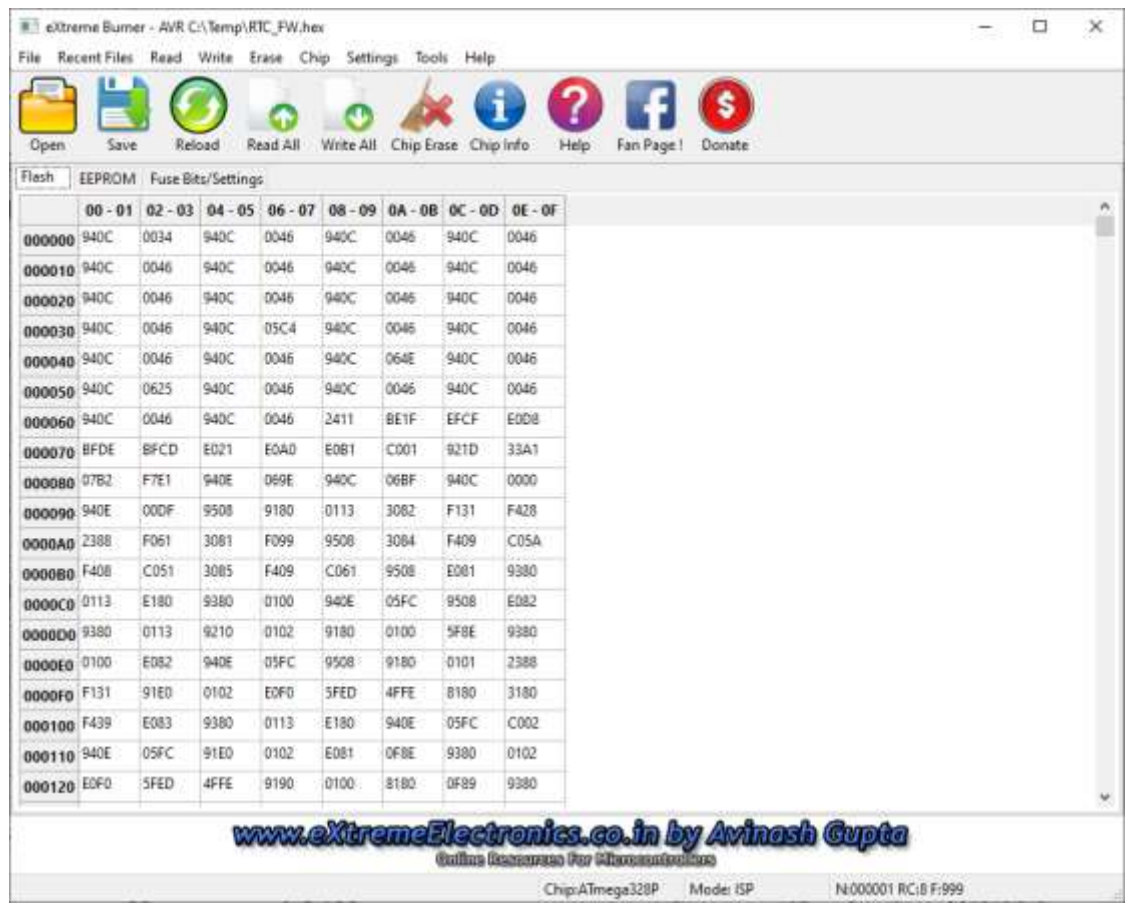

eXtreme Burner tool can be found here:<https://extreme-burner-avr.software.informer.com/>

For progamming with the AVRSIP MKII tool, use Atmel Studio 7.x *(Instructions to be detailed later)*

For programming with the Atmel ICE Debugger/Programmer, use Atmel Stdio 7.x *(Instructions to be detailed later)*

### **3. REMOVAL OF THE ALTERNATE FIRMWARE**

Use the ARCOM 2561 Updater tool to install the ARCOM RC210 firmware " $1<sup>st</sup>$  time init" firmware binary file. Wait for the front panel LED visual indication to indicate that the  $1<sup>st</sup>$  time initialization sequence has been completed. Then load in the matching RC210 firmware bin file using the 2561 Updater tool.

At this point your RC210 board should now be functioning with the standard ARCOM RC210 firmware (version of your choice). Use the ARCOM RCP windows tool to load in your previously saved configuration data. (*You did save it previously*??)

### **3.1 Removal of the RTC alternate Firmware**

Use the same tool/programmer that you used to re-flash the RTC board with, but instead load the original ARCOM RTC hex file. (RTC\_Fw\_ARCOM.hex file will be provided for this)

# **4. RUNTIME ERROR DETECTION**

## **4.1 Configuration Parameter Validation/Startup Indication**

When the alternate RC210 firmware starts up, it verifies all the non-volatile configuration parameters stored in eeprom using a 16-bit CRC value. If the stored 16-bit CRC value matches the calculated 16-bit CRC value, then the non-volatile configuration parameters are deemed to be correct. The RC210 front panel COS and CTCC LEDs will indicate the status of the non-volatile configuration parameters validation. It will only be shown for about 1 second on RC210 startup. The following table shows front panel LEDs validation status if the ARCOM RTC board or the custom 24LC256 eeprom board, and (3) DS2433 eeproms are installed. The next table shows it without the RTC/EEP board installed but with the DS2433's installed. The 3<sup>rd</sup> table shows it with the RTC/EEP board installed, but no DS2433s present. The 4th table shows it without the RTC/EEP board(s) and without DS2433s present.

#### **4.1.1 Validation Results – With RTC/EEP - Hardware Revision 3.5(a)**

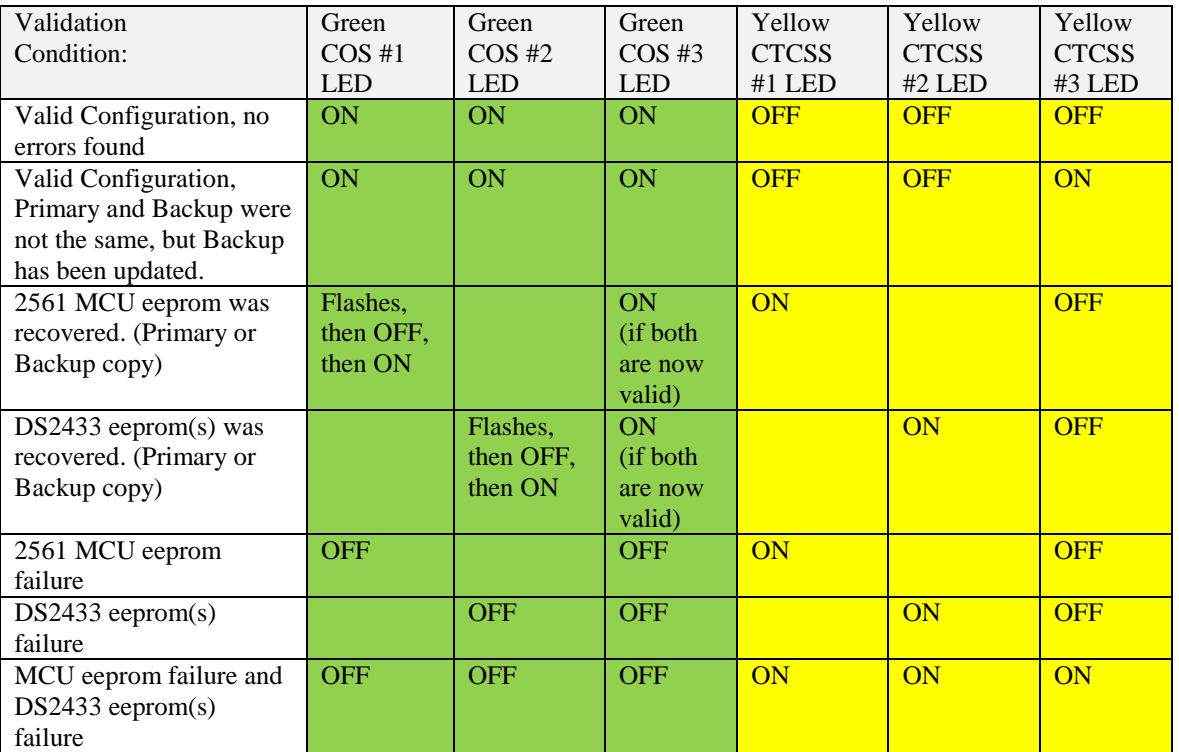

Table 3 –Front Panel Configuration Validation with RTC/EEP & DS2433s

#### **4.1.2 Validation Results – Without RTC/EEP - Hardware Revision 3.5(a)**

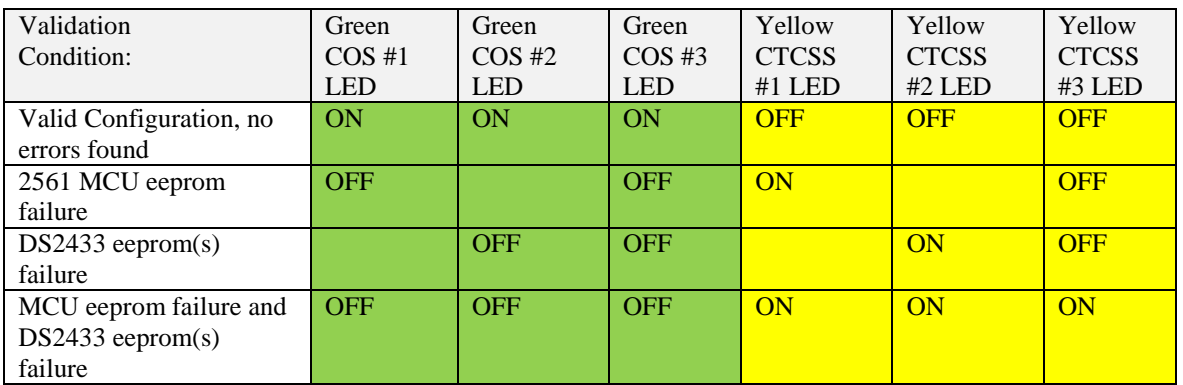

Table 4 –Front Panel Configuration Validation without RTC/EEP but with DS2433s

#### **4.1.3 Validation Results – With RTC/EEP - Hardware Revision 3.3/4.0**

Note: If the RC210 hardware is Revision 3.3, then the MCU part was upgraded to the Atmel 2561 part.

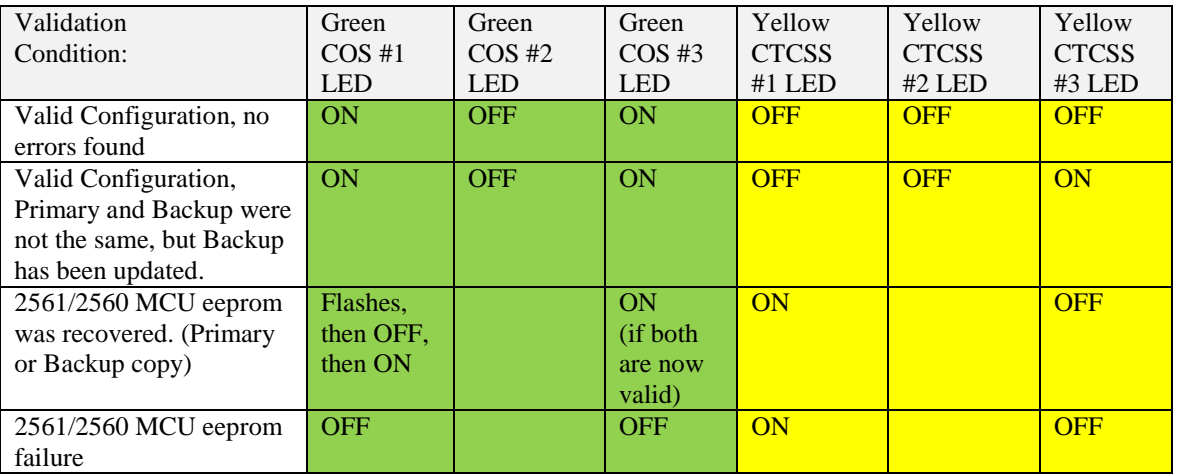

Table 5 –Front Panel Configuration Validation with RTC/EEP without DS2433s

#### **4.1.4 Validation Results – Without RTC/EEP - Hardware Revision 3.3/4.0**

Note: If the RC210 hardware is Revision 3.3, then the MCU part was upgraded to the Atmel 2561 part.

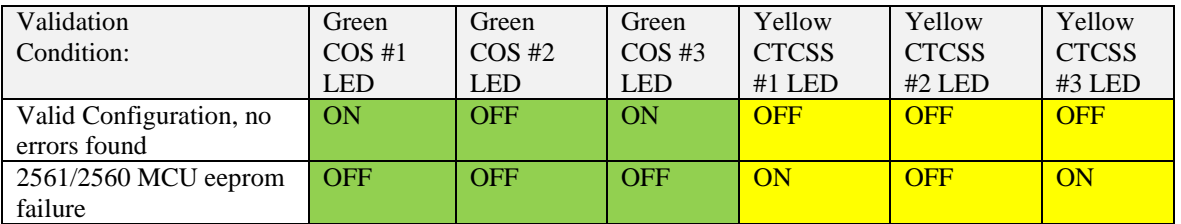

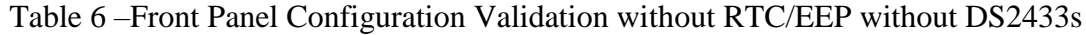

### **4.2 Successful Startup Indication**

After the configuration parameters have completed their validation, and if the configuration parameters are correct, and/or have been recovered, the front panel LEDs will all be flashed quickly 100msecs On and Off. This provides an indication of successful startup validation (including possible recovery) and has the side effect of ensuring the LEDs are all working.

### **4.3 Unsuccessful Startup Indication**

If the alternate RC210 firmware fails the non-volatile configuration parameter check, the front panel COS and CTCSS LEDs will flash ON and OFF in an alternate method. This indicates that an unrecoverable problem was found with the non-volatile parameters. The firmware will continue to operate but may operate erratically.

The (voice) startup message sent out on radio port #1 will add extra wording: "*NVM Error*".

### **4.4 Parameter Check Failure Runtime Indication**

If the non-volatile parameter check had failed, then once about every 60 seconds this error condition will be indicated on the RC210 front panel LEDs by having the COS and CTCSS LEDs do a quick flash ON, and then OFF. (This is like what a residential battery power smoke detector does to indicate its battery is low). It will only do this when the RC210 firmware is idle, and there is no radio port activity. There must have not been any radio port activity for duration of 60 seconds first before it tries to indicate this error condition.

### **4.5 Parameter Check Failure Parameters Missing**

If the non-volatile parameter check fails to find special internal parameters used as a *Presence Detection* mechanism, then the RC210 firmware will operate on a copy of the factory default configuration parameters that is present in flash memory. This allows operation of the RC210 board after a complete eeprom erase operation has been done. It will announce "*NVM Error"* on startup out on radio port #1.

### **4.6 ARCOM RTC Board Detection**

If the RTC board was found on startup, the last ON flash of the 6 COS/CTCSS LEDs will be longer, using duration of 500 milliseconds on time. NOTE: updated firmware must have been loaded onto the RTC board for it to be detected.

## **4.7 External 24LC256 Eeprom Board Detection**

If the optional external 24LC256 eeprom board was found on startup, the last ON flash of the 6 COS/CTCSS LEDs will be longer (using a duration of 500 milliseconds ON time) and will be done twice (instead just once for the RTC board detection).

# **5. RC210 DTMF COMMANDS SUPPORTED**

# **5.1 Port Configuration (Supervisory) Commands**

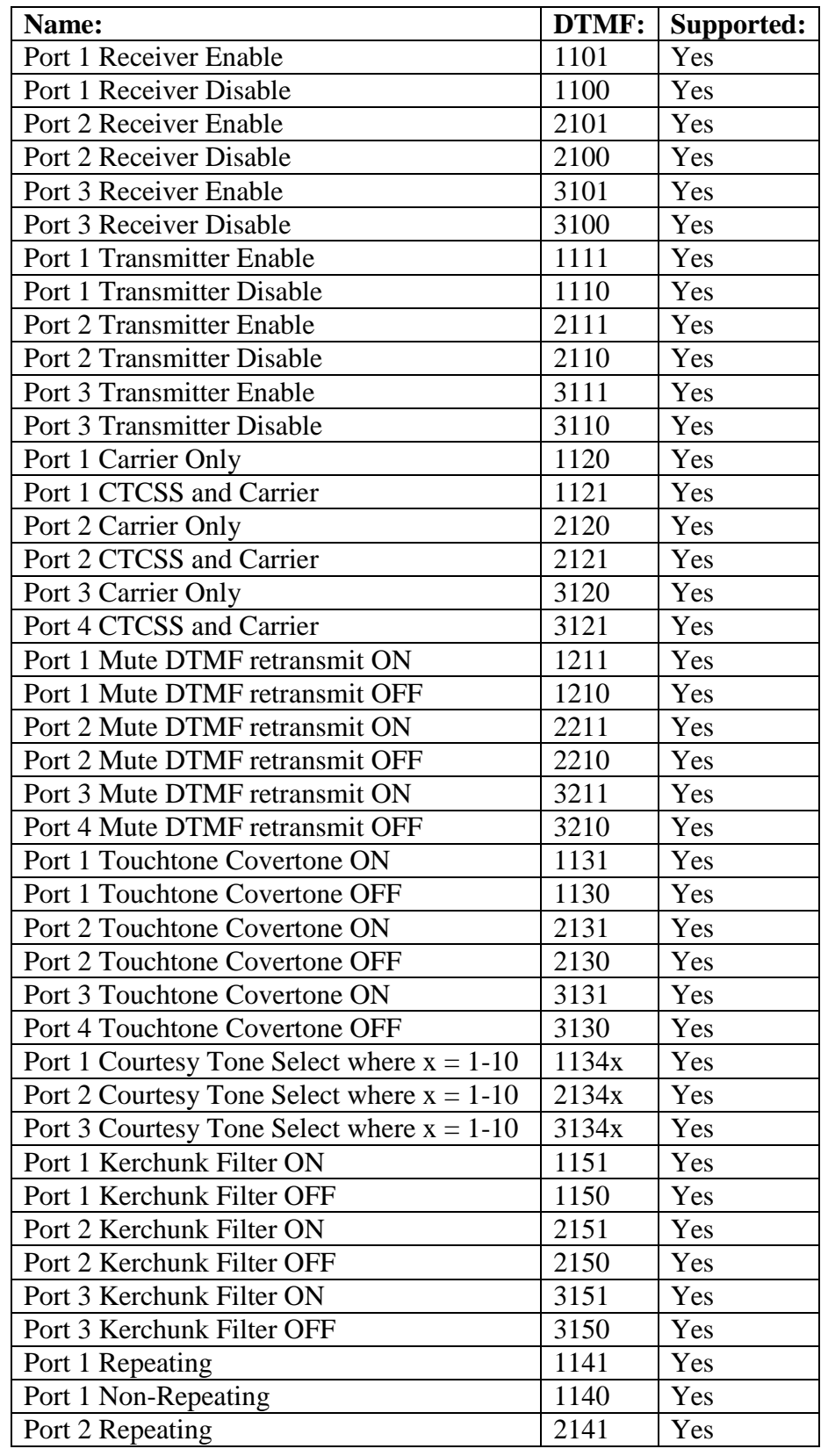

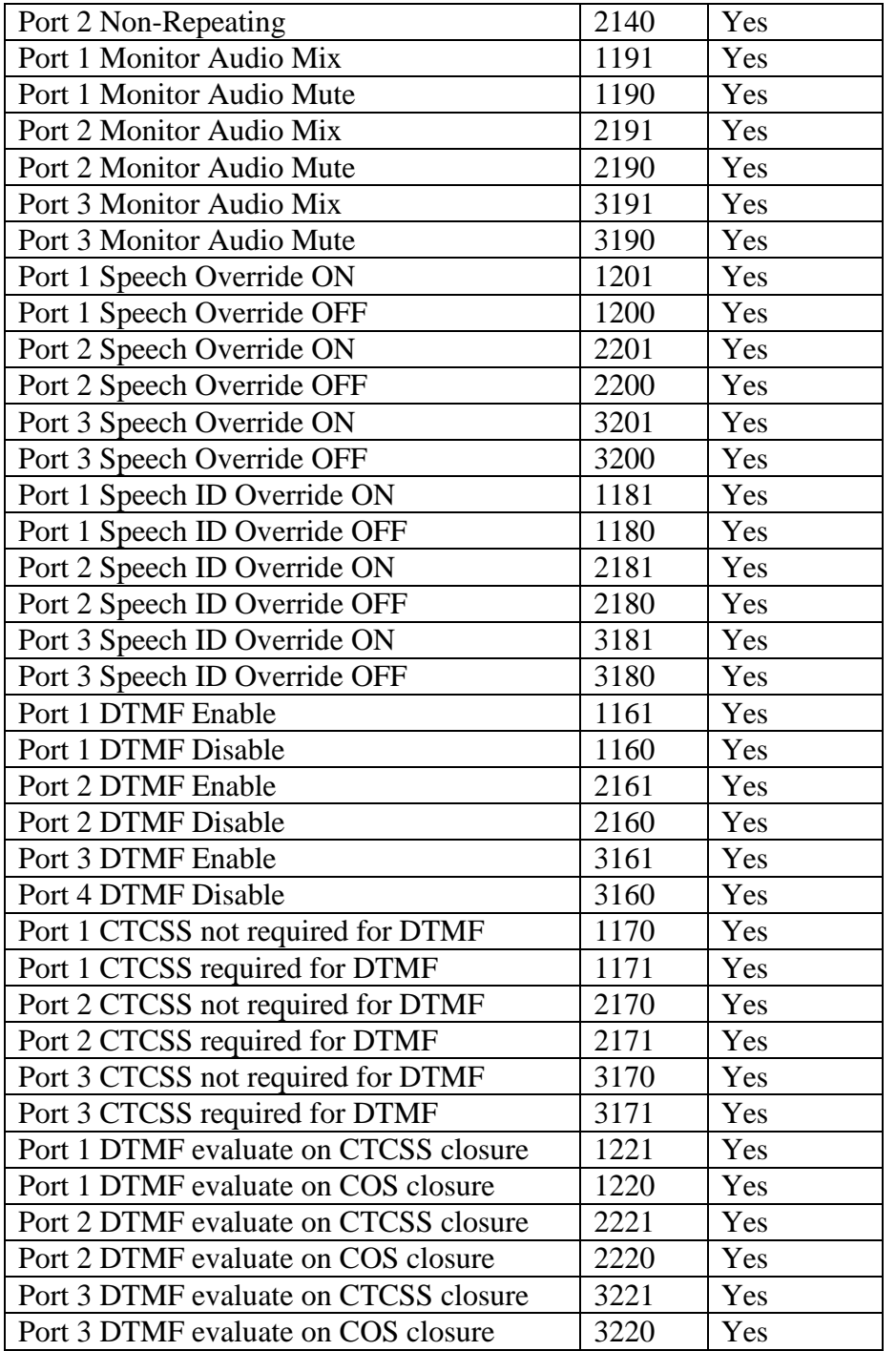

#### **5.1.1 Note on setting up DTMF Evaluation On COS/CTCSS Closure**

When setting up the port configuration parameter (X221/X220) to specify when to evaluate DTMF commands, it needs to be set up according to how your repeater uses COS and CTCSS signaling. If the repeater drops CTCSS signal first, before dropping COS (fairly normal), then you need to set up DTMF evaluation on CTCSS closure (on TONE closure). If this is set wrong, you could get the courtesy tone being transmitted before the DTMF command's spoken words, or no courtesy tone sent out. If this happens, change the setting for DTMF evaluation on XX to the other choice.

# **5.2 Port Linking Commands**

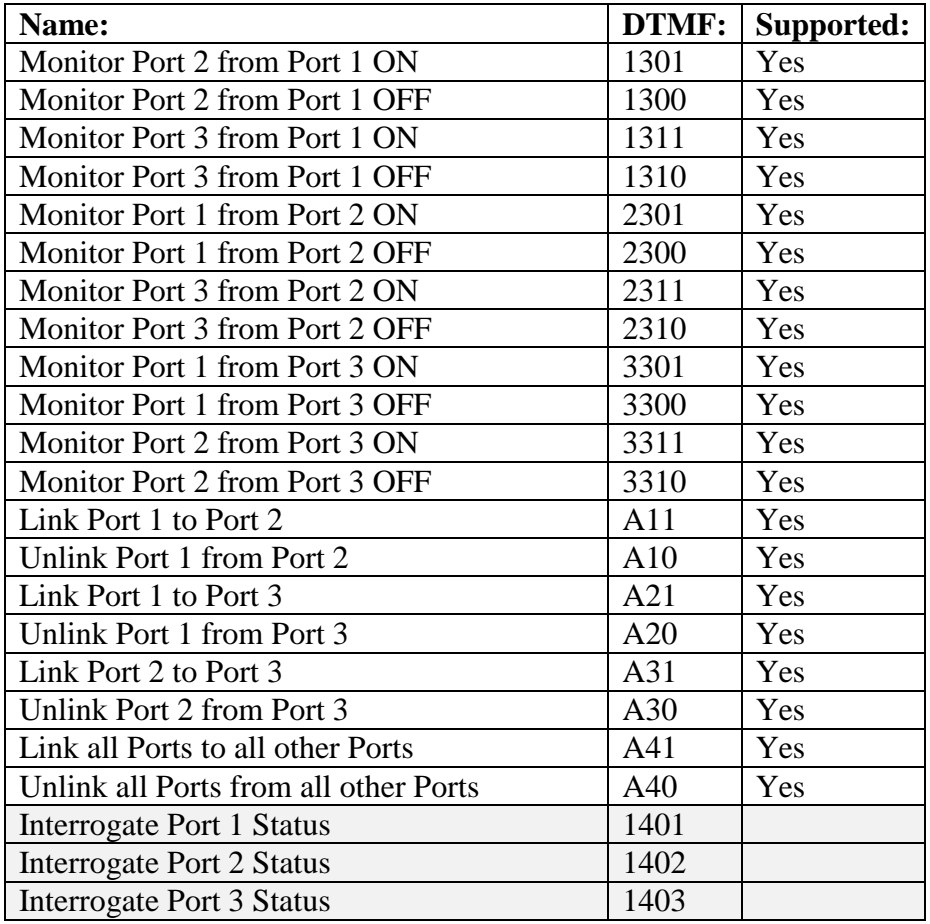

# **5.3 Auxiliary Audio Inputs**

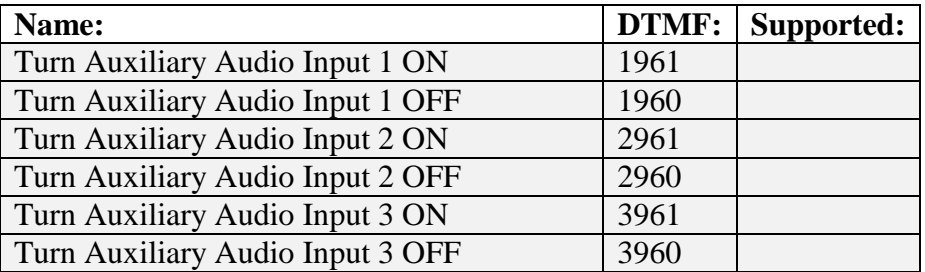

# **5.4 General Logic Outputs**

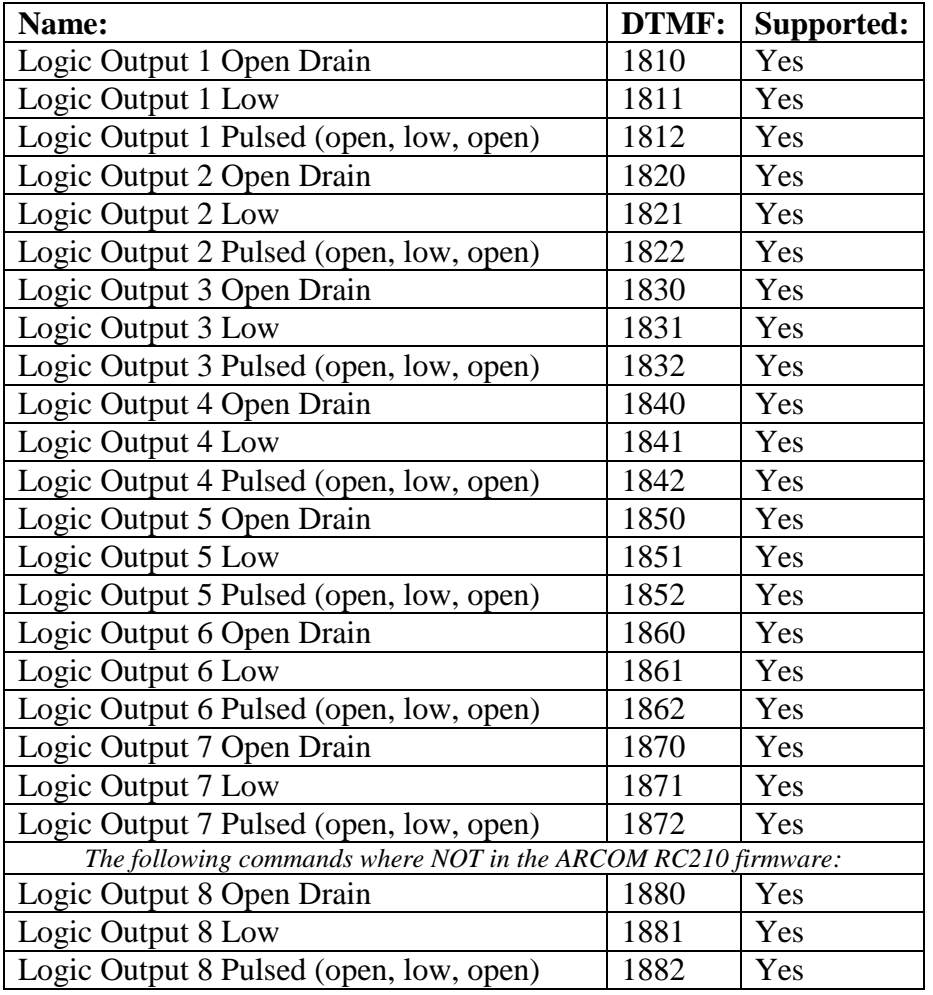

# **5.5 Extended Logic Outputs**

Not yet supported.

# **5.6 Analog Meter Inputs**

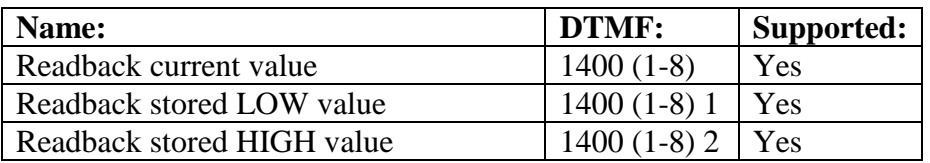

# **5.7 Digital Temperature Sensor Inputs**

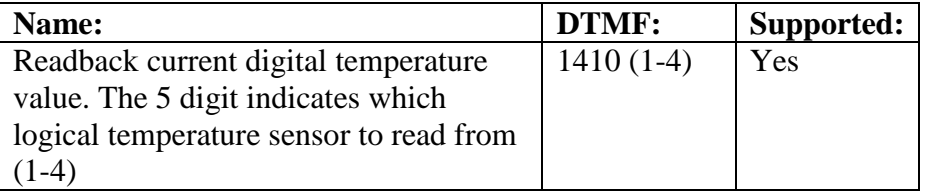

# **5.8 Digital Temperature Sensor I/O Pin Input Selection**

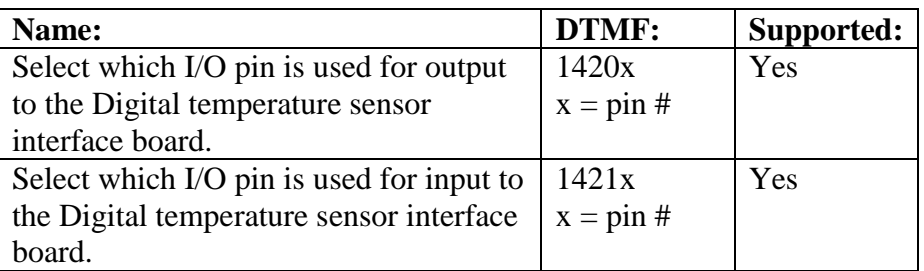

The value for **x**, is used to indicate which RC210 I/O connecter pin number to use for output and for input. Your choices are from pins numbered 1 to 8. This directly corresponds which the RC210 I/O DB25 connector pin numbers. The default setting for these pins is pin 1 for output and pin 2 for input. This matches the RC210 analog input pins which can have the optional 4K7 pull-up resistor soldered onto the pcb.

## **5.9 Meter Alarms**

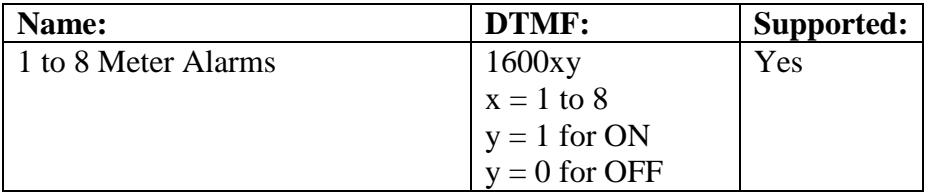

## **5.10 Logic Alarms**

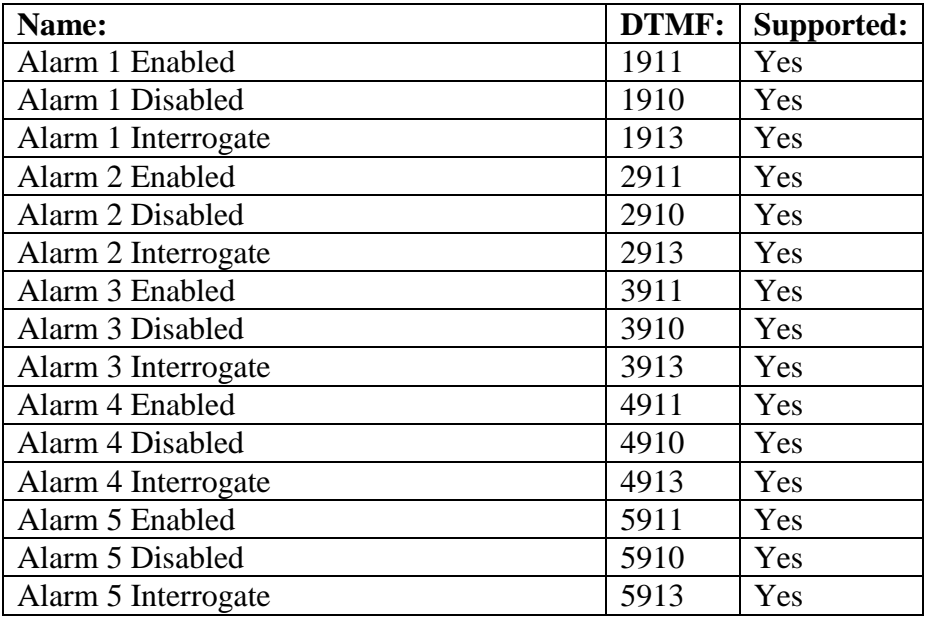

## **5.11 Davis Instruments Weather Station**

Not supported.

### **5.12 Remote Base Operation**

Not Supported.

### **5.13 Doug Hall RBI-1**

Not Supported.

### **5.14 AutoPatch Operation**

Not Supported.

### **5.15 Command Macros**

Macros 1 to 90 are supported. Macros 1-50 are supported on the base RC210 board. Macros 51- 90 are supported if the RC210 board has the three DS2433 eeprom chips installed.

Macros 91 to 105 are not supported at this time.

### **5.16 Macro Subset**

Not supported.

## **5.17 Startup Macro**

Macro #1 is executed on startup.

#### **5.18 Message Macros**

Message macros 1 to 70 are supported. Message Macros 1-40 are supported on the base RC210 board. Message Macros 41-70 are supported if the RC210 board has the three DS2433 eeprom chips installed.

### **5.19 ID Extras**

Supported. **\*8007x yy** where "**x**" is the voice ID number of the unlocked port, "**yy**" is the extra ID message to use:

| ID Extra#      | Meaning:                                                   |
|----------------|------------------------------------------------------------|
|                | Cancel ID Extras                                           |
|                | Say Good M/A/E BEFORE the ID                               |
| $\overline{2}$ | Say Good MA/E AFTER the ID                                 |
| 3              | Say the Time BEFORE the ID                                 |
| 4              | Say the Time AFTER the ID                                  |
| 5              | Say Good M/A/E and the Time BEFORE the ID                  |
| 6              | Say Good M/A/E and the Time AFTER the ID                   |
|                | Say Good M/A/E BEFORE the ID and say the Time AFTER the ID |
| 8              | Say the Time BEFORE the ID and Good M/A/E AFTER the ID     |
| 9              | Say the Time and Good M/A/E BEFORE the ID                  |
| 10             | Say the Time and Good M/A/E AFTER the ID                   |
|                | Random rotation of 1 through 10                            |

Table 7 – Voice ID Extras

NOTE: The ID Extra setting will apply to both Initial and Pending Voice IDs.

### **5.20 ID Extra Special Functions**

As of RC210 firmware vA1.06, ID Extra Special functions are not yet supported with DTMF commands. They are only supported via the RC210\_CFG program. ID Extra Special functions coexist with the normal ID Extras. They are added to the end of any Voice ID:

- Say a notice if any NVM parameter storage area was recovered or restored.
- Say the current status of all NVM configuration parameters.

### **5.21 IRLP / Echolink DTMF Regeneration**

Not yet Supported.

# **5.22 Digital Voice Recorder (DVR)**

The DVR track recoding support allows up to 20 DVR "tracks" to be recorded. The free recording space inside the ISD4003 recoding chip is used to hold DVR track audio. DVR tracks can be used in Voice ID's and Message macros. NOTE: if the NVM parameters are erased, any recorded DVR Track(s) will be erased too.

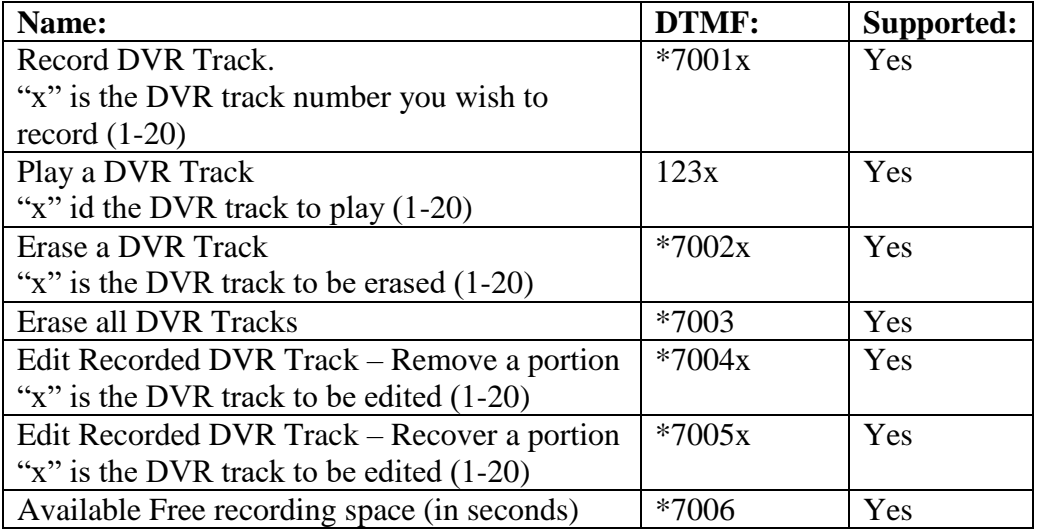

#### **5.22.1 DVR Recording**

**\*7001x** where "x" is the track number to be recorded (1-20). The controller will respond with the number of free recording space in seconds, than say "READY". It is now waiting for you to key your radio and speak the desired DVR track recoding audio. You have 5 seconds to key your radio before the DVR track record operation "times-out" and it is cancelled. Once you un-key your radio the record operation is complete.

#### **5.22.2 DVR Playing**

**123x** where "x" is the track number to play (1-20).

#### **5.22.3 DVR Track Erase**

**\*7002x** where "x" is the track number to erase (1-20). Note: Only the last written DVR track being erased will free-up DVR recording space. If other tracks where previously recorded, the specified track will be logically "erased", but it's storage space is not recovered. See the command to erase all DVR tracks to free up all DVR track recording space.

#### **5.22.4 DVR All Tracks Erase**

**\*7003**. This will erase all DVR tracks and free-up all DVR recording space.

#### **5.22.5 DVR Track Edit**

**\*7004x** where "x" is the track number to edit. This will remove a single "segment" from the end of a previously recorded audio track. You can only remove as many as the number of segment that makes up the entire audio track. See the DVR recoding segment table to identify the actual time segment depending upon the type of ISD chip you have installed in your RC210.

**\*7005x** where "x" is the track number to edit. This will add back a previously removed single "segment" to the end of a previously recorded audio track. You can only add back in as many as the number of segment that makes up the entire audio track. See the DVR recoding segment table to identify the actual time segment depending upon the type of ISD chip you have installed in your RC210.

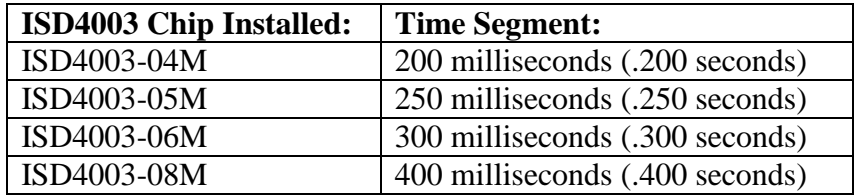

Table 8 –ISD4003 Voice Record IC Time Segment Types

Be sure to speak immediately when you start transmitting to minimize the amount of DVR recording space used. You can only edit the end of a DVR track.

#### **5.22.6 Free Recording Time Left**

**\*7006**. Will speak the number of seconds of free DVR track recording time left.

#### **5.23 General Timers**

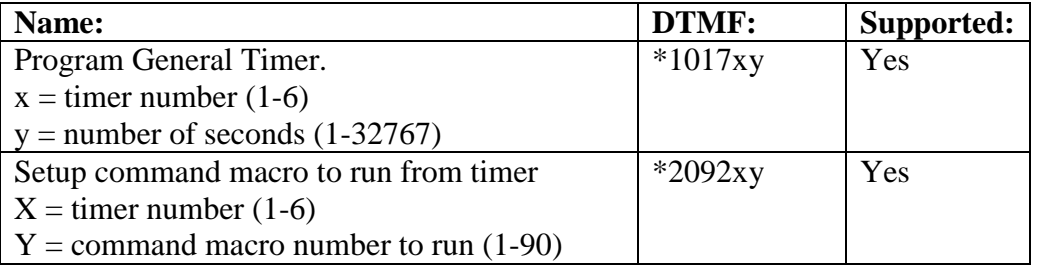

# **5.24 Real Time Clock and Calendar**

Supported, but to use the RTC option board, replacement RTC firmware will need to be installed. If you do not upgrade the RTC board firmware, the alternate RC210 firmware will not recognize the presence of the RTC board.

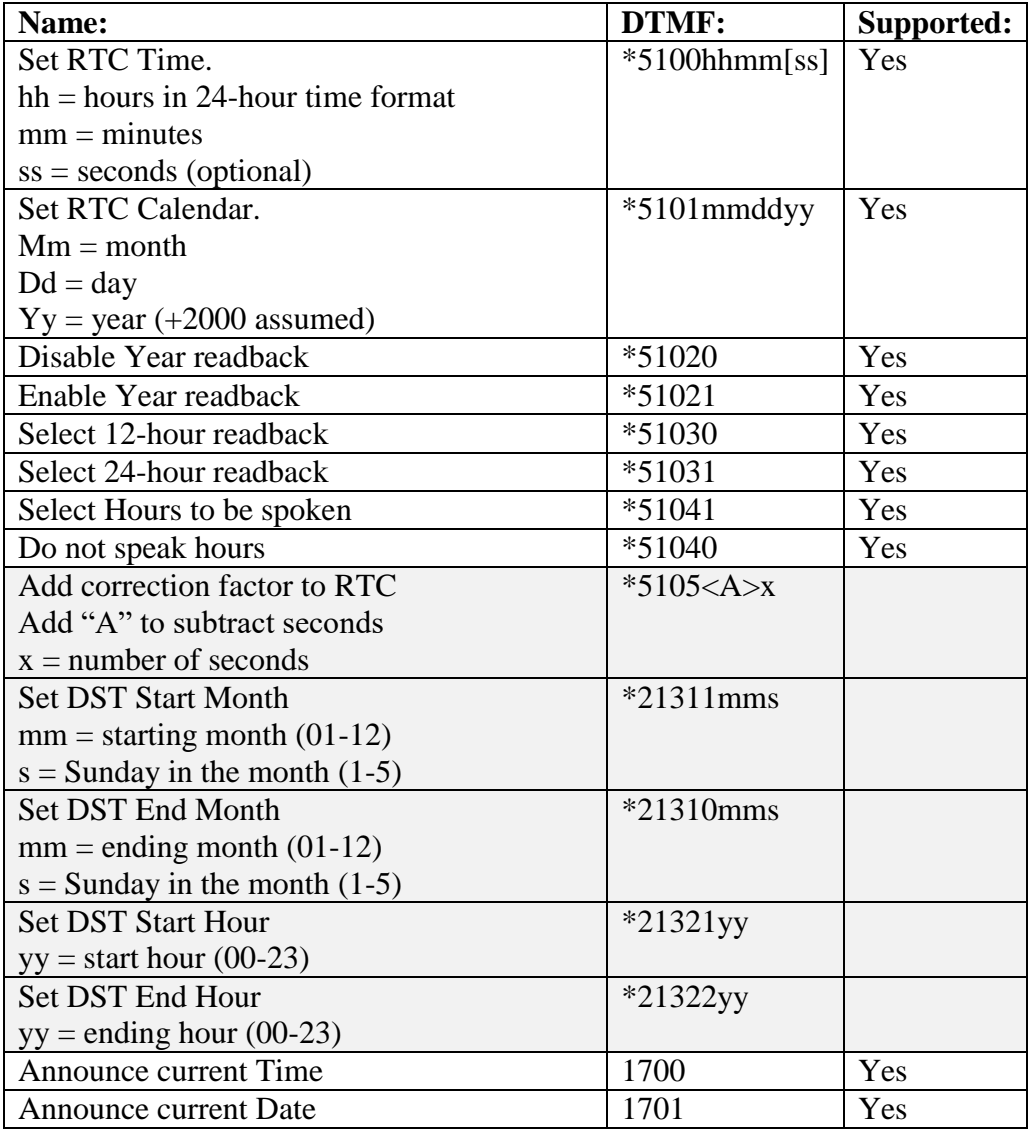

# **5.25 Support for Unlocked Port Commands**

The following commands will only affect the currently "unlocked" radio port.

## **5.26 Unlock Code Programming**

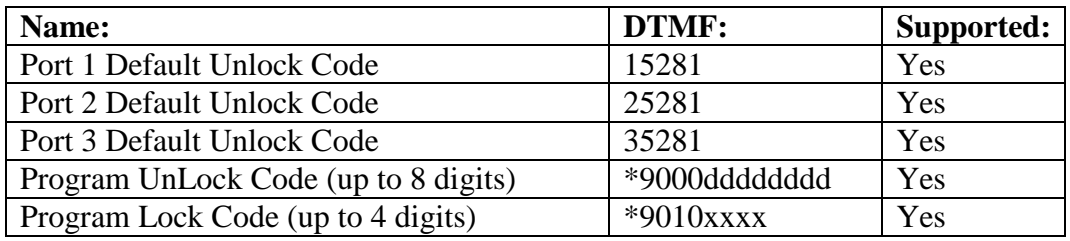

## **5.27 Pre Command Prefix**

Not supported.

## **5.28 DTMF Pre Access Code**

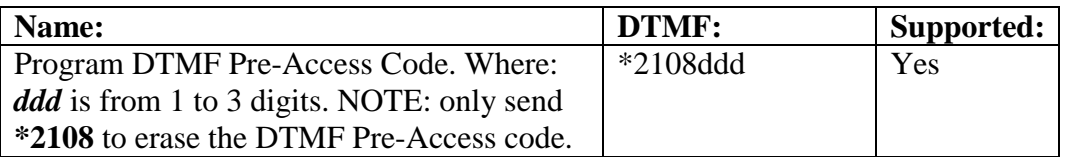

Note: The DTMF Pre-Access code also applies to the DTMF Test Pad Prefix. This means that if there is a DTMF Pre-Access code set, then it will need to be used / added to the DTMF Test Pad Prefix code too.

Note: The DTMF Pre-Access Range command is also required to be setup for the DTMF Pre-Access code to be in effect.

### **5.29 DTMF Pre Access Range**

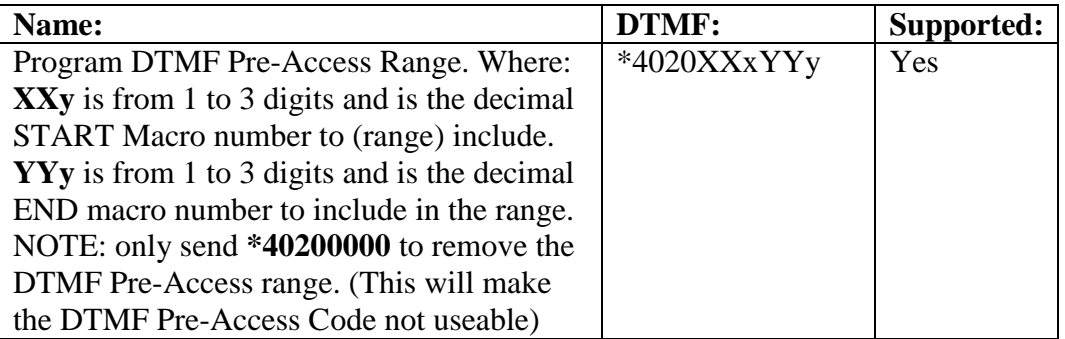

Note: The DTMF Pre-Access Range command is required to be setup for the DTMF Pre-Access code to be in effect.

# **5.30 Locking (Leaving Program Mode)**

Supported.

# **5.31 Programming a Custom Lock Code**

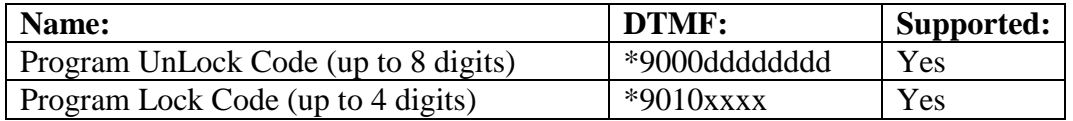

# **5.32 Programming a Custom Terminator Digit**

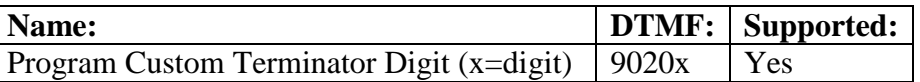

# **5.33 Port Timer Programming**

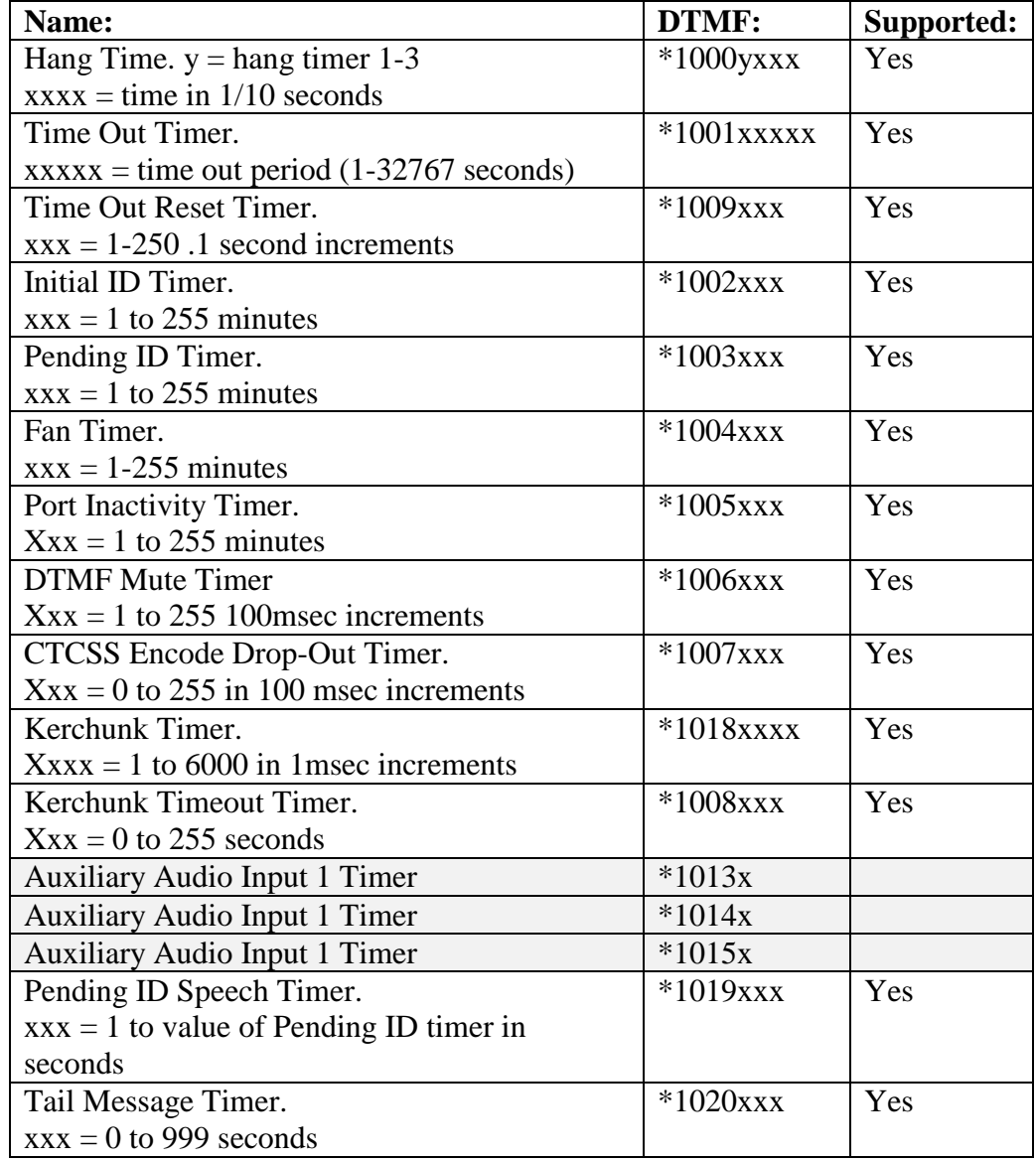

# **5.34 CTCSS Encode Control Programming**

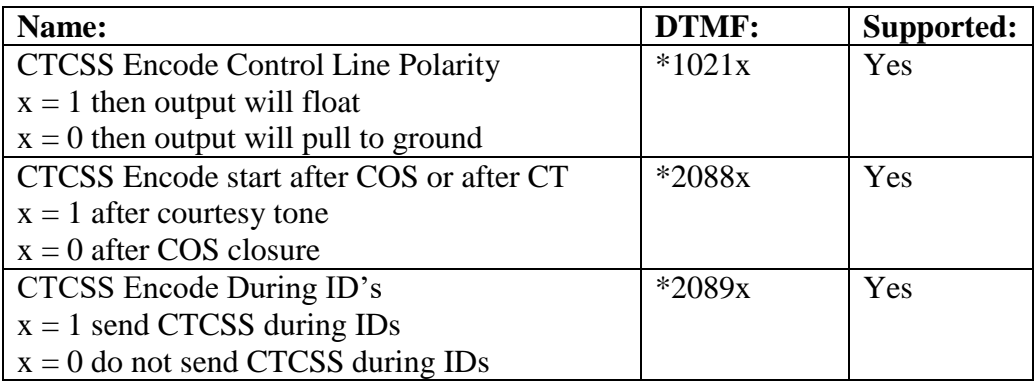

# **5.35 Miscellaneous Programming**

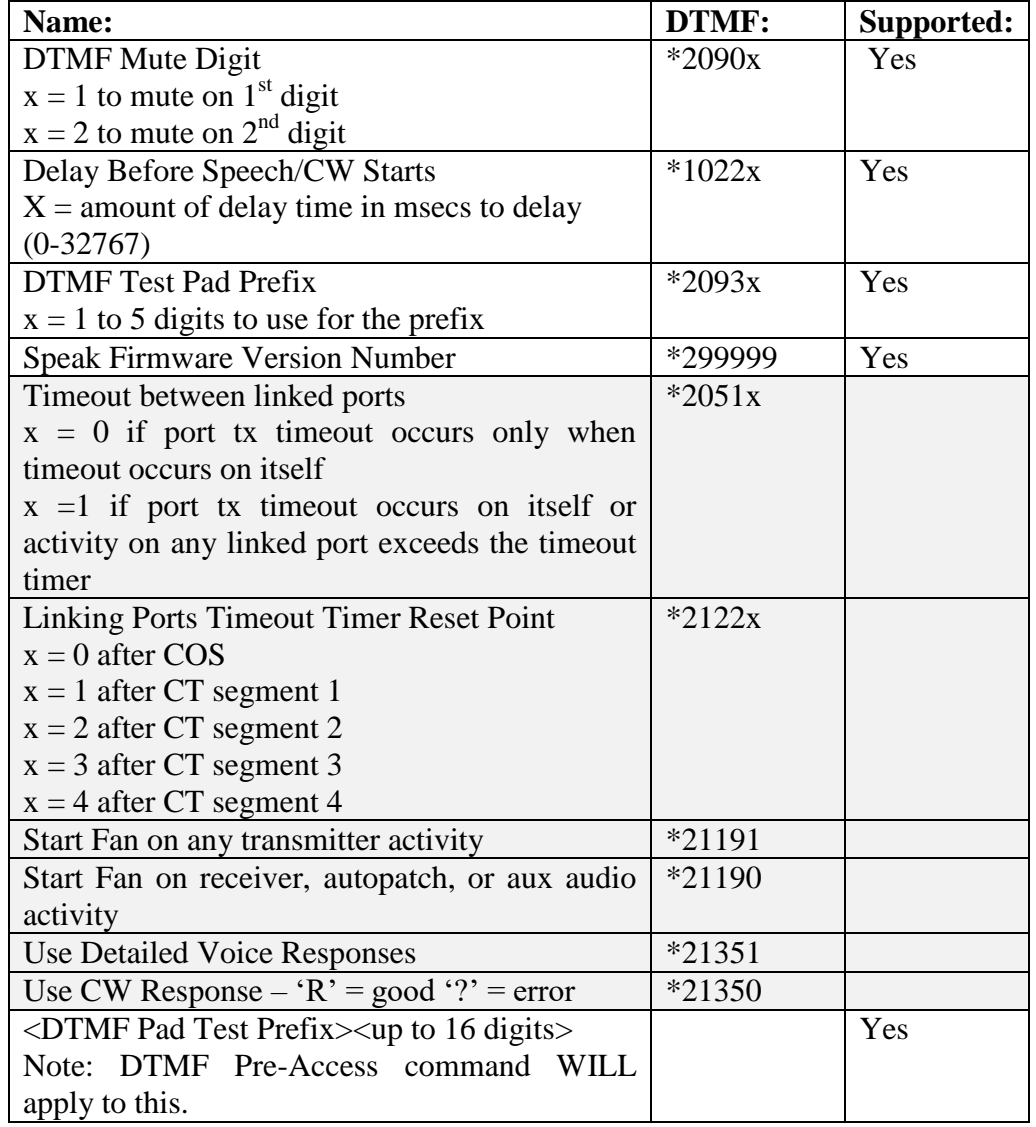

# **5.36 Remote Base Programming**

Not supported.

# **5.37 Port Inactivity Macro**

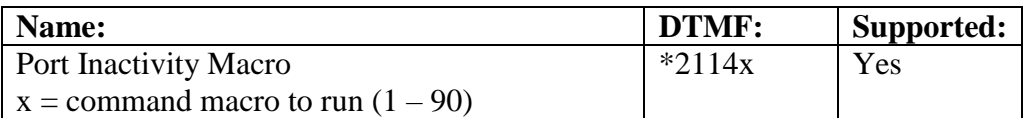

# **5.38 Command Macros**

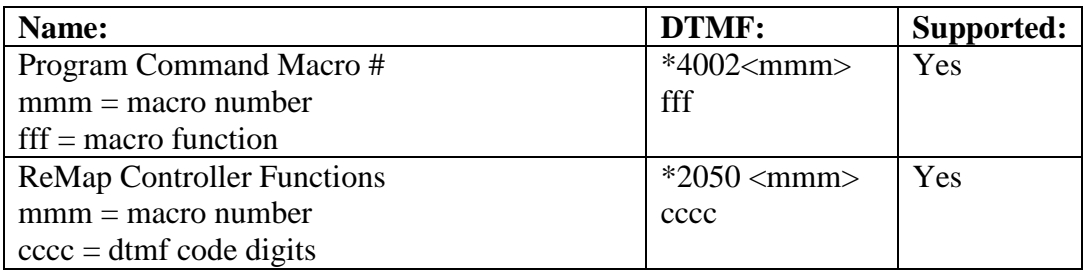

#### **5.38.1 Command Macro Priority**

Not supported.

#### **5.38.2 Startup Macro**

Macro #1 is executed on startup.

#### **5.38.3 Macro Subset (Guest Macros)**

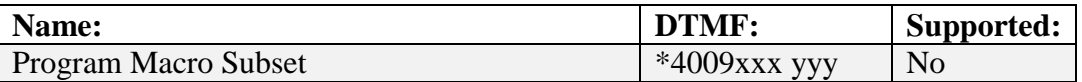

#### **5.38.4 Determine Contents of a Command Macro**

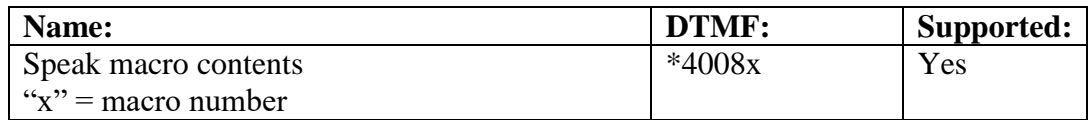

#### **5.38.5 Erase Command Macros**

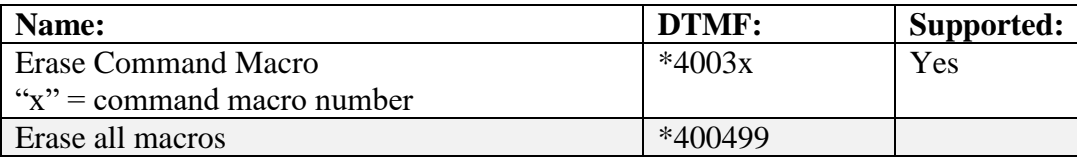

#### **5.38.6 Receiver Macro Functions**

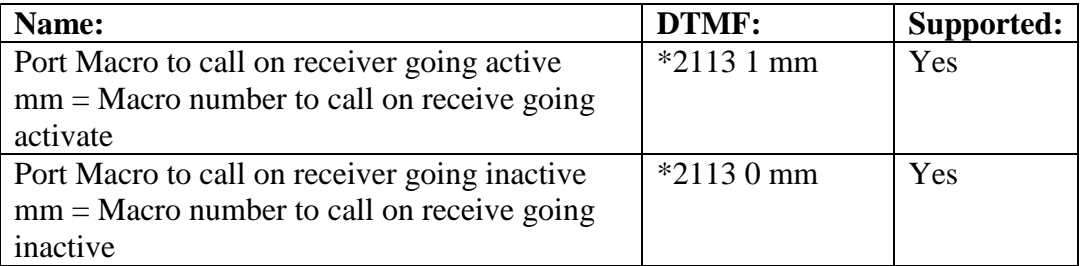

Note: To use Receiver macros, you MUST enable them via a macro command. See Macro functions: 358-363.

#### **5.38.7 Control Command Macros Accessed by Port**

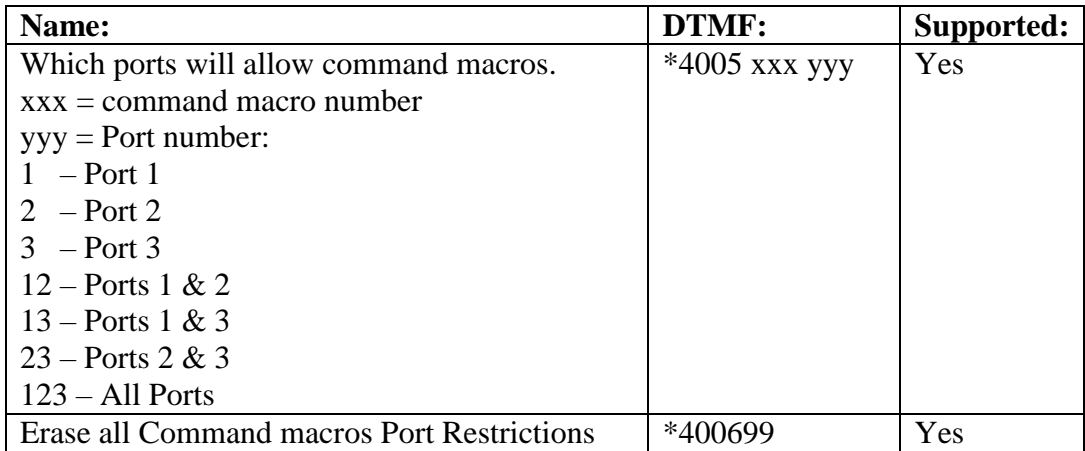

#### **5.38.8 Message Macros**

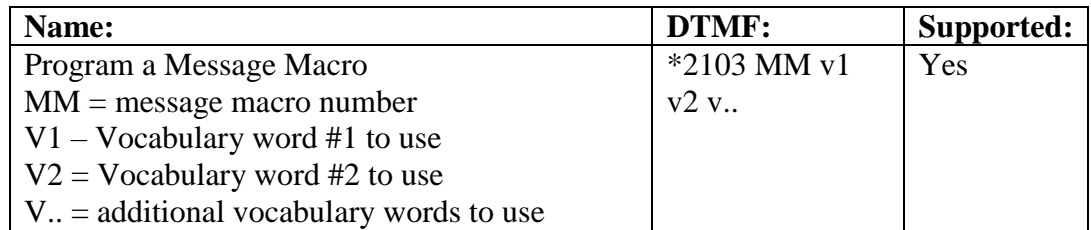

#### **5.38.9 Speech Control Within Command Macros**

Supported. The following Macro Functions are used to control speech-port direction:

- 162 Port1 163 Port 2 164 Port 3 165 Port 1 & 2 166 Port 1 & 3 167 Port 2 7 3
- 168 All Ports
- 251 Force Audio to entered port

These speech control macro functions do double-duty. They are also used when executing the CTCSS Encode macro support functions: 85, 86, 304, 305, 552, and 553. When used with these CTCSS Encode macro function numbers, they will select which radio port that the CTCSS Encode macro support function applies to.

### **5.38.10 Macro Function Number List**

The following list of Macro Function numbers that are Grayed out are not supported.

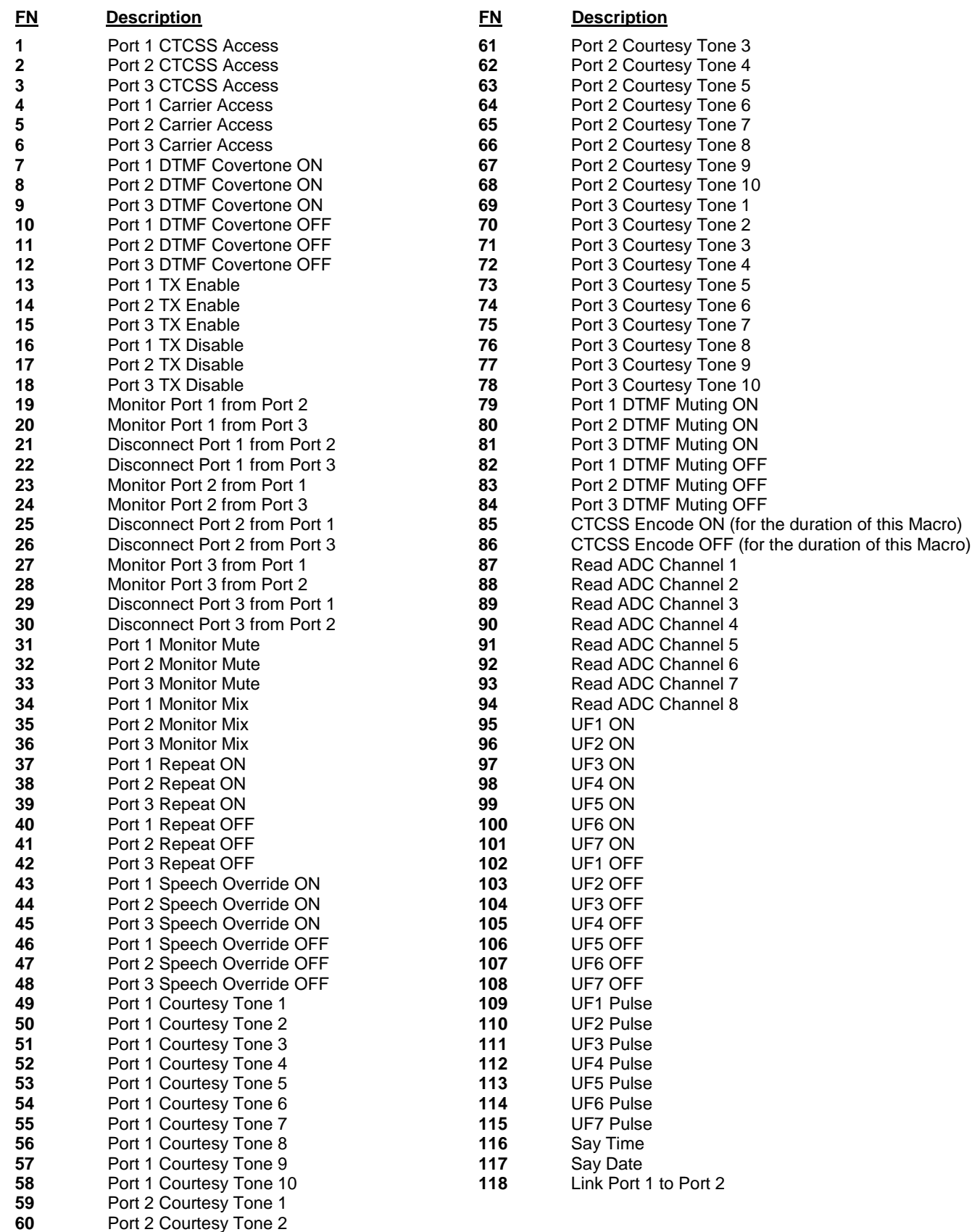

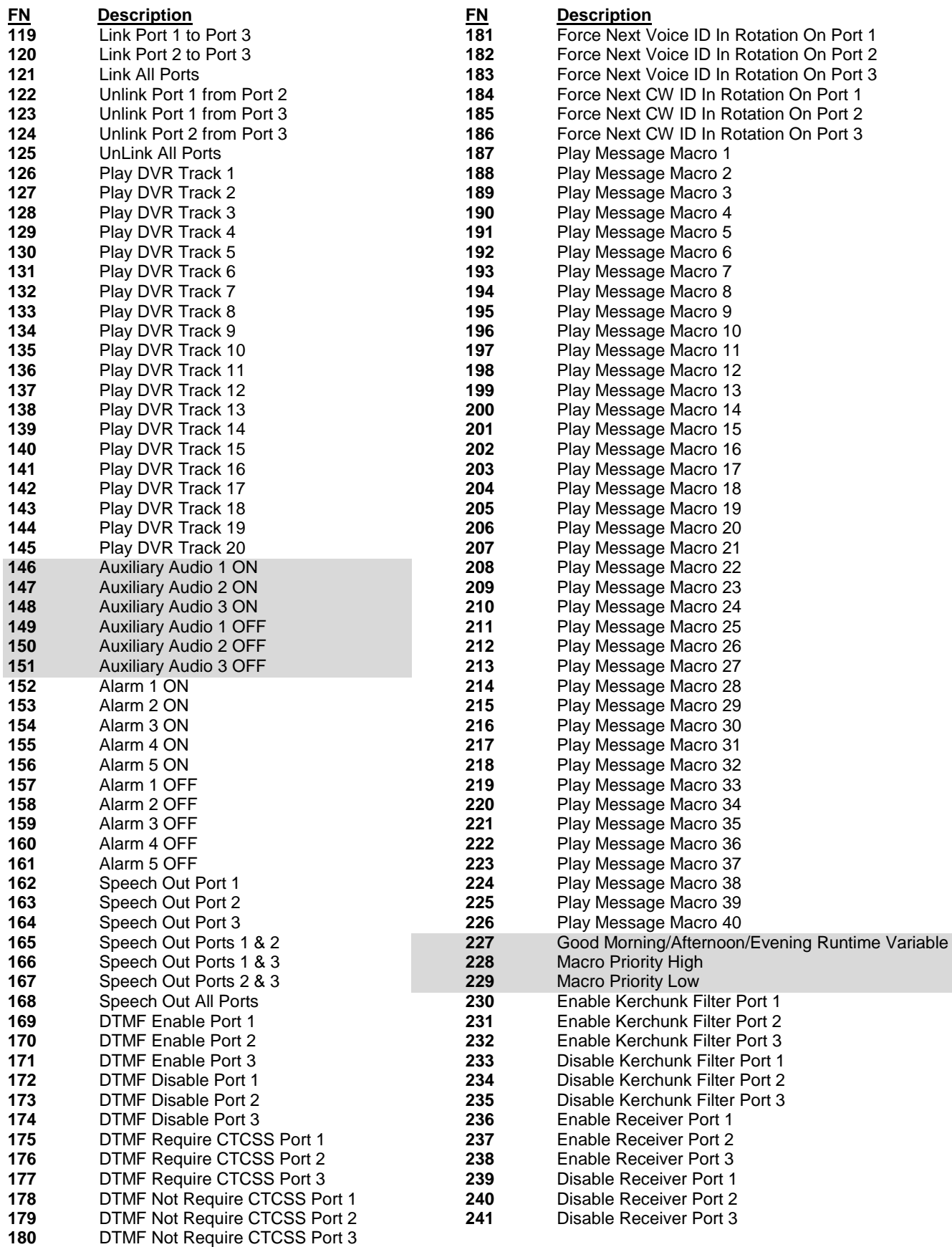

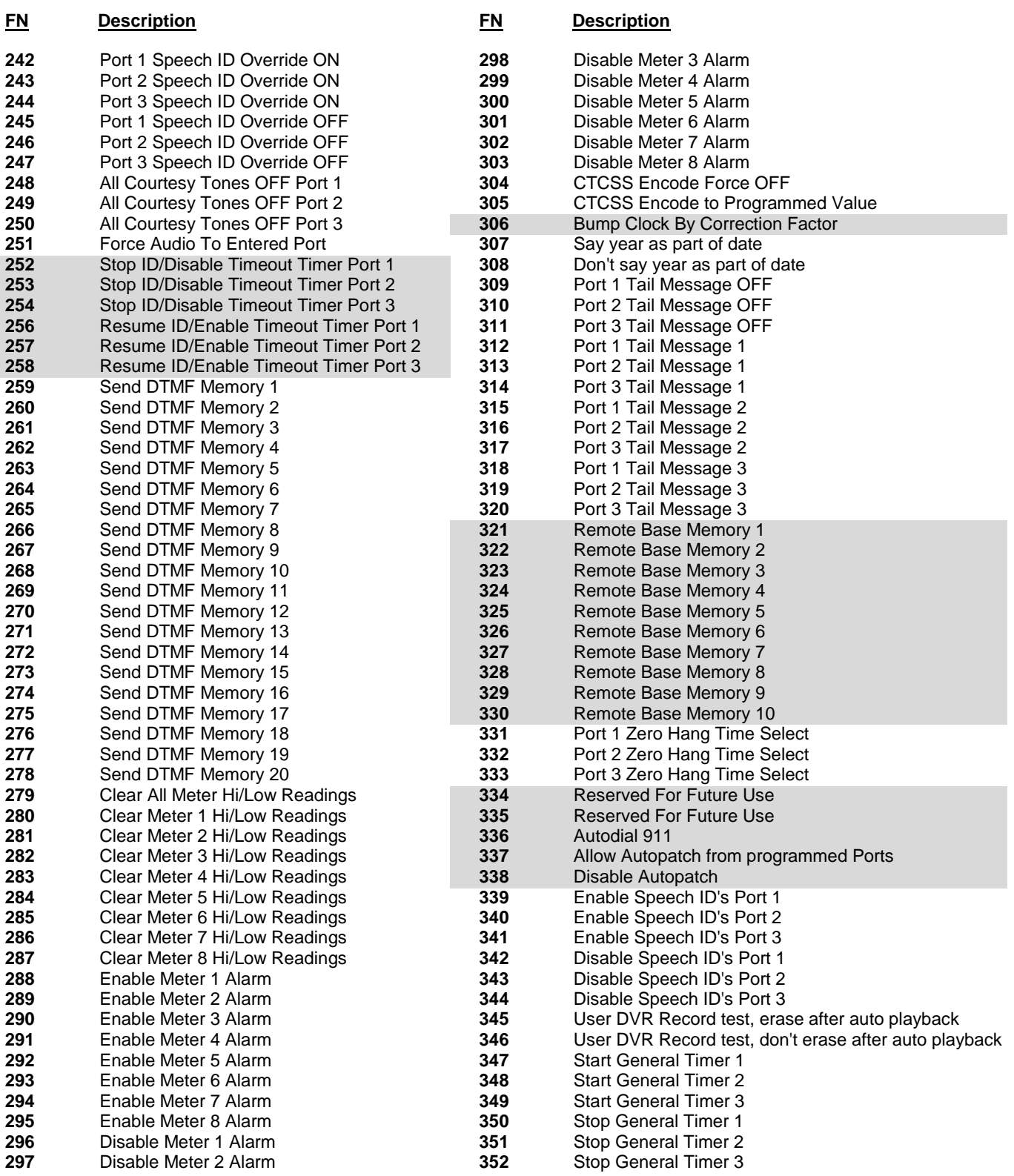

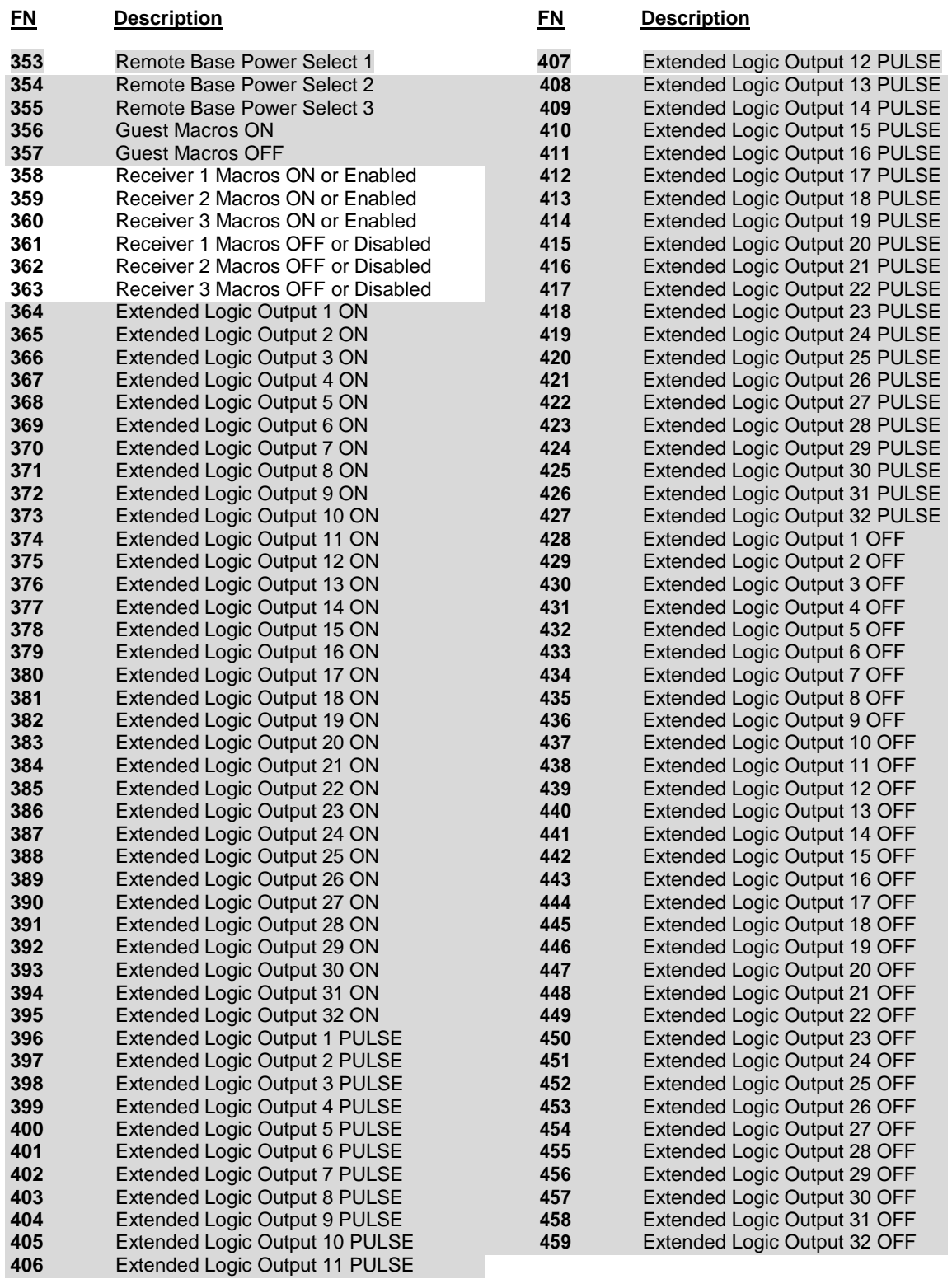

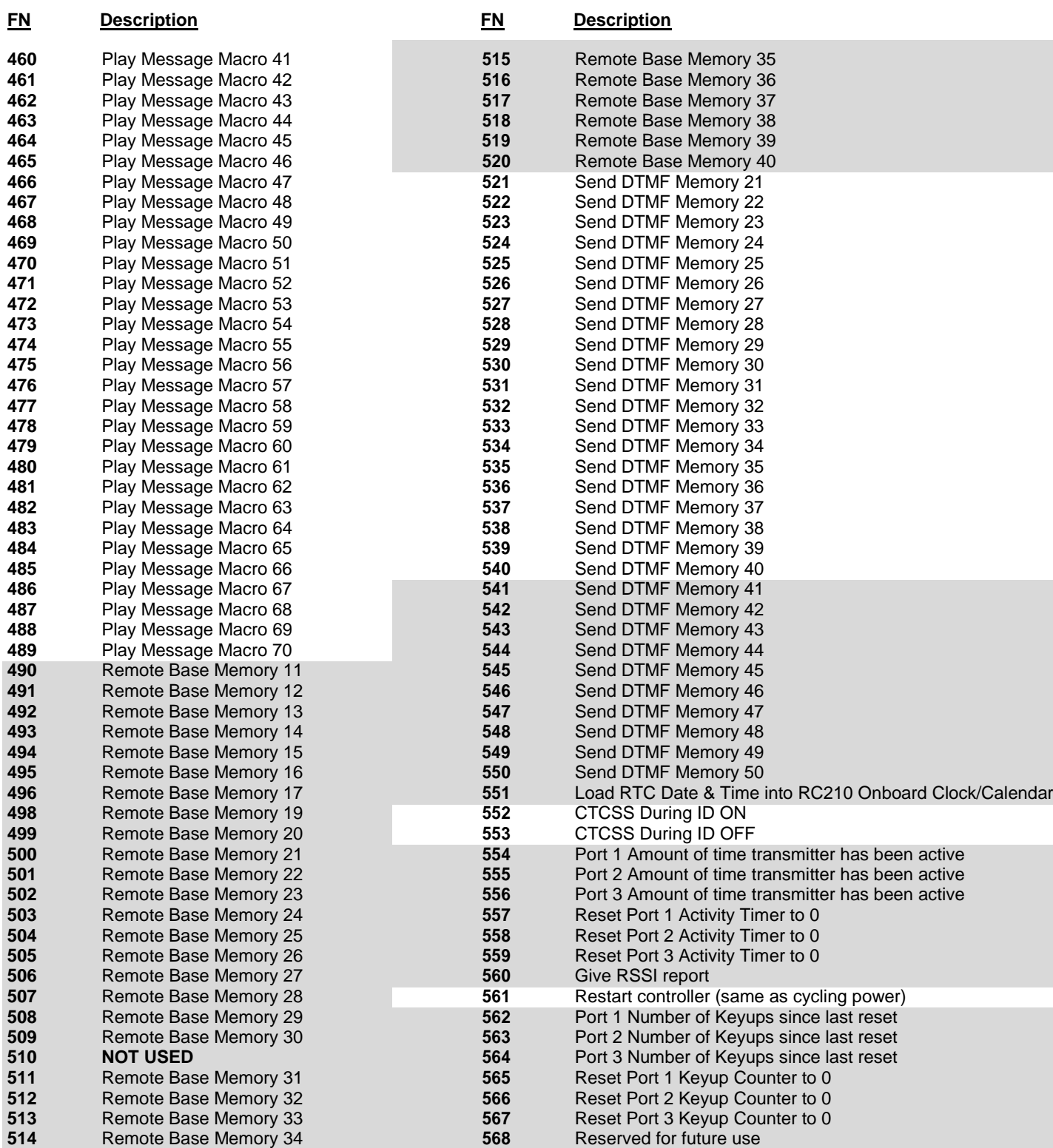

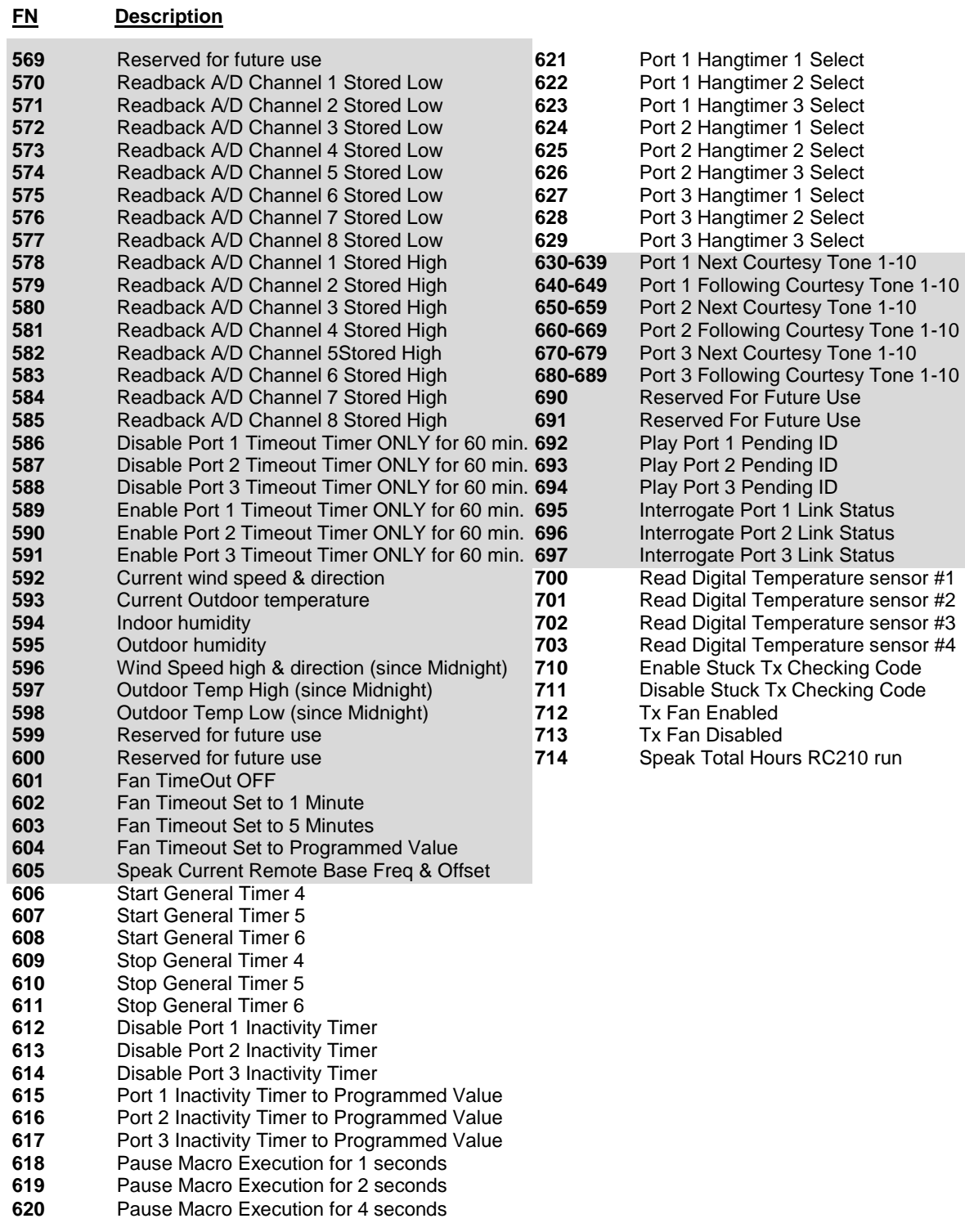

**810 – 849** Suspend Setpoint 1 – 40

**850 – 899** Resume Setpoint 1-40

**901 – 990** Call Macro 1 – 90 (**901 – 950** if external EEPROM *not* installed)

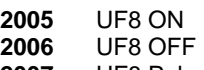

# **5.39 Keyup Counter and Activity Timers**

Not supported.

# **5.40 RSSI (signal strength) Reporting**

Not supported.

## **5.41 Tail Messages**

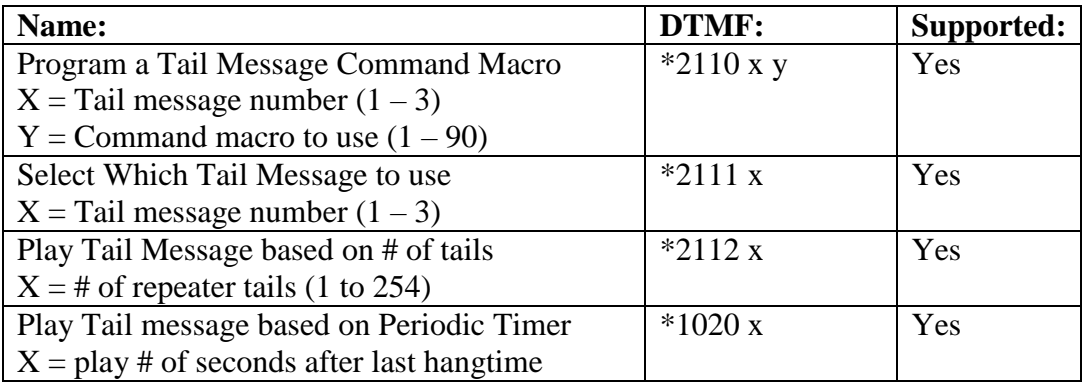

NOTE: Tail messages MUST be enabled via a Macro function to work. Look at macro functions: 309-320.

## **5.42 DTMF Memories**

DTMF Memories 1-40 Supported. Unlocked DTMF command support is the **\*2105** DTMF command. Macro functions: **259-278** and **521-540** supported. DTMF memories **1-18** are supported by base RC210 board. If the RC210 has the additional 3 DS2433 memory chips installed, then support is available for DTMF memories **19-40**. Once programmed, the DTMF memories can be recalled in any command macro. Select which port to send DTMF to by the same method as speech.

**\*2105xx y y y y y y y y y y** where "**xx**" is the number of the DTMF memory (1-40) and "**y**" is up to ten DTMF digits.

## **5.43 DTMF Digits Duration and Time Between Digits**

DTMF Memories Duration time and Delay time between parameter supported. Unlocked DTMF command support for **\*2106**, and **\*2107** DTMF commands.

**\*2106x** where "**x**" is the duration of each DTMF digit transmitted. Range is 1 to 255 milliseconds.

**\*2107x** where "**x**" is the time between DTMF digits. Range is 1 to 255 milliseconds.

## **5.44 IRLP / Echolink DTMF Regeneration**

Not Supported.

## **5.45 Scheduler**

Scheduler Set-Points supported. DTMF **\*4001** command support and Macro functions **810-889** supported. Scheduler Set points **1-20** are supported by the base RC210. If the RC210 has the additional 3 DS2433 memory chips installed, then support is available for Scheduler Set points **21-40**.

Note: Scheduler Setpoints are one-shot events that occur only once at the scheduled time.

#### **\*4001 S \* DOW \* MOY \* Hours \* Minutes \* Macro**

Where:

**S** is the setpoint number (1-40)

**DOW** is the Day-Of-Week and is a single digit:

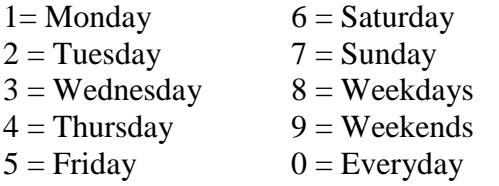

You may alternately use 2 digits for **DOW**, and it then becomes **DOM** (Day-of-Month). The 1<sup>st</sup> digit specifies which week within a month, and the  $2<sup>nd</sup>$  digit specifies which day of the week.

**MOY** is the Month-of-Year and is a single digit:

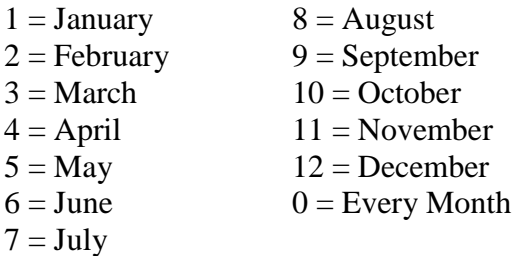

**Hours** and **Minutes** are in 24-hour time format. Example: 11 23 = 11:23am or 21 05 = 9:05pm. The **Hours** digit can be set to "**99**" which will cause a match every hour at the specified **Minutes** setting.

**Macro** is the macro to be executed at the scheduled time. (1-90)

# **5.46 Voice IDs**

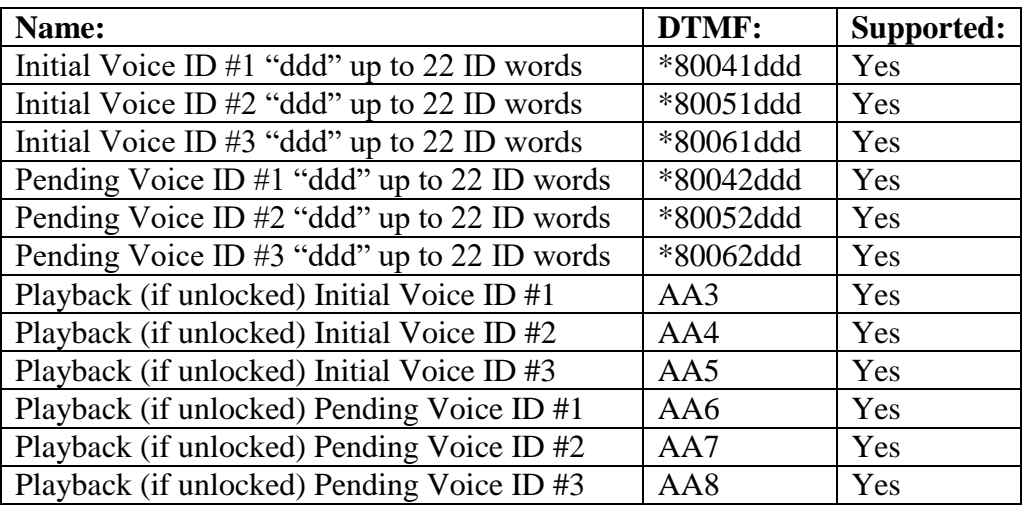

# **5.47 ID Extras**

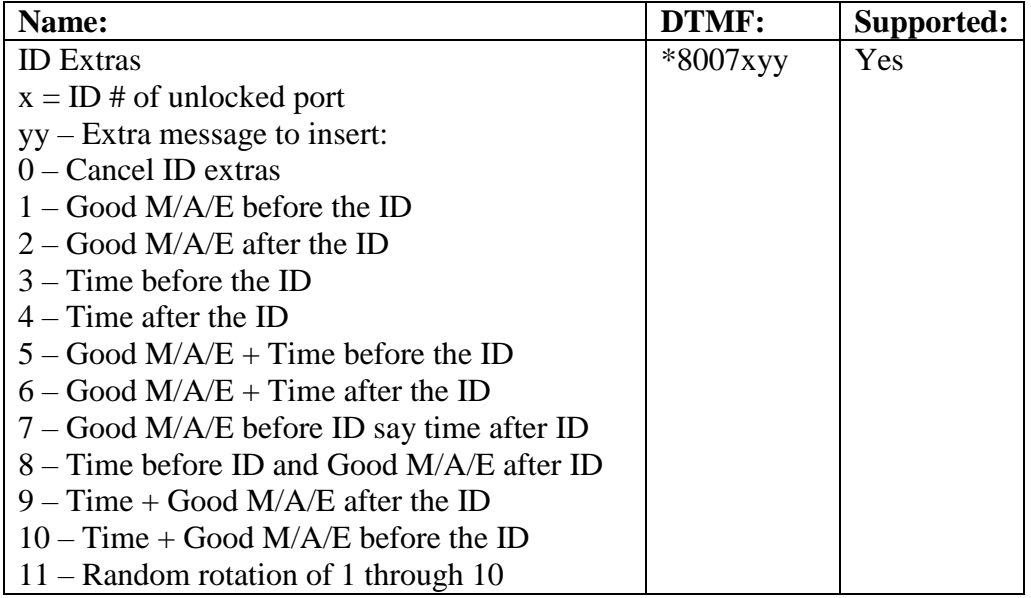

# **5.48 ID Extras Special**

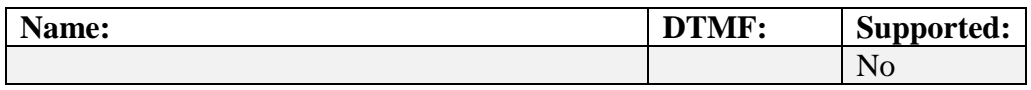

# **5.49 Enable/Disable Voice IDs**

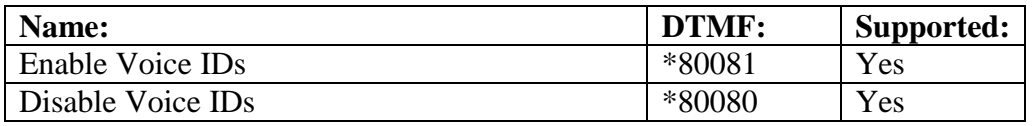

# **5.50 Selecting ID Timer Start**

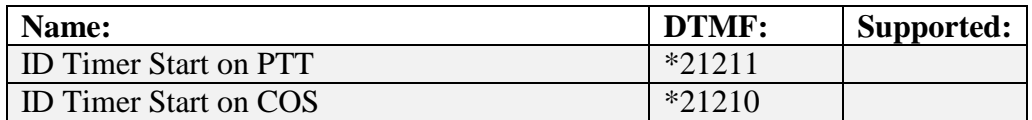

#### **5.51 Constant ID**

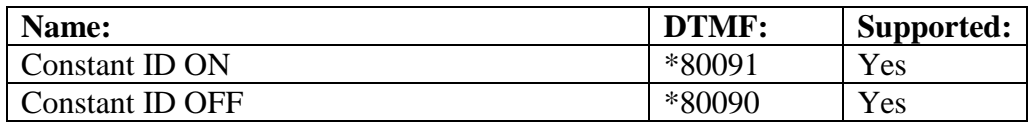

## **5.52 CW IDs**

# **5.53 CW Speed Programming**

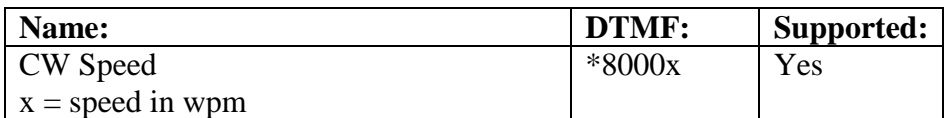

# **5.54 CW Tone Programming**

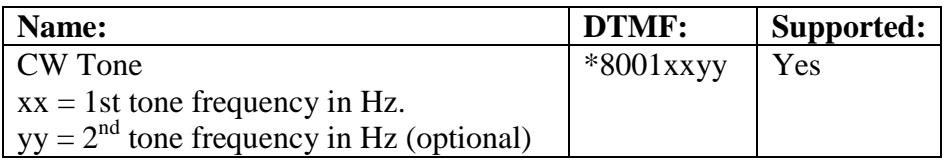

# **5.55 CW ID Programming**

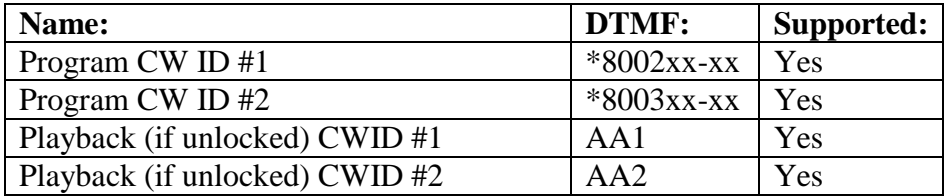

# **5.56 Using the Digital Voice Recorder (DVR)**

Supported.

# **5.57 Resetting the RC210**

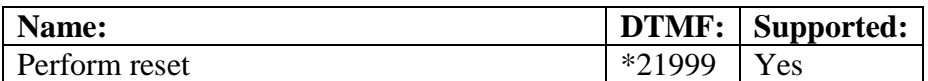

## **5.58 Using the Yaesu DR-1X Fusion Repeater**

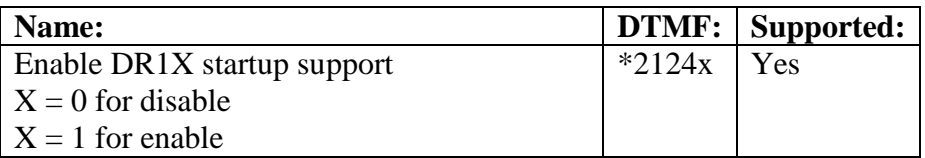

If this feature is enabled, the following will occur:

- RC210 UF7 output will be activated on startup (and left on)
- An 8 second delay will happen on startup to allow the DR-1X repeater to complete its boot up.

The UF7 output can be used to control the power to the DR-1X repeater. If a solid-state relay is connected to UF7 output, then when the RC210 controller starts up, the power to the DR-1X will also be activated. If the RC210 firmware is then restarted (using DTMF command), then the power to the DR-1X repeater will be cycled. This can be used to reset the DR-1X repeater in case of problems or *lock-up* occurrences.

NOTE: For this to work properly, the RC210 controller MUST be powered by DC power source that is independent of the DR-1X repeater!

## **5.59 NVM Parameters Erase/Reset**

The following list of DTMF commands is unique to the Alternate RC210 firmware. They can only be issued when the radio port is unlocked. If the RTC board or the external 24LC256 eeprom board is installed, these commands will cause the *Backup* eeprom space on these board(s) to be erased and re-written too. Be careful with these commands. You can completely delete/erase your RC210 configuration!

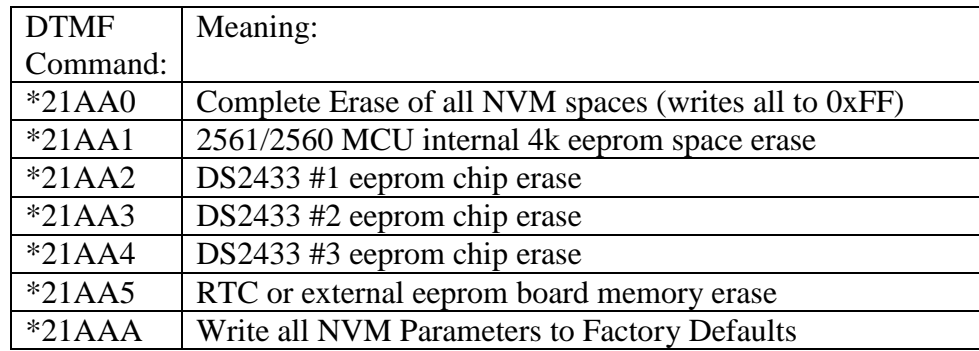

## **5.60 Startup NVM Test Results**

The following list of DTMF commands is unique to the Alternate RC210 firmware. They can only be issued when the radio port is unlocked. They will give voice response results to the RC210 NVM-Eeprom power-on self-tests that were run on startup.

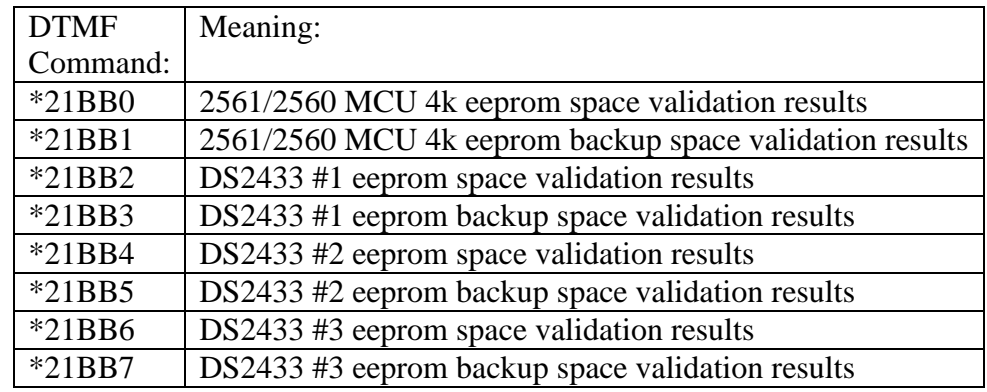

If the eeprom block's 16-bit CRC validated correctly, then it will announce *CRC GOOD*. If the CRC test failed it will announce *CRC ERROR*. If the eeprom block was recovered from its backup eeprom block, it will also announce *CRC READY*. If an eeprom block was updated from its other copy, it will announce *CRC UP*. If the selected DS2433 eeprom device is not in use, it will announce *CRC NOT ACTIVE*. See the table below:

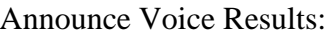

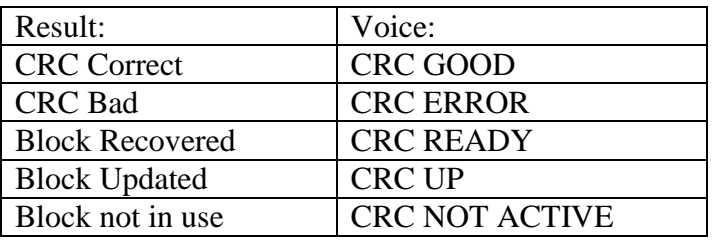

## **5.61 Internal Firmware Debugging Information**

The following list of DTMF commands is unique to the Alternate RC210 firmware. They can only be issued when the radio port is unlocked. They will give numeric voice response values that indicate various internal firmware states. This can be useful for debugging problems.

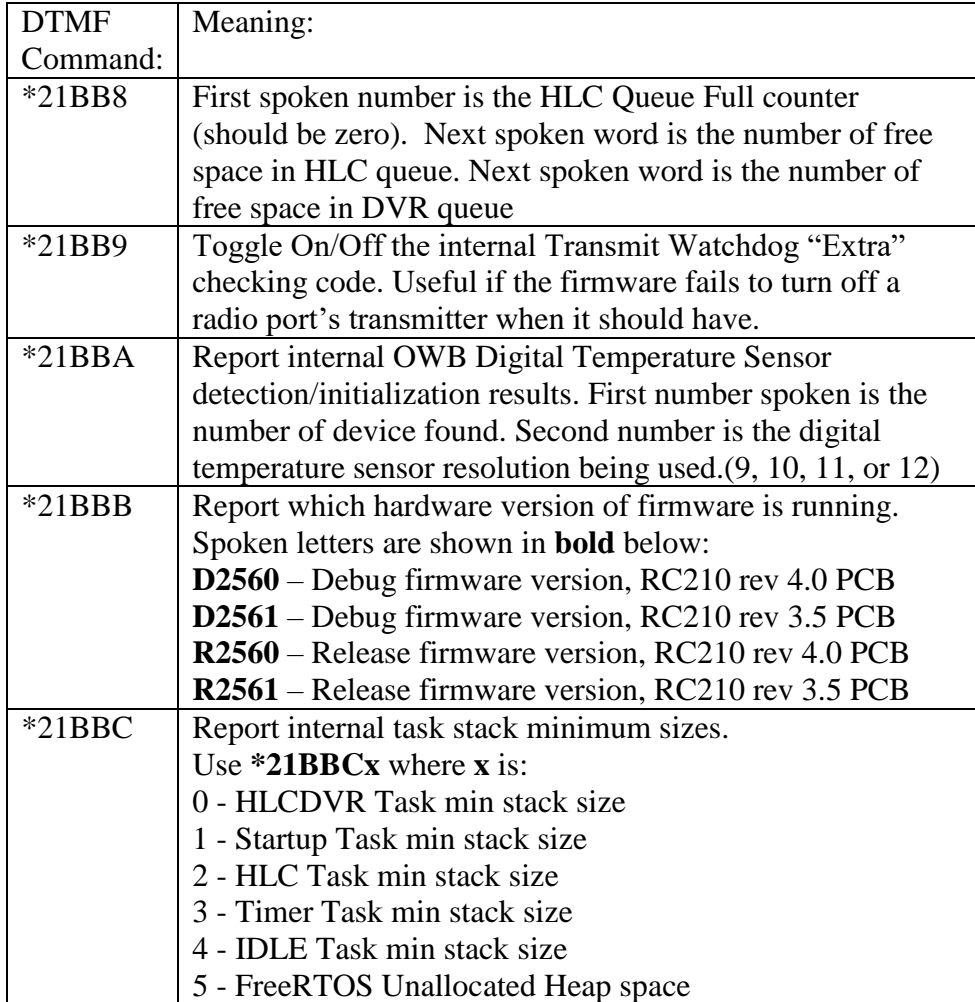
# **5.62 Courtesy Tone Programming**

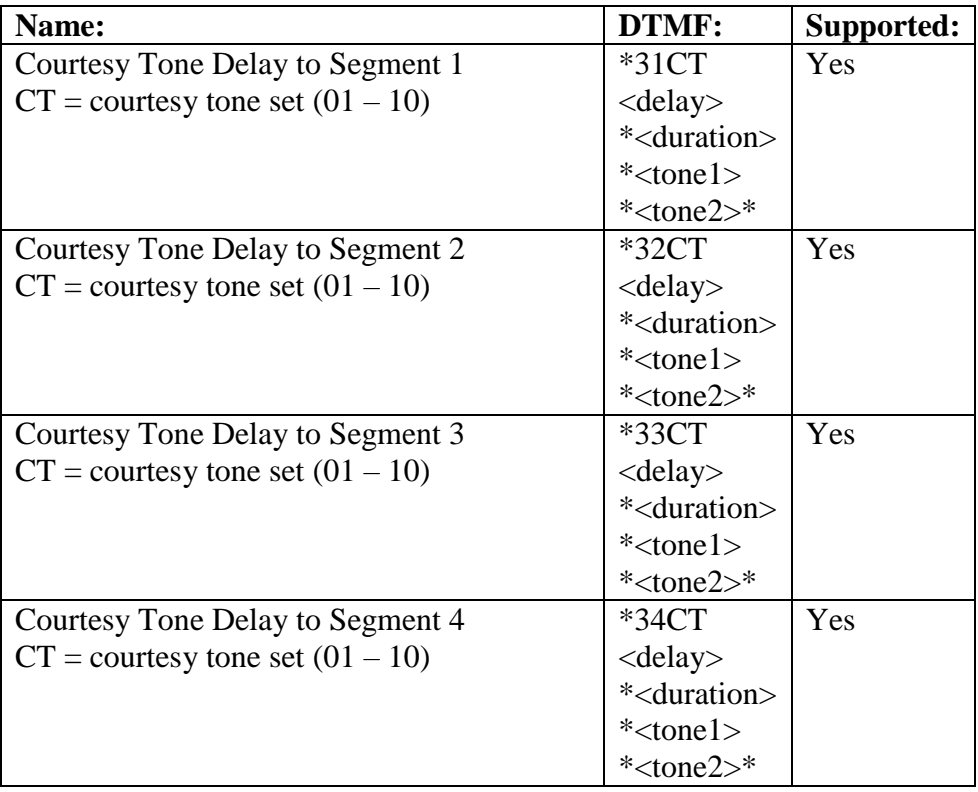

# **5.63 Programming Meter Faces – 10-bit A/D Converters**

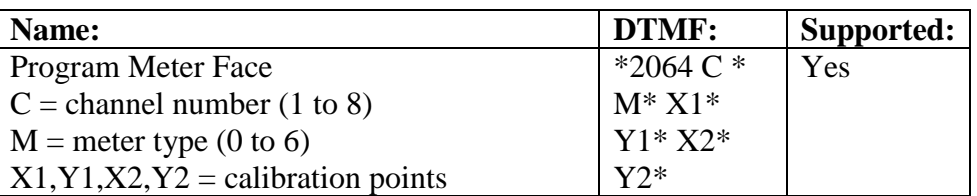

# **5.64 Programming Meter Alarms**

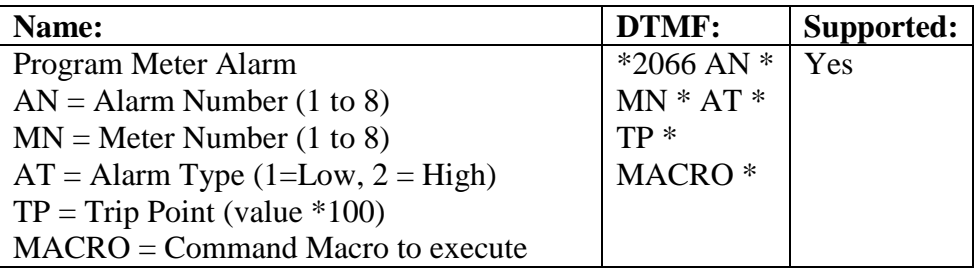

# **5.65 Programming Reference Voltage**

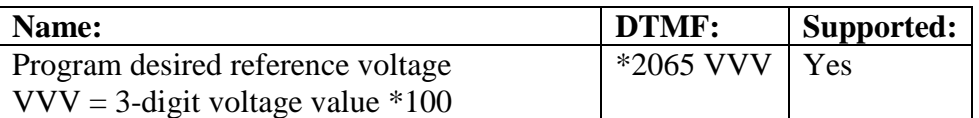

# **5.66 Alarm programming**

#### **5.66.1 Which Macro to Use with an Alarm**

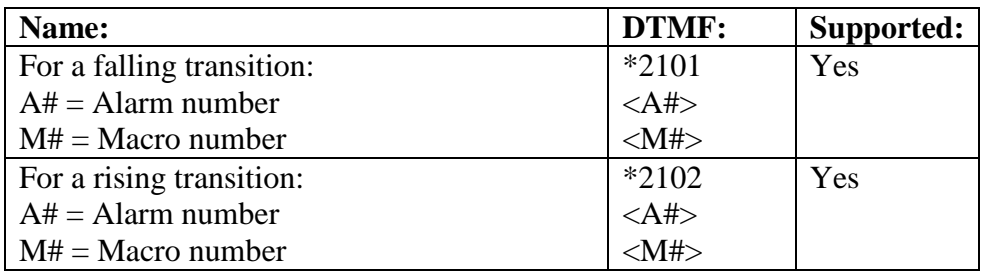

# **5.67 Special Diagnostic DTMF Commands**

The following list of DTMF commands can be used for diagnostics. Use at your own risk, as some of them can completely erase the RC210's NVM configuration parameters!

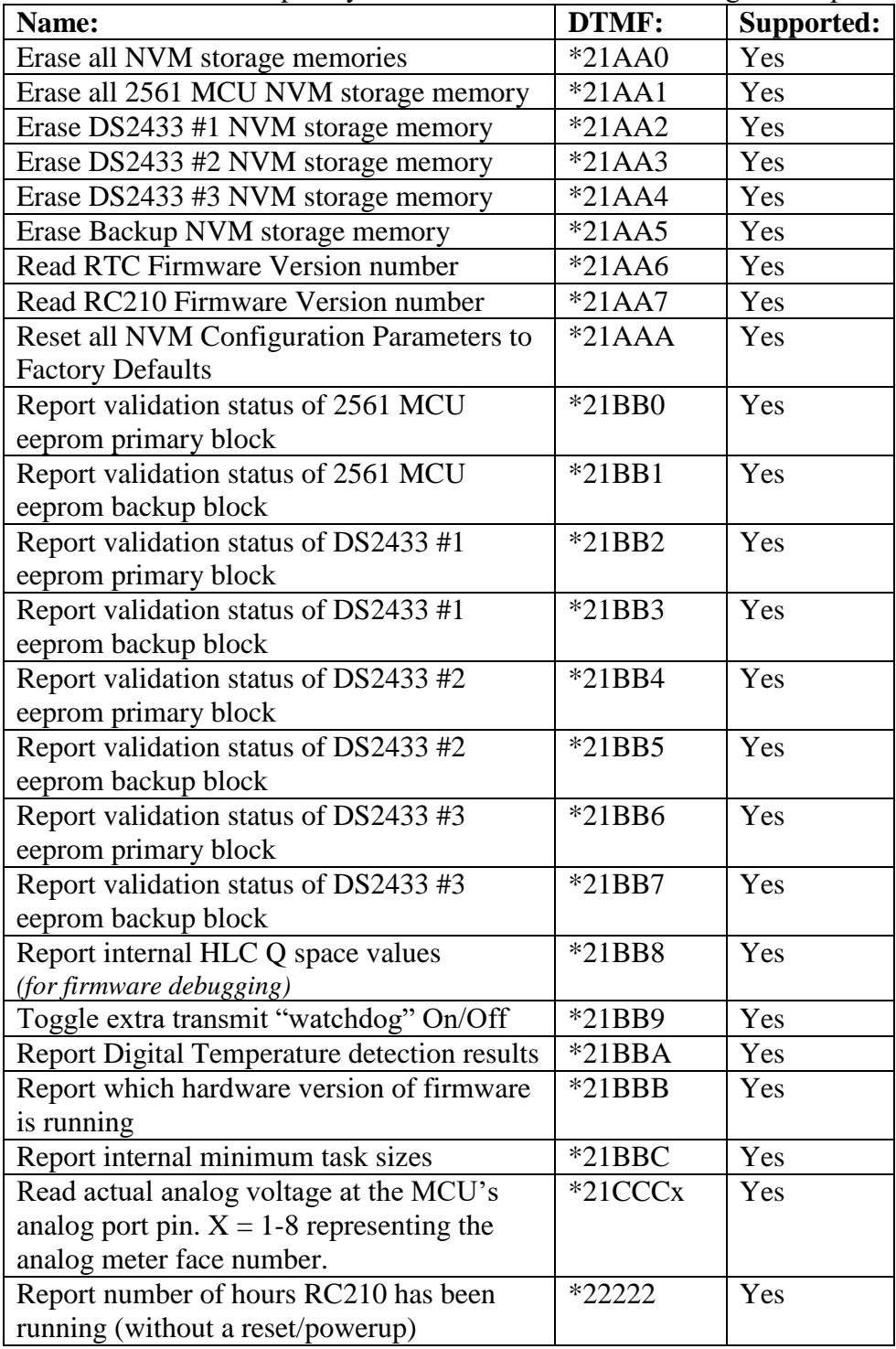

## **6. DTMF PRE-ACCESS CODE & RANGE DISCUSSION**

When using the DTMF Pre-Access Code, the DTMF Pre-Access Range values must also be setup. The DTMF Pre-Access Range values specify the starting macro number and the last (ending) macro number that will be included in the DTMF Pre-Access Code usage.

For setting up the DTMF Pre-Access Range values, the starting decimal value can be 2-3 decimal digits. If a macro value of less than 10 is required, us a leading zero. For example, to start the range at macro number 4, use **04**, or **004**. The same applies to specifying the ending macro number.

The allowable macro range is decimal values from **1** to **255**.

To disable the DTMF Macro Pre-Access Code/Range, specify macro number values of **zero**.

#### **7. CONFIGURATION PARAMETER STORAGE ALLOCATION MAP**

This section provides information about where the configuration parameters are stored. Depending upon the hardware version of the RC210 board, there may be different amounts of non-volatile storage available.

#### **7.1 RC210 Hardware Version Eeprom Storage Capabilities**

The table below shows how much non-volatile (eeprom) memory is available on each type of RC210 hardware Pcb.

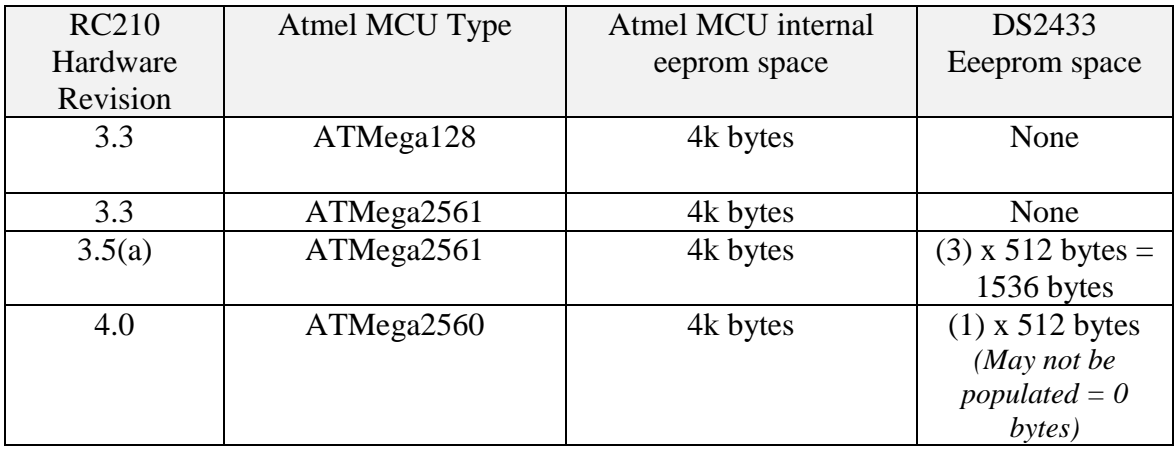

Table 9 – RC210 Hardware Versions Eeprom Devices Supported

# **7.2 Configuration Parameter Allocation Map**

The following table shows where the configuration parameters are stored. Note: if your RC210 does not have the type of eeprom storage device, then those parameters will not be available.

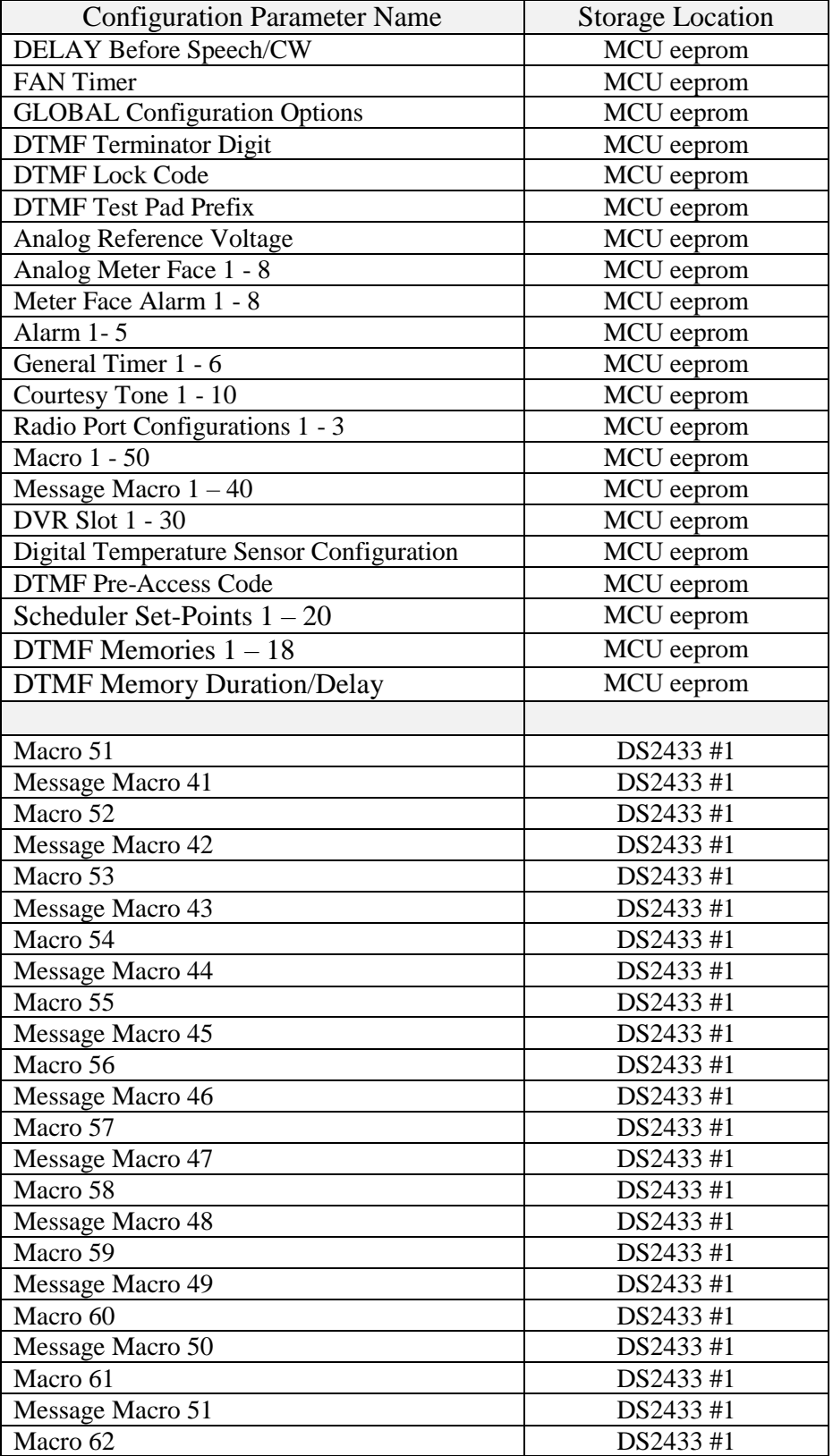

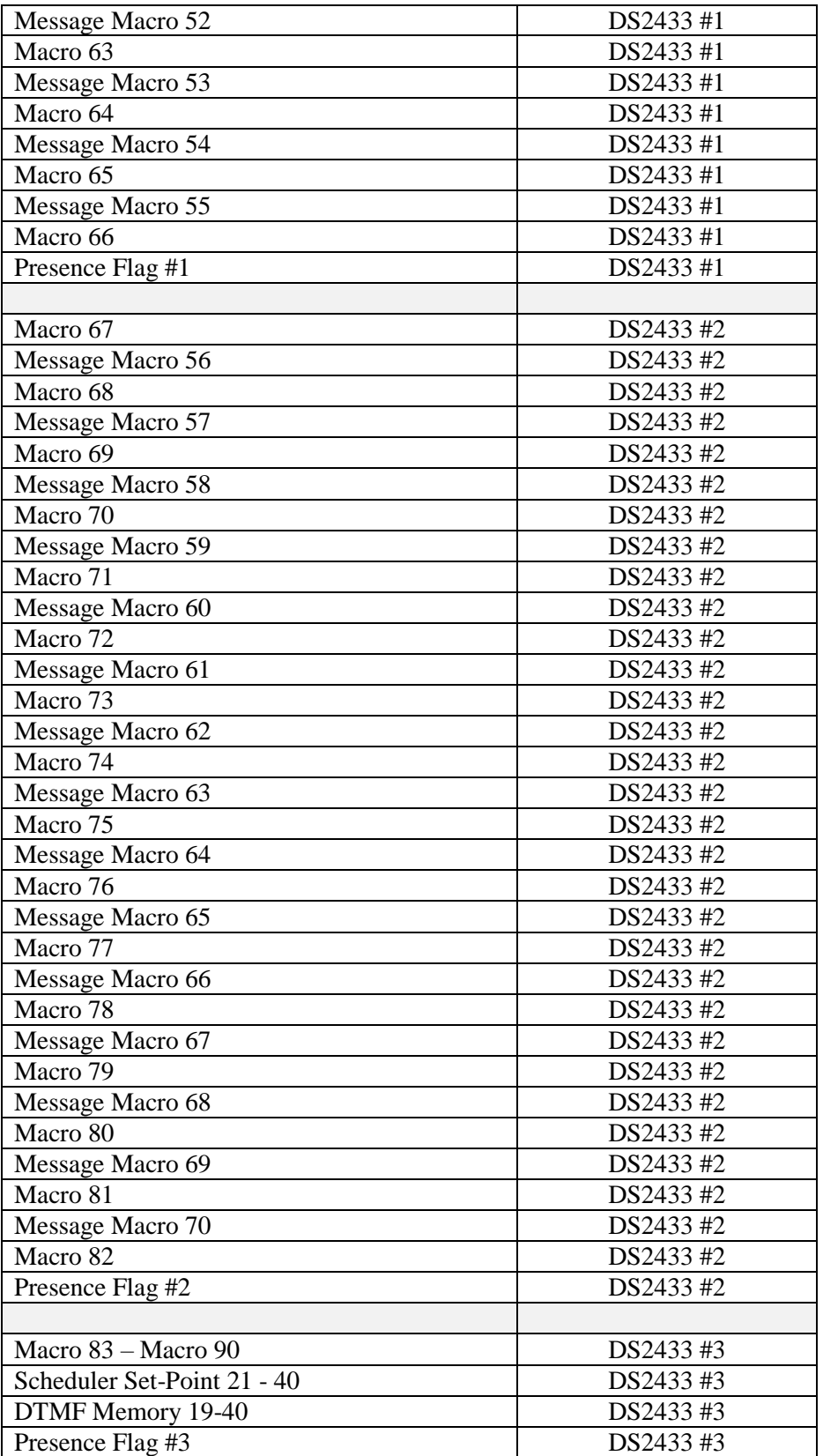

Table 10 – Configuration Parameters Allocation Map

## **8. DVR VOICE VOCABULARY LIST**

The RC210 alternate firmware supports the same voice vocabulary words as the standard RC210 firmware. See the next page:

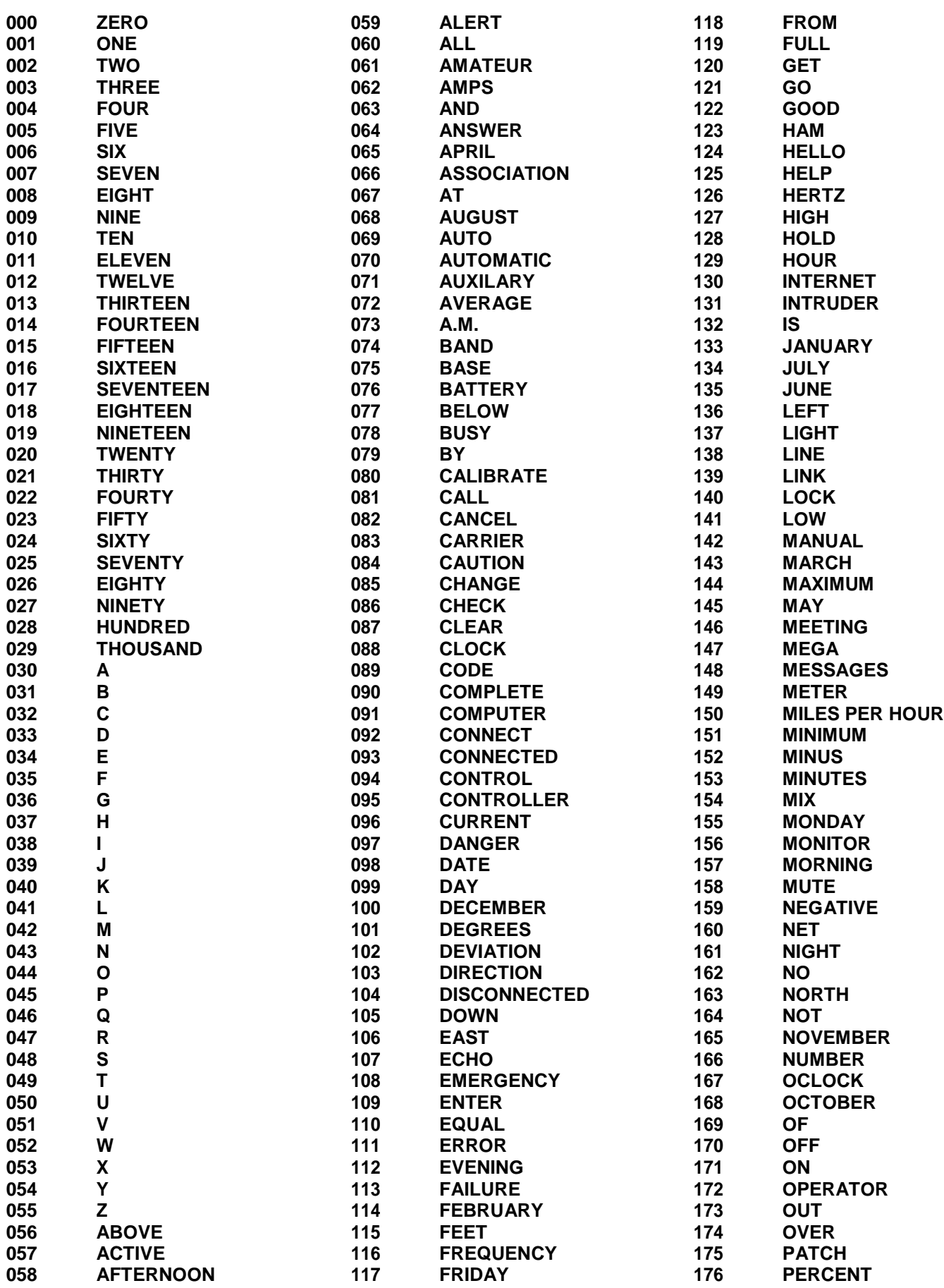

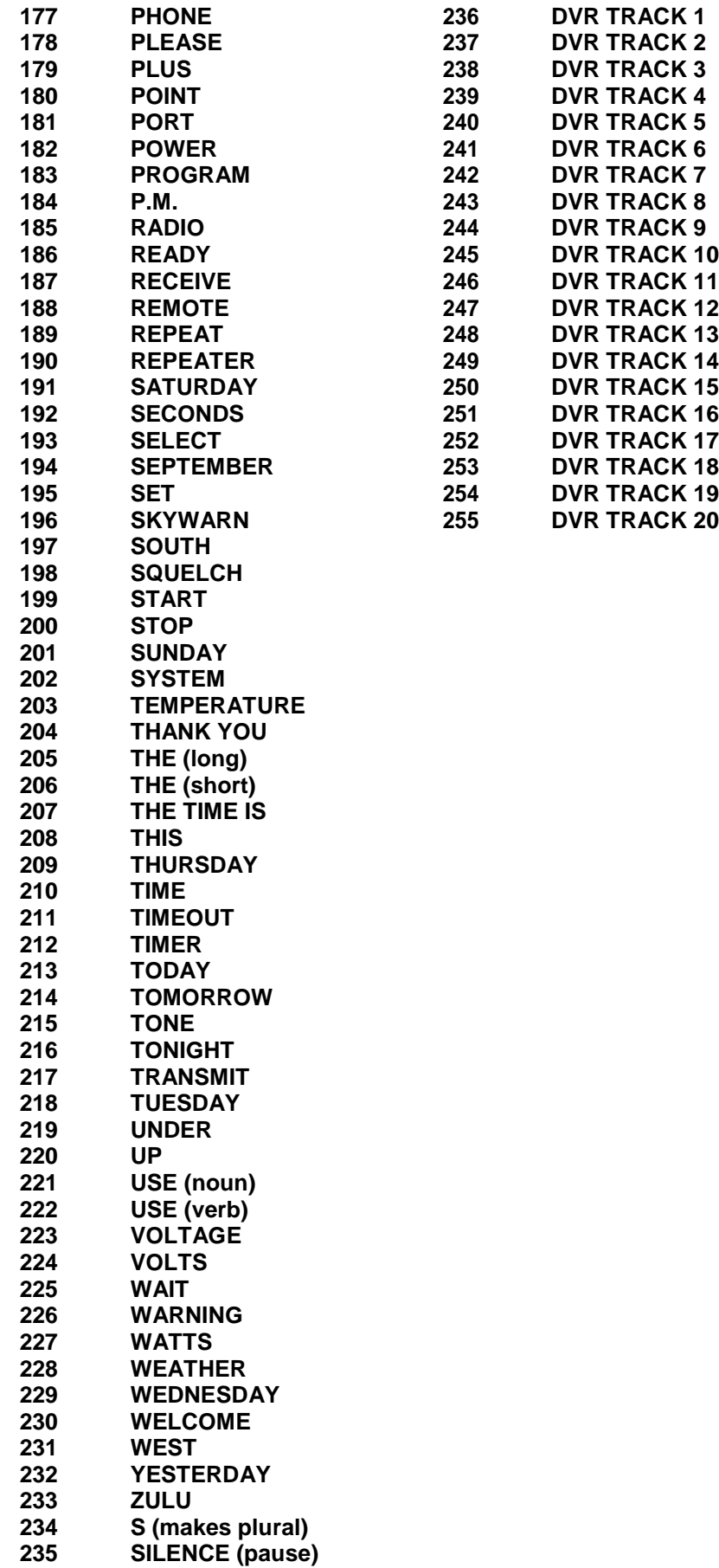

## **9. FACTORY DEFAULT PROGRAMMING VALUES**

When you first program the alternate firmware into your RC210, the following values are programmed as defaults:

#### **Port Specific**

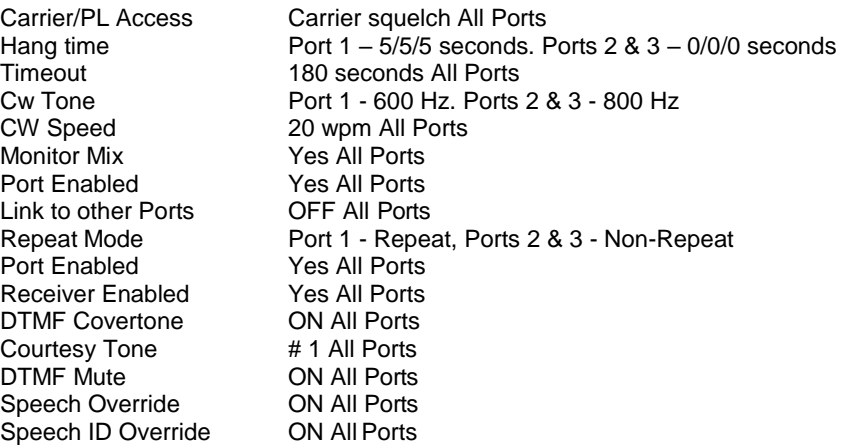

#### **Global**

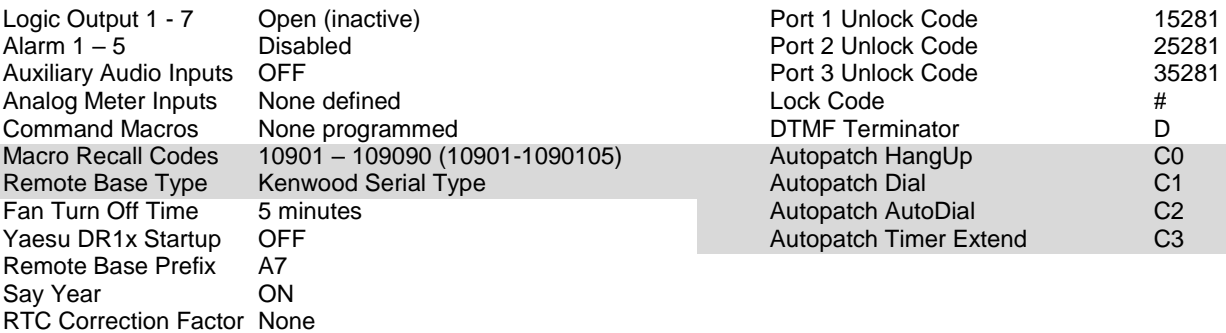

## **10. LM335 ANALOG TEMPERATURE SENSOR CONNECTION**

The recommended connection method for stable LM335 temperature readings is to use a 1.0 uf ceramic capacitor across the LM335 sensor output to ground. See example below:

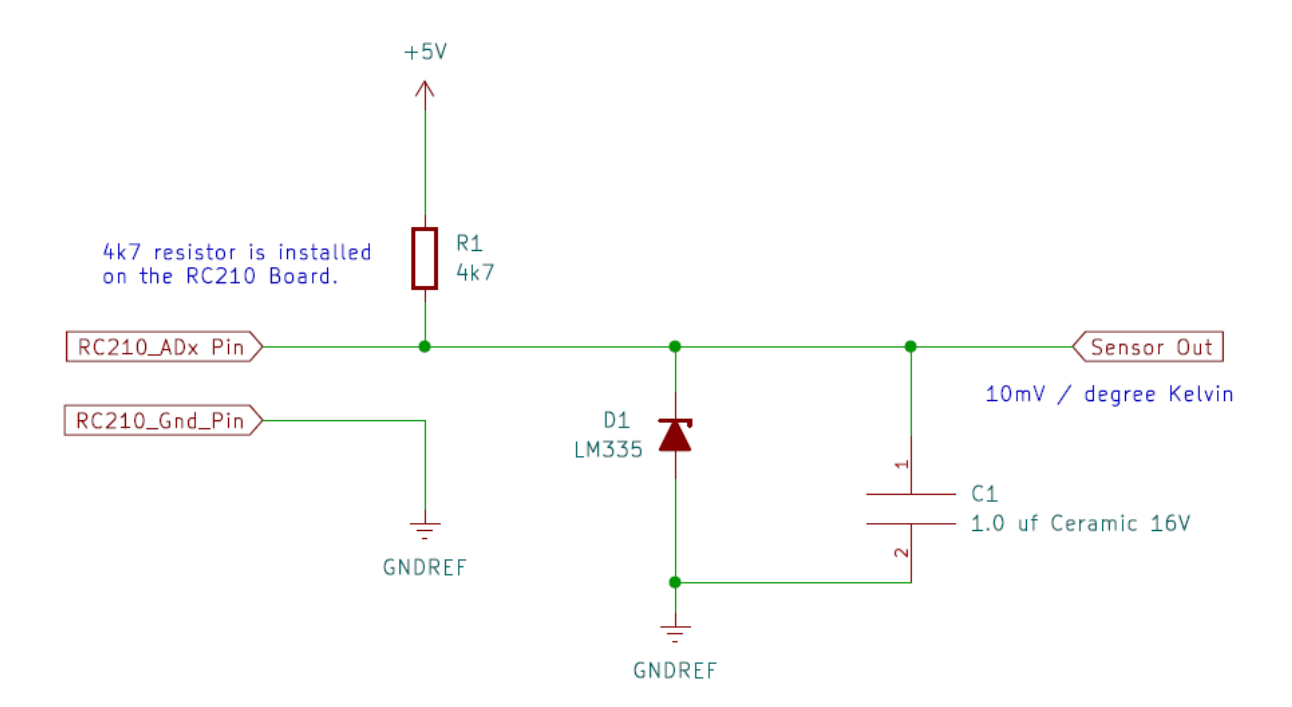

## **11. DIGITAL TEMPERATURE SENSOR SUPPORT**

Starting with RC210 firmware vA1.06, support has been added for using the DS18B20 and MAX31820 types of digital temperature sensors. The DS18B20 are the preferred parts to use, as they are a 5-volt part whereas the MAX31820 are 3-volt parts. NOTE: Do not use the MAX31820PAR parts, as they require an additional switching transistor in the interface circuitry that is not provided. As the DS18B20 parts are becoming harder to obtain, the MAX31820 part will become the preferred part.

These temperature sensors do not directly interface with the RC210's I/O connector. Due to the RC210'a internal 470 ohm series resistor, the sensor does not see the low voltage part of the signaling waveform as low enough to meet their voltage specifications. (NOTE: It is possible to make the DS18B20/MAX31820 sensors work directly from the RC210 I/O port signal with appropriate resistors selection but viewing the waveform with a scope shows that the low voltage part of the waveform does not meet the worst case specifications according to the DS18B20/MAX31820 datasheet.)

A custom level shifting interface PCB has been developed by VE7IHL to allow these sensors to reliably work from the RC210 I/O connector pins. A preliminary prototype has been developed and successfully tested with. See the initial hardware schematic below:

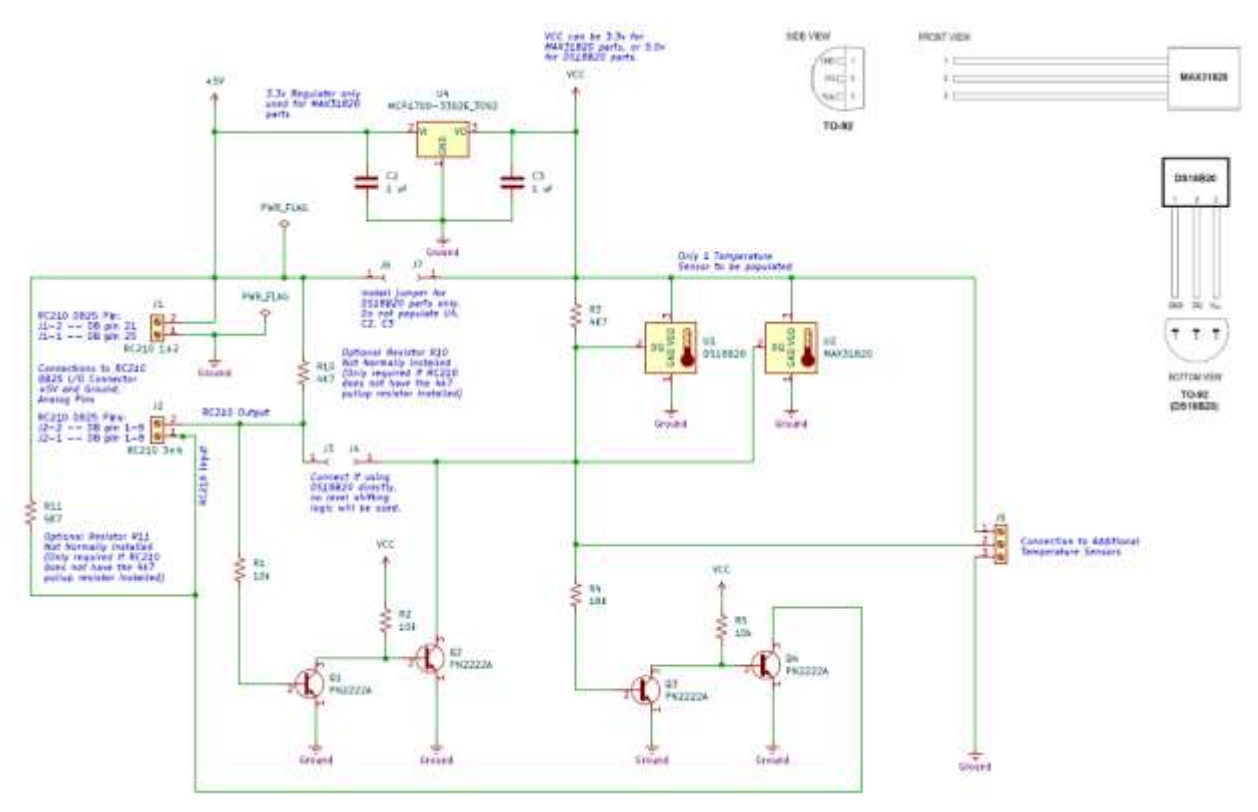

Contact VE7IHL for more information on the availability of this interface board.

As of RC210 Firmware vA1.07, any two of the eight analog RC210 I/O connector pins AD0 (pin 1) to AD7 (pin 8) can be used for connection to the digital temperature sensor interface board. When using AD1 and AD1 pins, the RC210 optional resistors R13 and R14 (4K7) will need to be installed, or the optional resistors on the interface board R10 and R11 need to be installed. (Only requires 1 set of (2) 4K7 pull-up resistors installed, not both)

#### **11.1 Ready Made DS18B20 Temperature Sensors Available**

You can purchase ready-made DS18B20 based temperature sensor from Amazon / EBay. These appear to be suitable for outside use. You will need to lengthen the interface cable, as they are typically only about 3 feet long. A package of five sensors was purchased from Amazon.ca for \$19.98 Canadian.

Link[: https://www.amazon.ca/gp/product/B012C597T0/ref=ppx\\_yo\\_dt\\_b\\_asin\\_title\\_o02\\_s00?ie=UTF8&psc=1](https://www.amazon.ca/gp/product/B012C597T0/ref=ppx_yo_dt_b_asin_title_o02_s00?ie=UTF8&psc=1)

Note: After testing these sensors, they may contain "clone" DS18B20 sensors, as they will sometimes give the wrong temperature reading at first, and then start to read-out what appears to be the correct temperature? It seems that most of the DS18B20 chips sold on Ebay and Amazon are clones. YMMV.

## **12. OPTIONAL 24LC256 EEPROM BOARD**

Starting with alternate firmware version 1.15, support has been added to auto-detect, and use an optional plug-in 24LC256 eeprom board. It provides up to 32k bytes of backup eeprom memory that will be used to provide RC210 configuration parameter backup and recovery. It plugs in onto the 8 pin RC210 J7 connector, in place of the ARCOM RTC board. NOTE: You can only use one of these optional plugin boards at a time.

#### **12.1 RC210 Hardware Modification**

To use the optional eeprom plug in board, the RC210 resistor R32 must be removed, or at least have one its legs clipped so it is no longer in the circuit. This can easily be done with a small pair of wire-cutters by just cutting one leg of the resistor and leaving the R32 installed.

## **12.2 24LC256 Eeprom Board Schematic**

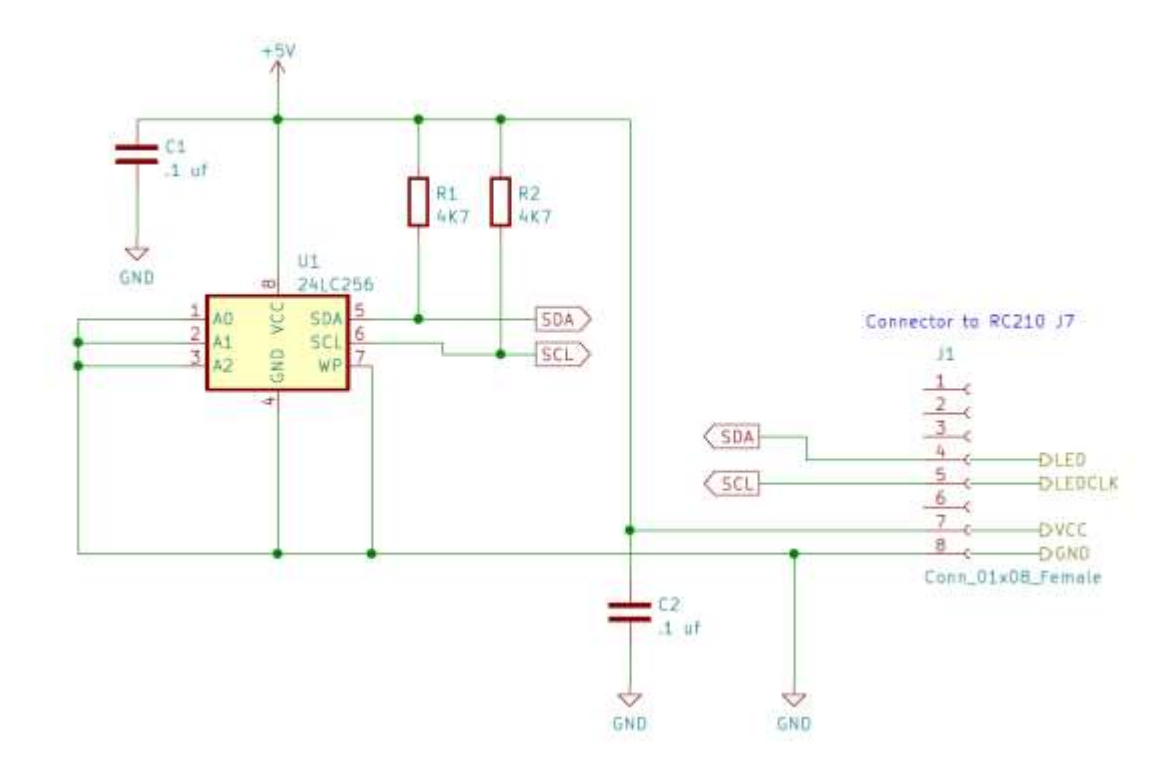